### **Buddy API 3.31**

Buddy API contains an Xtra for use with Macromedia Director and Authorware and a UCD for use with Authorware which allows access to Windows API functions.

**Installation Distributing your applications Loading Buddy API Functions What's new in this release**

Buddy API contains the following the following functions:

**Information functions System functions File functions Window functions Registration functions**

**Alphabetical function list**

## **Installation**

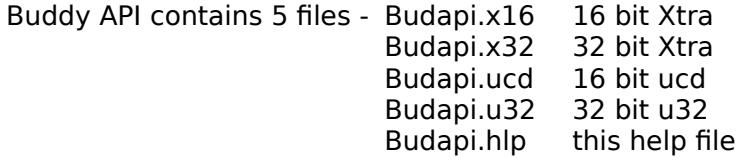

### **Xtra installation**

The Xtra version can be used with Director 5, 6 or 7 and Authorware 4 or 5. Buddy API comes in two versions - 16 and 32 bit. These can only be used with the equivalent versions of Director or Authorware. Place the Xtra into the Xtras folder inside your Director folder or Authorware folder. The ucd and u32 files are not used in the Xtra version.

### **UCD installation**

The ucd/u32 version can only be used with Authorware - any version. Buddy API comes in two versions - 16 and 32 bit. These can only be used with the equivalent versions of Authorware. Place the UCD and U32 files into your Authorware folder. The Xtra files are not used.

### **Important Information**

You should carefully read the following terms and conditions before using this software. Your use of this software indicates your acceptance of these terms and conditions.

### **Disclaimer of Warranty**

This software and the accompanying files are provided "as is" and without warranties as to performance of merchantability or any other warranties whether expressed or implied.

The user must assume the entire risk of using Buddy API.

#### **Copyright**

Buddy API Copyright © 1995-1999 Gary Smith All rights reserved.

#### **Contact**

Gary Smith<br>Internet: gary@mods.com.au

The latest version of Buddy API is available at

http://www.mods.com.au/budapi

8th March 1999

## **Loading Buddy Functions**

### **Xtra - Director**

After placing the Xtra in your Xtras folder and restarting Director, the Buddy API functions will become available for use. All the functions are global functions and can be called without using the lingo **openxlib** or **new** commands. You can enter code as provided in this help file in any Director script. You can also test the functions in the Message window.

### **Xtra - Authorware**

After placing the Xtra in your Xtras folder and restarting Authorware, the Buddy API functions will become available for use. You can type the code directly into a calculation icon. The list of functions can be viewed by selecting 'Functions' from the 'Window' menu, then choosing 'Xtra BudAPI' from the category list.

### **Ucd - Authorware**

To load the required function, select Load Function from the Data menu. A file dialog box will appear - locate the file Budapi.ucd if you are using the 16 bit version of Authorware, or Budapi.u32 if you are using the 32 bit Authorware. Click "OK".

Another dialog box will appear. This will contain the names of all the functions contained in BudAPI. Click on the desired entry (or entries), then click the 'Load' button.

To use the function, place a calculation icon on the flowline, then type in the code as provided in the examples.

## **Distributing your applications**

#### **Xtra distribution**

The Buddy API Xtra actually consists of two files - an Xtra and a DLL. Both files need to be distributed. The Xtra file contains an embedded copy of the DLL, which will be automatically extracted if needed. You can find a copy of the DLL files - budapi32.dll and budapi16.dll - In your Director/Authorware Xtras folder; they will have been extracted during authoring.

There are a number of ways the Xtra can be distributed with your projector. You can place both the Xtra and the DLL in a folder called Xtras in the same folder as your application. This is the recommeded method, particularly if your application will run from a slow medium such as CD-ROM. This method will provide the fastest loading application, because the Xtra and the DLL will not need to be extracted every time your application runs.

You can place the Xtra file in a folder called Xtras in the same folder as your application. When your application is run, the Xtra will unpack the DLL, and delete it when your application closes. If your application is running from a read-only medium, then the DLL will be extracted into a temporary folder on the users hard drive.

In Director 6 and 7, you can embed the Xtra into the projector. Embedding the Xtra in Director 6 and 6.5 is not recommended - these versions of Director have problems in this area. Embedding in Director 7 is much more reliable. To embed the xtra, you need to manually add it to the list of Xtras to be embedded. Choose the Modify -> Movie -> Xtras menu. A dialog box will appear. Click the Add button, and select budapi.x32. In Director 7, make sure that the *Include in projector* option is checked. In Director 6/6.5, you also need to check the Check movie for xtras option when creating a projector. If you want to make a Director 6/6.5 16 bit projector and embed the Xtra, you will need to add this line to the xtrainfo.txt file located in the Director folder.

[#nameW32:"Budapi.x32", #nameW16:"Budapi.x16", #nameFAT:"Buddy API Xtra", #type:#lingo]

#### **Ucd distribution**

When distributing Buddy API with your application, you need to the ucd or u32 files in the same folder as your packaged file. If you have packaged your file as 16 bit, include the Budapi.ucd file; if you packaged as 32 bit, include the Budapi.u32 file.

# **A - D**  $E - F$   $G - P$   $R - S$   $T - X$

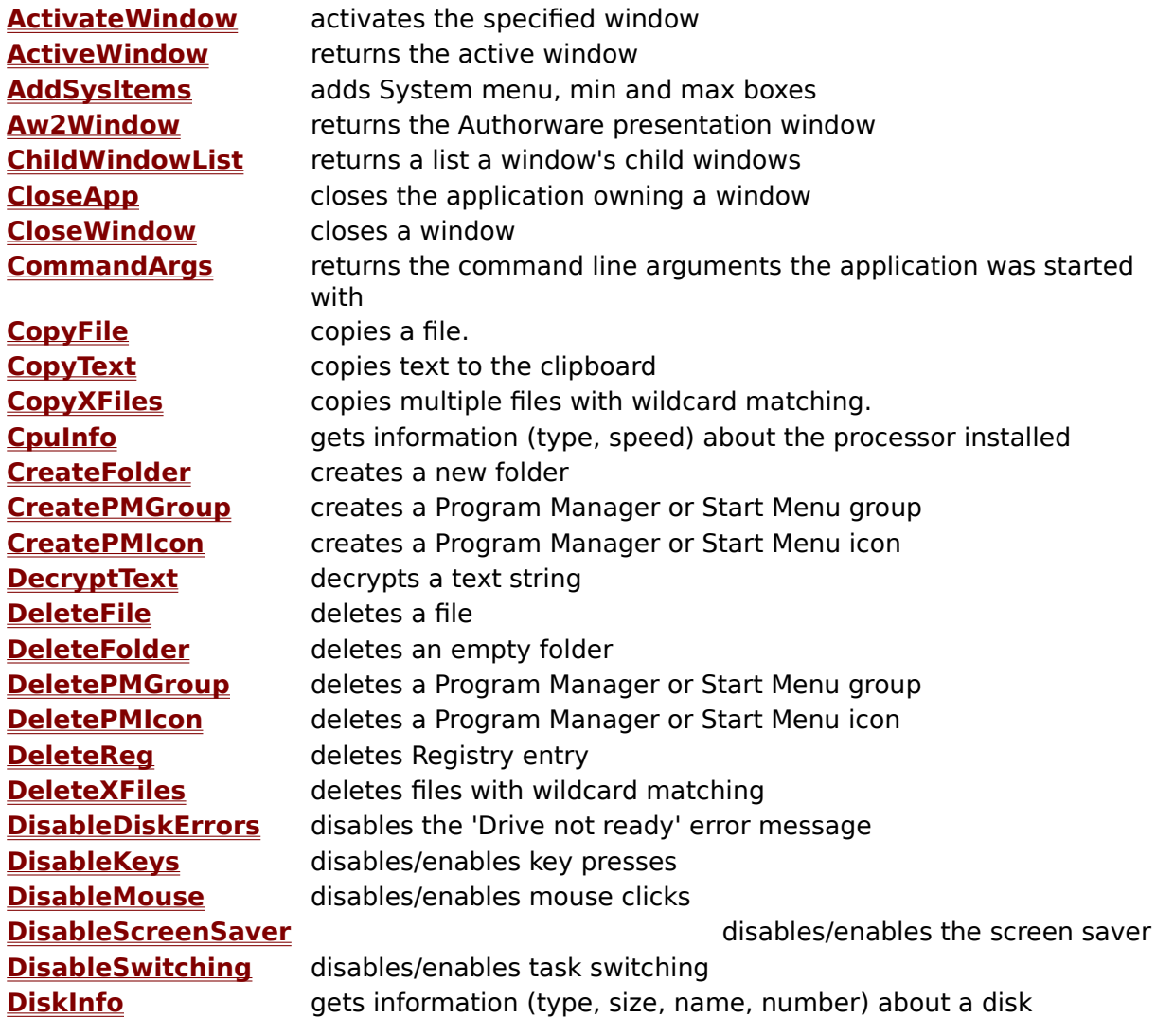

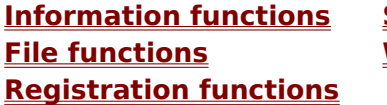

**<u>System functions</u> Window functions** 

# **A - D** E - F G - P R - S T - X

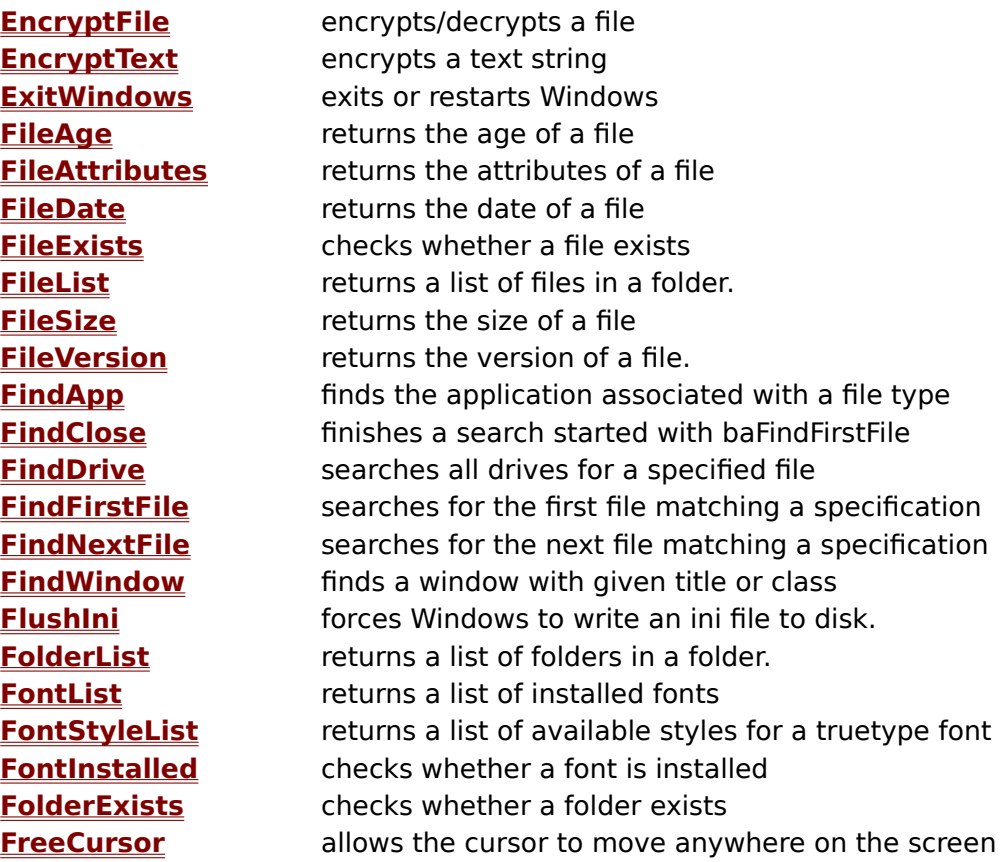

**Information functions System functions Registration functions**

**Window functions** 

# **A - D E - F G - P R - S T - X**

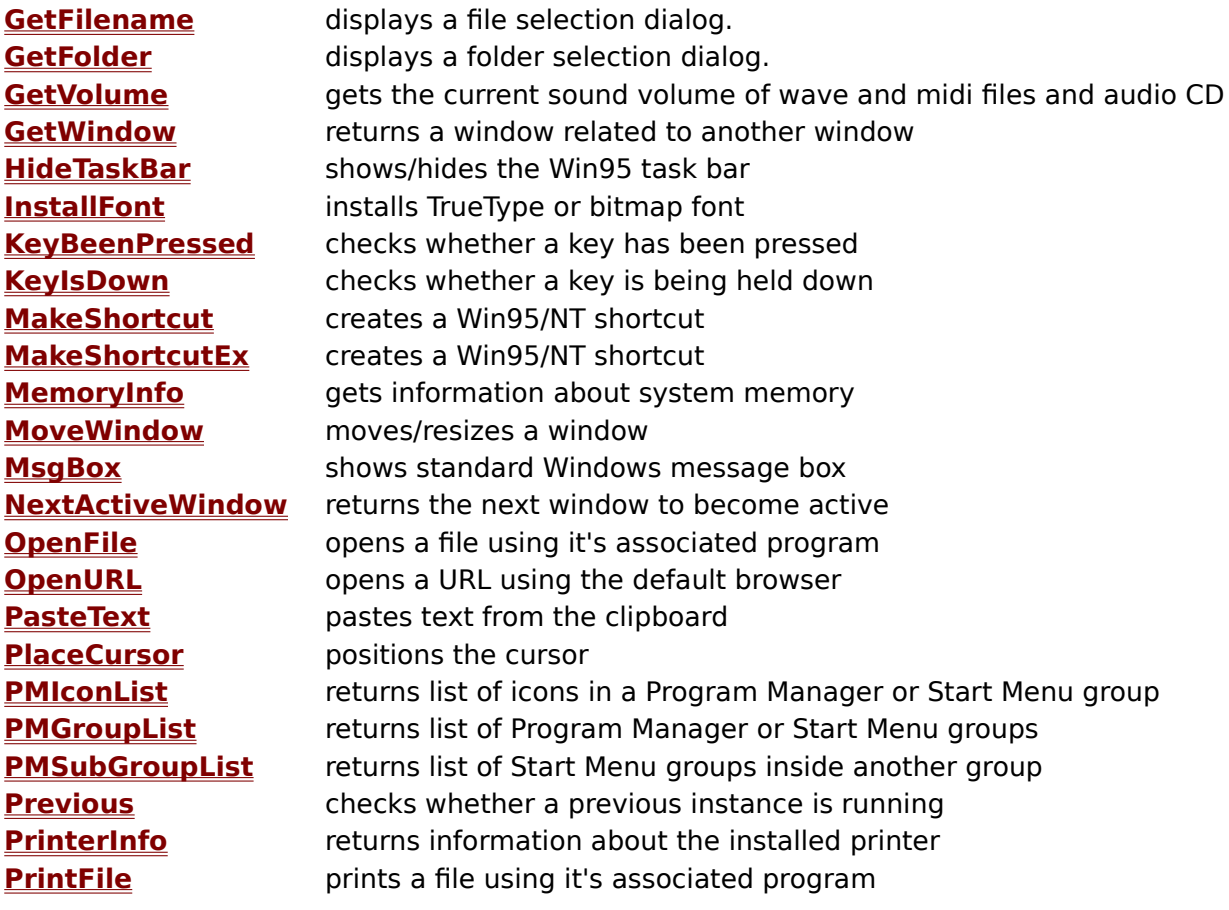

**Information functions System functions File functions Window functions Registration functions**

### **A - D          E - F          G - P          R - S          T - X**

**ReadIni** reads Windows ini file **ReadRegNumber** reads Registry number value **ReadRegString** reads Registry string value **RecycleFile** places a file in the Win95/NT recycle bin. **RefreshDesktop** refreshes the desktop icons **RegKeyList** returns a list of sub-keys inside a registry key **RegValueList** returns a list of values inside a registry key **RemoveSysItems** removes System menu, min and max boxes **RenameFile** renames a file **ResolveShortcut** returns the file a shortcut points to **RestrictCursor** restricts the cursor to a specific screen area **RunProgram** runs an external program **ScreenInfo** gets information (width, height, etc) of the screen **ScreenSaverTime** sets the screen saver time out **SendKeys** sends simulated key presses to the active window **SendMsg** sends a windows message to a window **SetCurrentDir** changes the DOS current directory **SetDisplay** sets the screen size and depth **SetFileAttributes** sets the attributes of a file **SetPattern** sets the desktop pattern **SetPrinter** changes settings for the default printer **SetScreenSaver** sets the screen saver **SetSystemTime** sets the system time/date **SetVolume** sets the volume of wave and midi files and audio CD **SetWallpaper** sets the desktop wallpaper **SetWindowDepth** sets the z-order depth of a window **SetWindowState** minimises, maximises, hides a window **SetWindowTitle** set the caption of a window **Shell** executes a file **ShortFileName** returns the DOS version of a Win95 long file name **Sleep pauses the calling Director/Authorware program SoundCard** checks whether a sound card is installed **StageHandle** returns the Director stage window **SysFolder** returns location of system folders (windows, system, temp, etc) **SystemTime** returns the current system time/date

**Information functions System functions File functions Window functions Registration functions**

# **A - D E - F G - P R - S T - X**

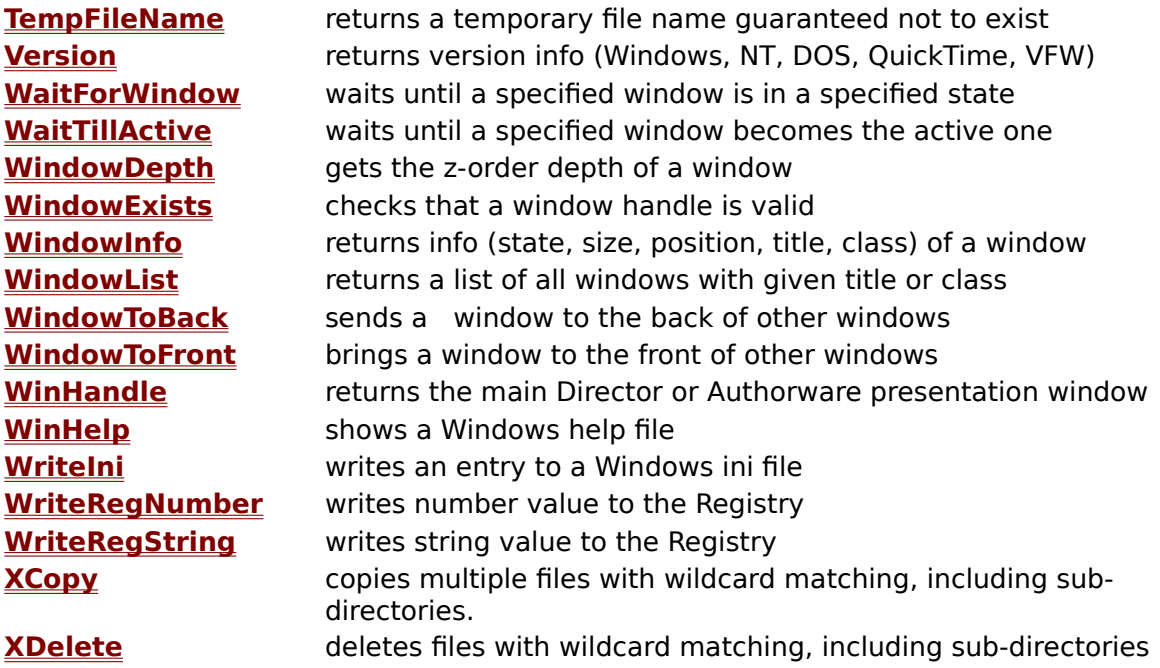

**Information functions System functions File functions Window functions Registration functions**

## **Information functions**

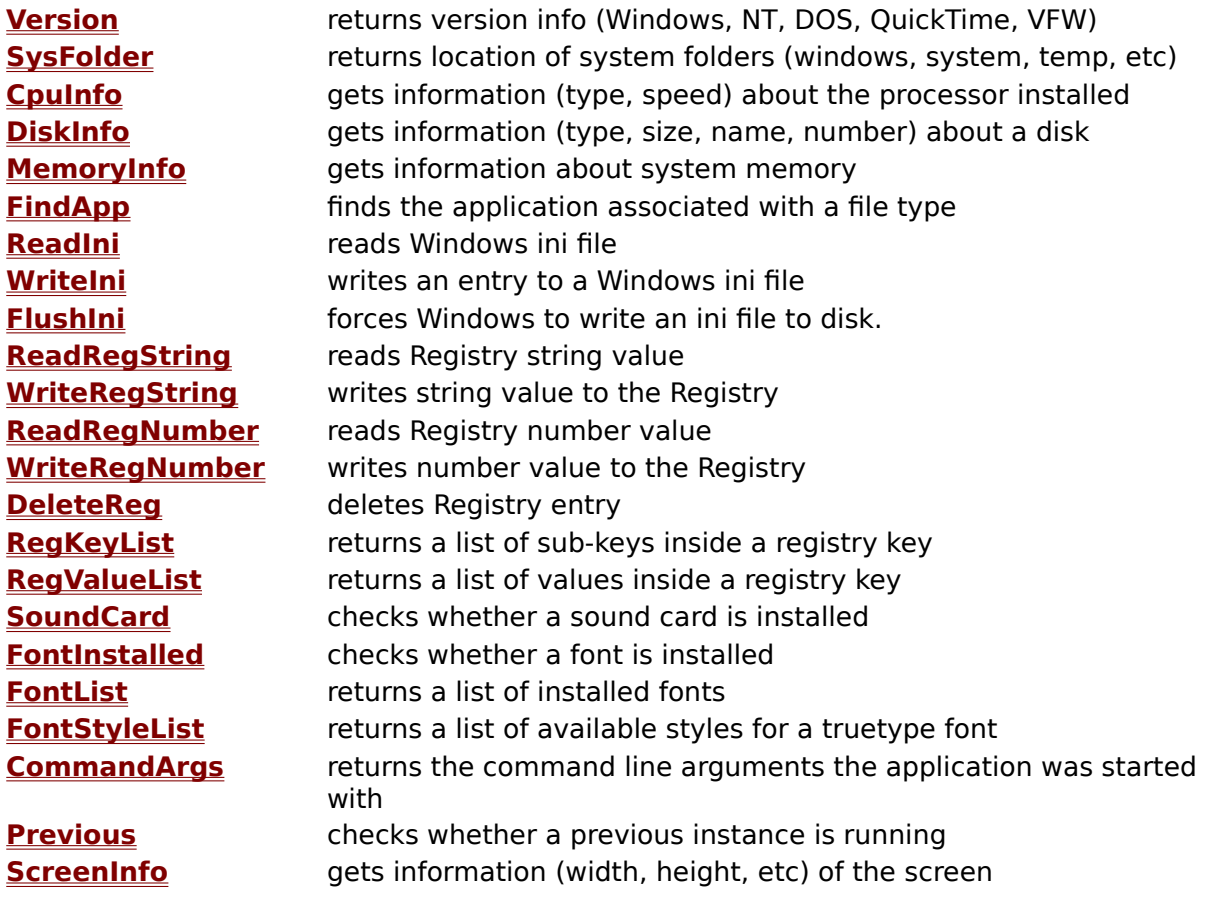

**Information functions System functions Window functions** 

**Alphabetical function list**

### **Version**

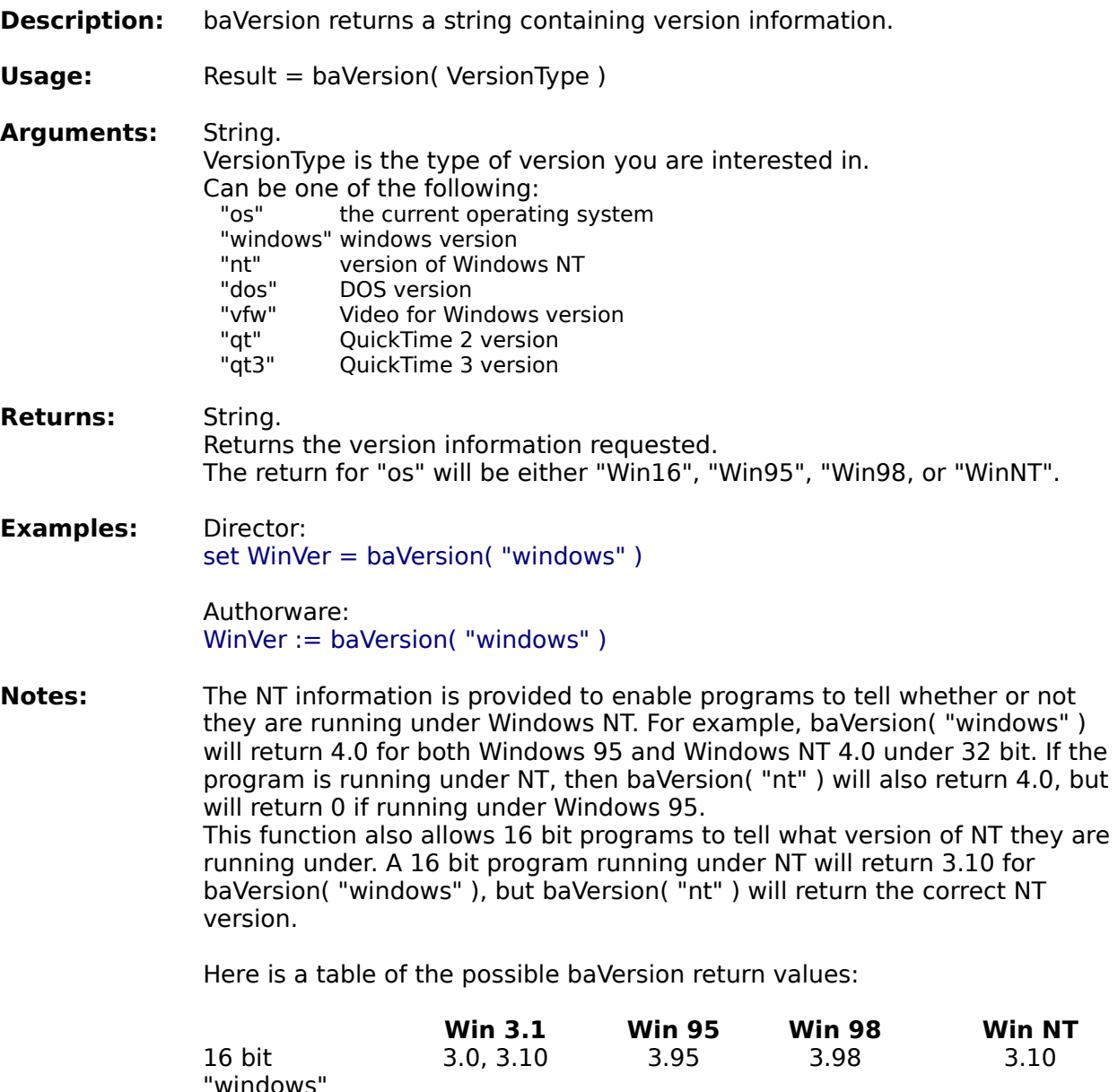

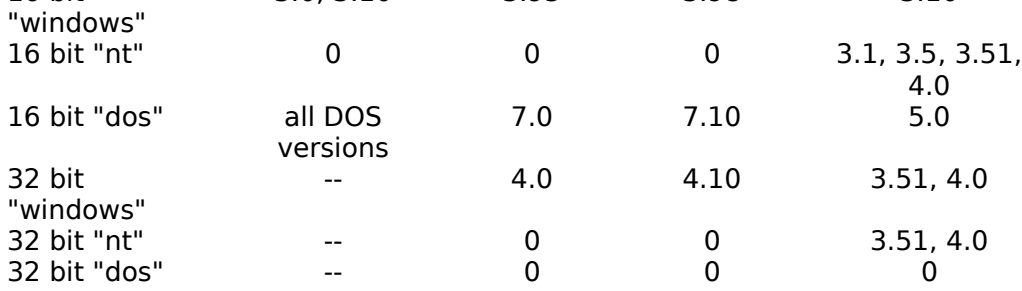

Apple made considerable changes to QuickTime between versions 2 and 3, and both may co-exist on the same system. "qt" will report the version of QuickTime prior to version 3. The version of QuickTime returned will match the Xtra/UCD version used - the 16bit Xtra/UCD will return the version of 16 bit QuickTime; the 32 bit will return the version of 32 bit QuickTime. "qt3"

returns the version of QuickTime 3 or later. "qt3" is only available in 32 bit.

**Information functions System functions Window functions** 

**Alphabetical function list**

## **CpuInfo**

**Description:** baCpuInfo returns information about the processor installed.

**Usage:** Result = baCpuInfo( InfoType )

**Arguments:** String. InfoType is the type of information to get. Can be: "vendor" the processor manufacturer<br>"type" returns the type of processor "type" returns the type of processor<br>"model" the model of the processor the model of the processor "stepping" the stepping revision number<br>"speed" the speed of the processor in the speed of the processor in mHz

**Returns:** Integer or string depending on the InfoType. See the Notes section for details on interpreting the results.

**Examples:** Director: set Cpu = baCpuInfo("type")

> Authorware: Cpu := baCpuInfo( "type" )

**Notes:** The "vendor" option returns a string containing the name of the manufacturer of the processor. This will be a 12 character string, the most common returns will be "GenuineIntel", "AuthenticAMD" and "CryixInstead" but there will be others for chips from IBM, Compaq, DEC and others.

> This function contains identification code from Intel and AMD and is only reliable with those processors. Other brands will report that they are equivalent to an Intel processor, but that will not necessarily be a valid comparison.

To determine the actual processor model, you need to interpret both the "type" and "model" options. The "type" option will identify a general family of processor eg: 486, Pentium or K6. The "model" option will give specific information about the model within a particular family. "stepping" is the revision number of a specific model, and will not generally be useful. Refer to the following table to determine a processor.

#### **Intel CPUs**

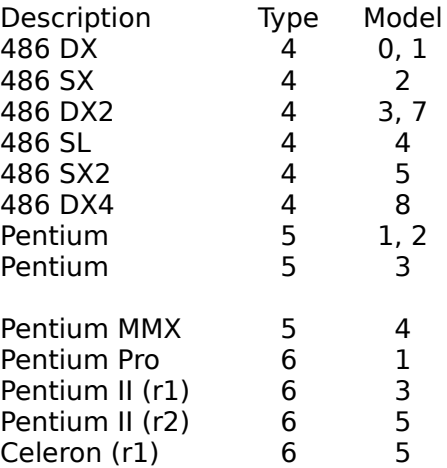

Celeron (r2) 6 6<br>Pentium III 6 7 Pentium III 6 Note that the first release of the Celeron has the same numbers as the second Pentium II release.

### **AMD CPUs**

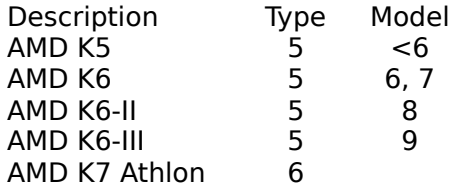

The "speed" returned is only an approximation within a variation of about 10%. If the processor has been overclocked, the speed it is running at will be returned. Intel specifically warn against quoting this number to users, because it can not be guaranteed to be accurate. Use this number as a guide only.

In the 16 bit Xtra, only Intel processors are supported.

This function is not present in the UCD version.

**Information functions System functions File functions Window functions**

**Alphabetical function list**

# **SysFolder**

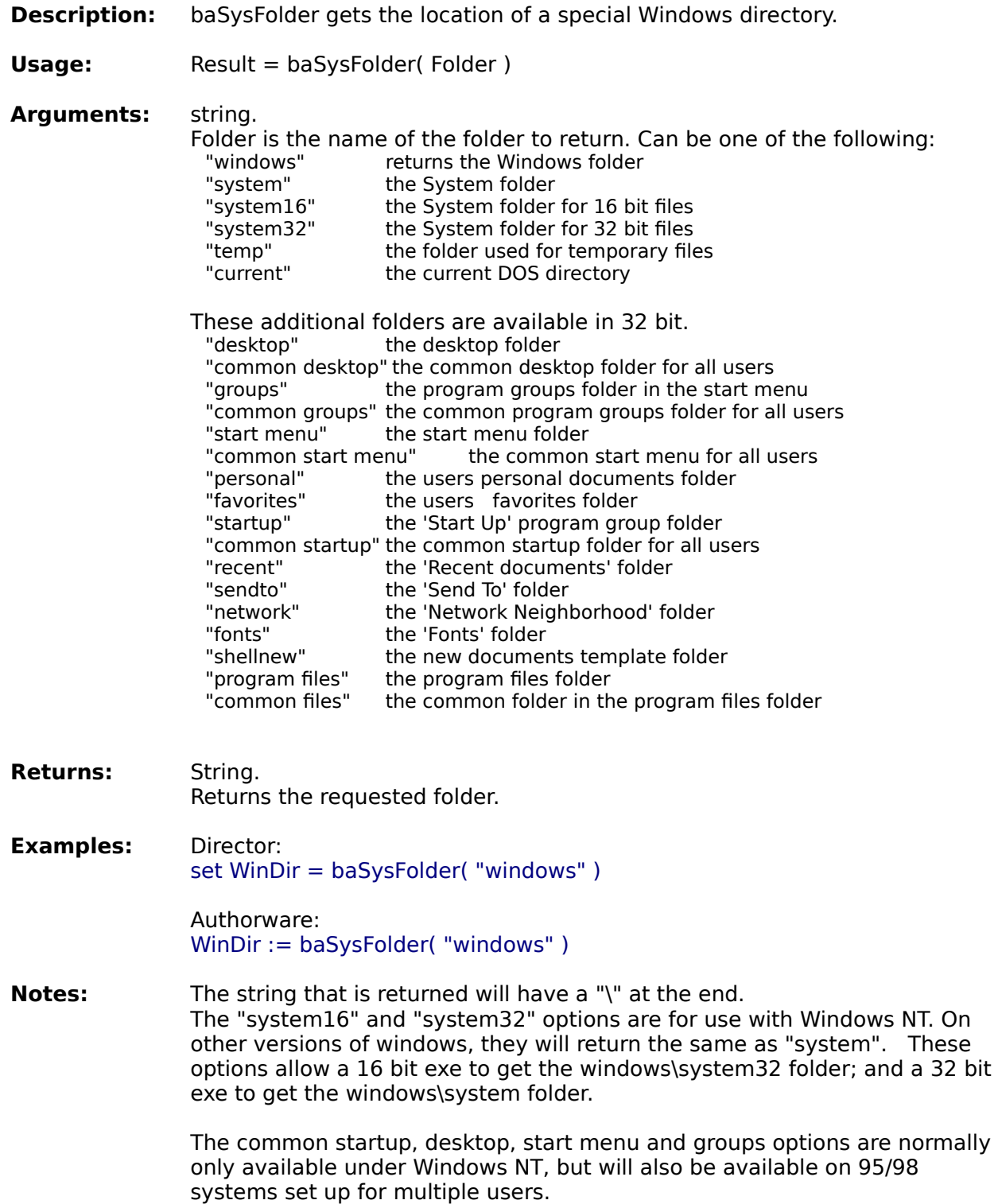

**Information functions System functions**

**File functions Window functions**

**Alphabetical function list**

# **FindApp**

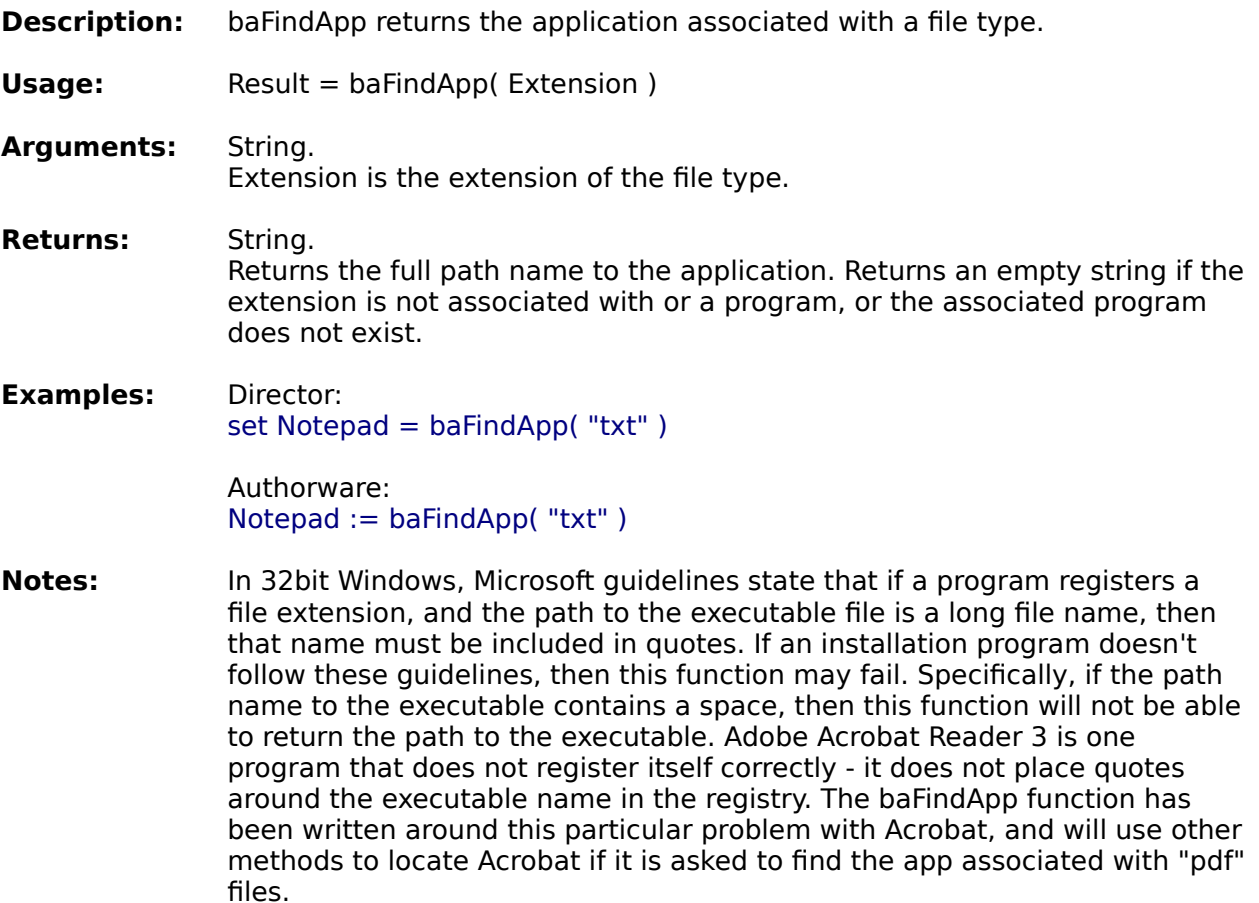

**Information functions System functions File functions Window functions**

**Alphabetical function list**

## **ReadIni**

**Description:** baReadIni gets a string from a Windows ini file. **Usage:** Result = baReadIni( Section, Keyname, Default, Inifile ) **Arguments:** String, string, string, string. Section is the section name of the ini file. Keyname is the name of the key Default is the string that is returned if the file, section or key doesn't exist. IniFile is the name if the ini file to use. **Returns:** String. Returns the value associated with the Keyname. If the IniFile, Section or Keyname doesn't exist, then the return will be the Default string. **Examples:** Director: set Name = baReadIni( "CurrentUser", "UserName", "Error", "Userdat.ini" ) Authorware: Name := baReadIni( "CurrentUser", "UserName", "Error", "Userdat.ini" ) **Notes:** An entry in a Windows ini file has the following format : [Section] Keyname=string This function will return the string after the equals sign. When using this function, the Section name you use should not include the square brackets around the name. The Keyname should not include the equals sign. For example the ini file for the example above might look something like this [CurrentUser] UserName=Gary Smith Password=mypw ModulesCompleted=4 The IniFile can be in any directory. If the IniFile is not in the Windows directory, then the full path name to the file must be supplied. The ini file does not have to have an .ini extension: any extension can be used. This function returns a maximum of 2000 characters. **See also:** baWriteIni baFlushIni

**Information functions System functions File functions Window functions**

**Alphabetical function list**

## **WriteIni**

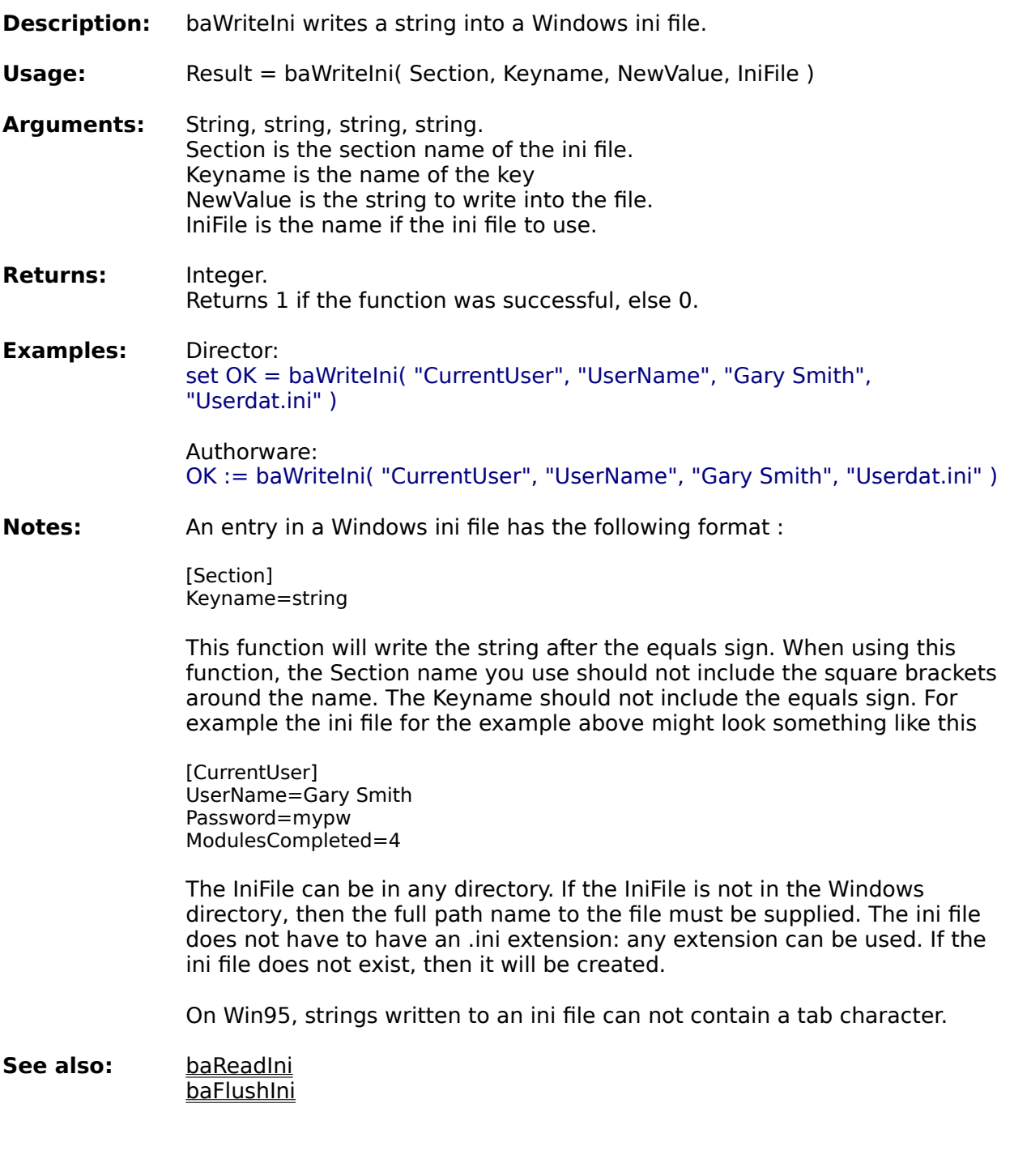

**Information functions System functions Window functions** 

**Alphabetical function list**

## **FlushIni**

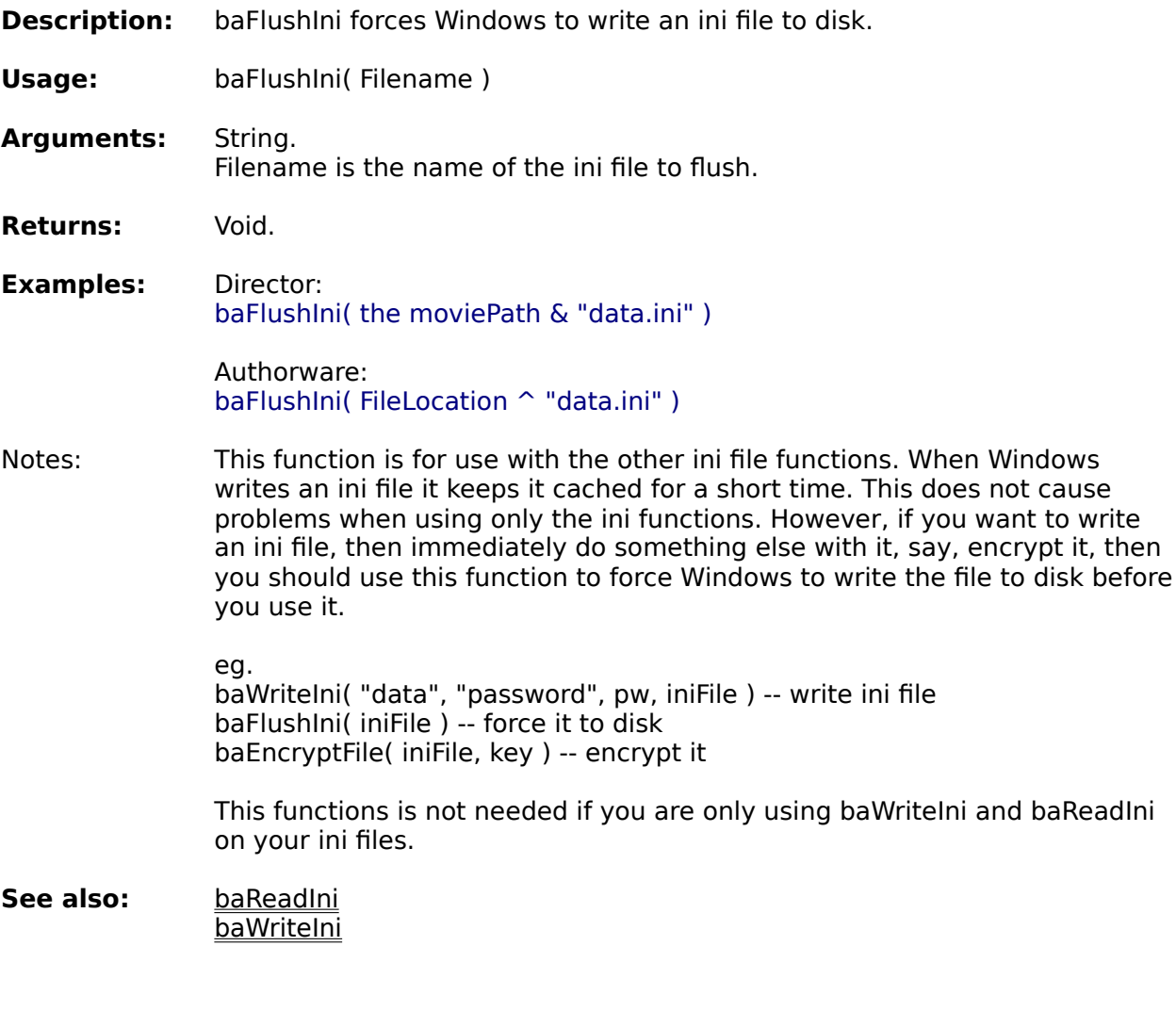

**Information functions System functions File functions Window functions**

**Alphabetical function list**

## **ReadRegString**

**Description:** baReadRegString gets a string from the Windows Registry. **Usage:** Result = baReadRegString( KeyName, ValueName, Default, Branch) **Arguments:** String, string, string, string. KeyName is the name of the key. ValueName is the name of the value. Under 16 bit, this value is ignored. Default is the string that is returned if the key/value doesn't exist. Branch is the branch of the registry to use. Can be one of the following: "HKEY\_CLASSES\_ROOT" "HKEY\_CURRENT\_USER" "HKEY\_LOCAL\_MACHINE" "HKEY\_USERS" "HKEY CURRENT USER" "HKEY\_DYN\_DATA" Under 16 bit, only the HKEY\_CLASSES\_ROOT branch is accessible - the Branch setting is ignored. **Returns:** String. Returns the value associated with the Keyname. If the Keyname doesn't exist, then the return will be the Default string. **Examples:** Director: set Name = baReadRegString( "Courses\Computers\101", "CurrentUser", "Error", "HKEY\_CLASSES\_ROOT" ) Authorware: Name := baReadRegString( "Courses\\Computers\\101", "CurrentUser", "Error", "HKEY\_CLASSES\_ROOT" ) **Notes:** A Registry entry consists of keys and sub-keys, similar to the directories and sub-directories in the Windows file system. 32 bit Windows adds Values to the registry. These can be thought of as files within the key. These Values are not available under 16 bit - the ValueName argument is ignored. To get the (Default) value of a key in 32 bit use an empty string for the ValueName argument. If the (Default) value does not have a value set, the return will be an empty string. In Buddy API versions prior to 3.31, under NT, a (Default) value without a value set returned the Default value passed in to the function, while under 95/98 an empty string was returned. Although this was correct according to Windows API, this function has been changed to return an empty string under NT in order to provide consistency over all 32 bit Windows versions. In 16 bit, this function can only obtain values from keys located in the HKEY CLASSES ROOT branch of the Registry. Under Windows 3.1, the KeyName can not contain any spaces. This function returns a maximum of 2000 characters. **See also:** baWriteRegString baReadRegNumber

baWriteRegNumber baDeleteReg baRegKeyList baRegValueList

**Information functions System functions File functions Window functions**

**Alphabetical function list**

# **WriteRegString**

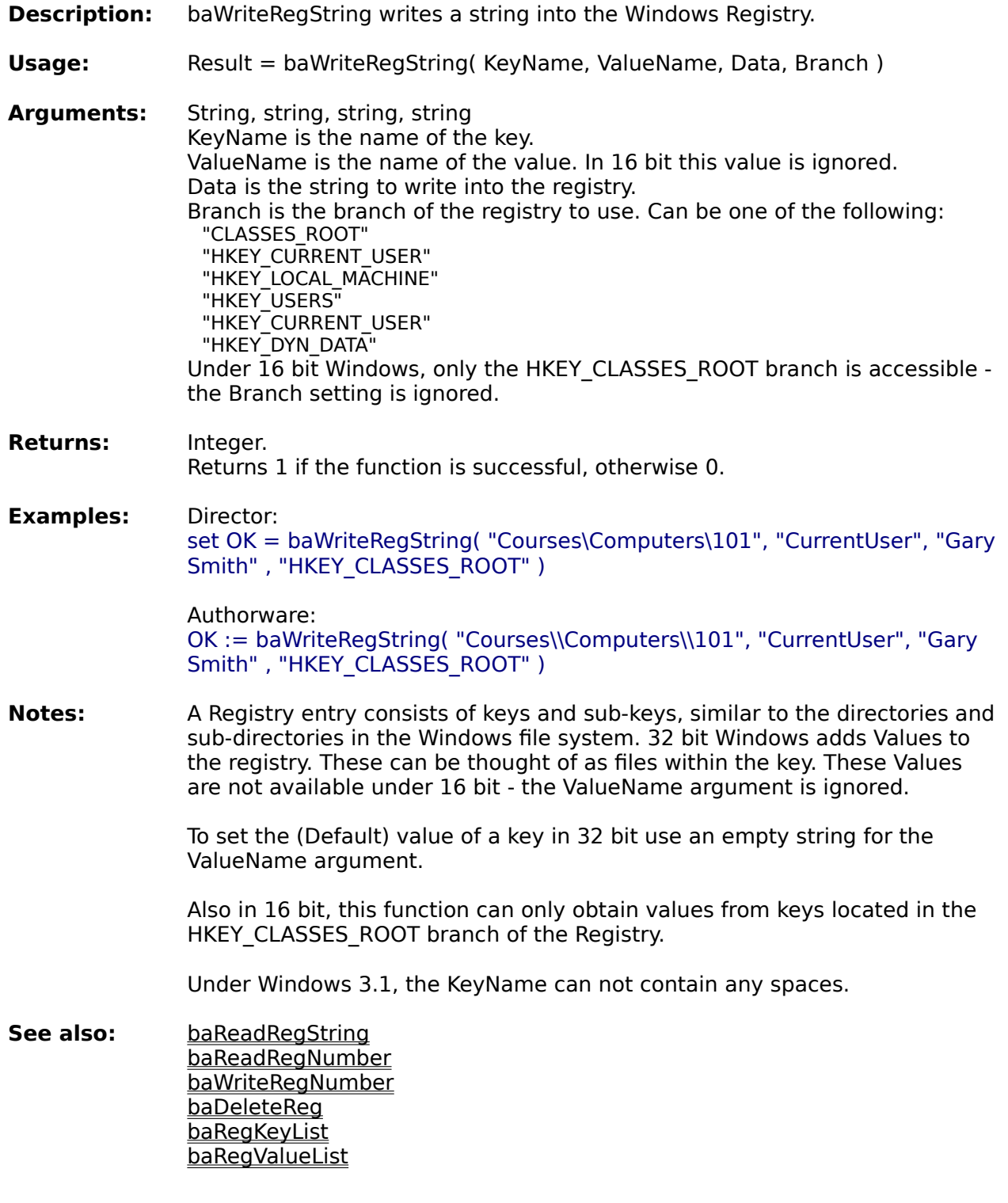

**Information functions System functions File functions Window functions** **Alphabetical function list**

# **ReadRegNumber**

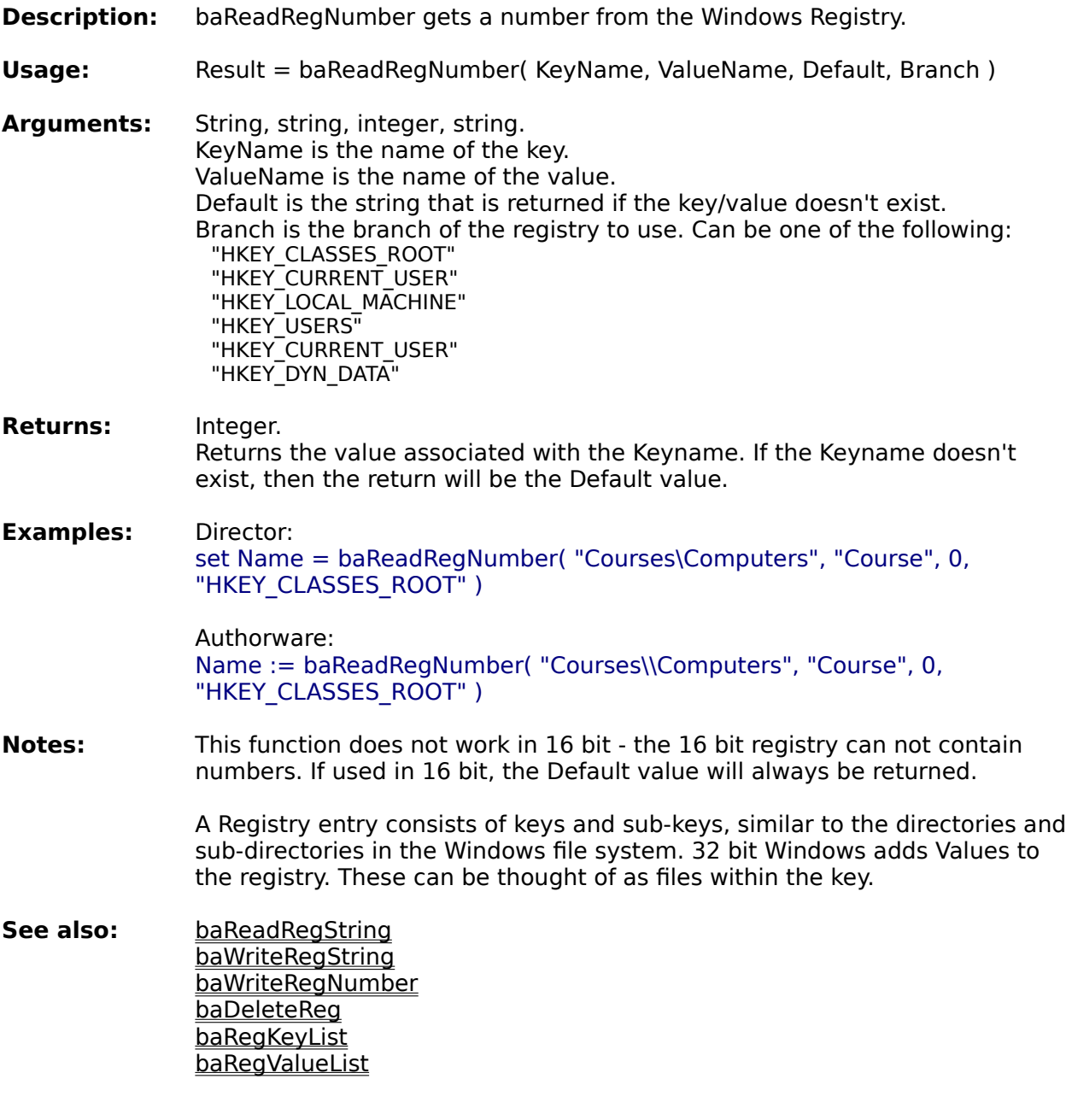

**Information functions System functions Window functions** 

**Alphabetical function list**

# **WriteRegNumber**

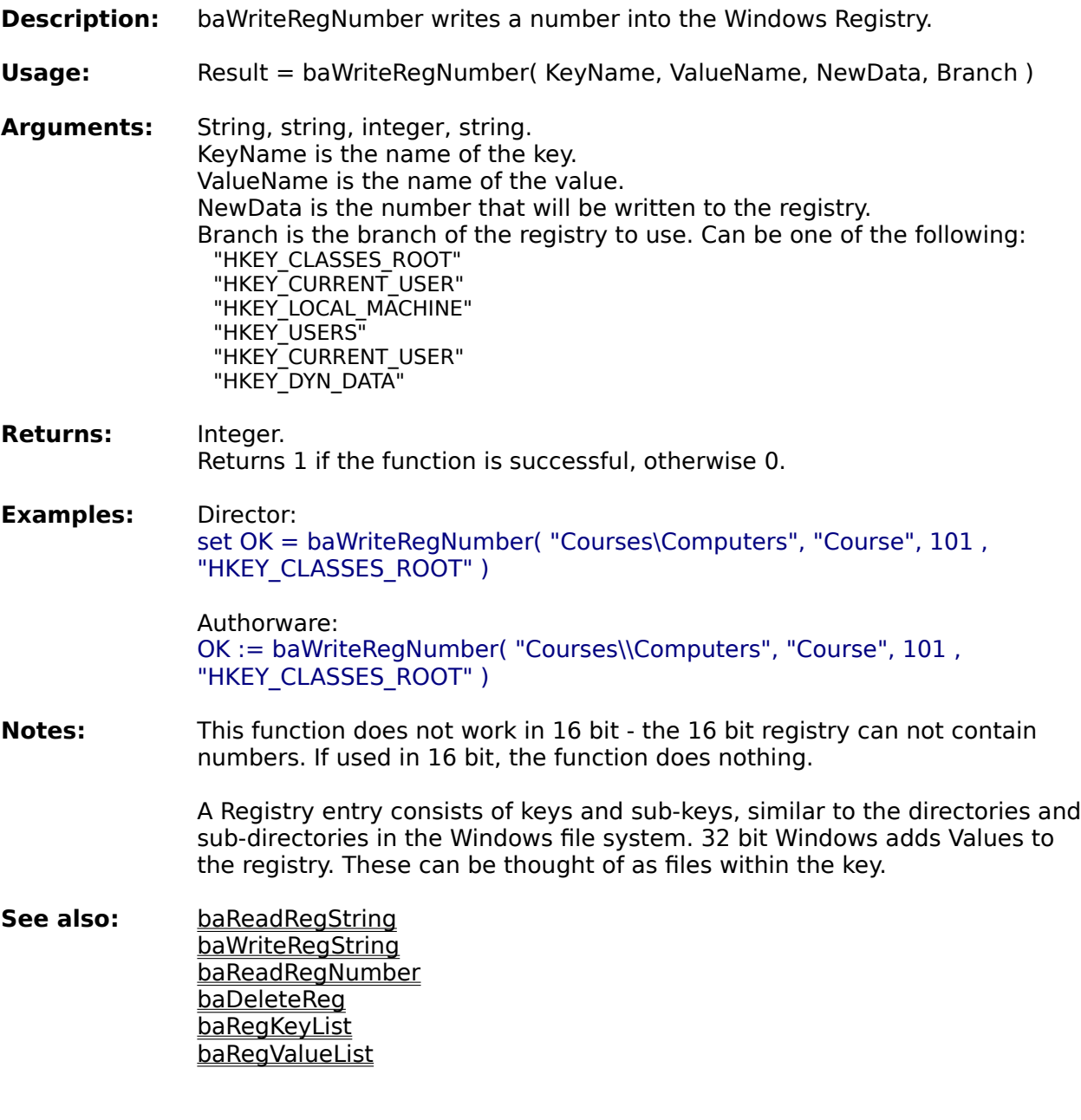

**Information functions System functions File functions Window functions**

**Alphabetical function list**

## **DeleteReg**

**Description:** baDeleteReg deletes a key or value from the Windows Registry.

- **Usage:** Result = baDeleteReg( KeyName, ValueName, Branch)
- **Arguments:** String, string, string. KeyName is the name of the key. ValueName is the name of the value. A empty string will delete the entire KeyName. Branch is the branch of the registry to use. Can be one of the following: "HKEY\_CLASSES\_ROOT" "HKEY\_CURRENT\_USER" "HKEY\_LOCAL\_MACHINE" "HKEY\_USERS" "HKEY CURRENT USER" "HKEY\_DYN\_DATA"
- **Returns:** Integer. Returns 1 if the function is successful, otherwise 0.
- **Examples:** Director: set OK = baDeleteReg( "Courses\Computers", "Course", "HKEY CLASSES ROOT" )

Authorware: OK := baDeleteReg( "Courses\\Computers", "Course", HKEY CLASSES ROOT" )

- **Notes:** In 16 bit, the ValueName and Branch parameters are ignored the 16 bit registry can not have values or branches. Under Windows NT, a Key can only be deleted if it is empty. Under Windows 95 or 3.1, all sub keys will also be deleted.
- **See also:** baReadRegString baWriteRegString baReadRegNumber baReadRegNumber **baRegKeyList** baRegValueList

**Information functions System functions File functions Window functions**

**Alphabetical function list**

## **RegKeyList**

**Description:** baRegKeyList returns a list of sub-keys inside a registry key. **Usage:** Result = baRegKeyList( KeyName, Branch ) **Arguments:** String, string. KeyName is the name of the key. Branch is the branch of the registry to use. Can be one of the following: "HKEY\_CLASSES\_ROOT" "HKEY\_CURRENT\_USER" "HKEY\_LOCAL\_MACHINE" "HKEY\_USERS" "HKEY\_CURRENT\_USER" "HKEY\_DYN\_DATA" **Returns:** List (Xtra) or String (UCD). Returns a list of the keys, or an empty list/string if the key doesn't exist or is empty. **Examples:** Director: set keyList = baRegKeyList( "Software\Adobe", "HKEY\_LOCAL\_MACHINE" ) Authorware: keyList := baRegKeyList( "Software\\Adobe", "HKEY\_LOCAL\_MACHINE" ) **Notes:** The 16 bit version can only read from the HKEY\_CLASSES\_ROOT branch. **See also:** baReadRegString baWriteRegString baReadRegNumber baReadRegNumber baDeleteReg baRegValueList

**Information functions System functions File functions Window functions**

**Alphabetical function list**

## **RegValueList**

**Description:** baRegValueList returns a list of values inside a registry key. **Usage:** Result = baRegValueList( KeyName, Branch ) **Arguments:** String, string. KeyName is the name of the key. Branch is the branch of the registry to use. Can be one of the following: "HKEY\_CLASSES\_ROOT" "HKEY\_CURRENT\_USER" "HKEY\_LOCAL\_MACHINE" "HKEY\_USERS" "HKEY\_CURRENT\_USER" "HKEY\_DYN\_DATA" **Returns:** List (Xtra) or String (UCD). Returns a list of the keys, or an empty list/string if the key doesn't exist or is empty. **Examples:** Director: set valueList = baRegValueList( "Netscape\Netscape Navigator", "HKEY LOCAL MACHINE" ) Authorware: valueList := baRegValueList( "Software\\Adobe", "HKEY\_LOCAL\_MACHINE" ) **Notes:** This function is not available in the 16 bit version - the 16 bit registry can not contain values. **See also:** baReadRegString baWriteRegString baReadRegNumber baReadRegNumber baDeleteReg **baRegKeyList** 

**Information functions System functions File functions Window functions**

**Alphabetical function list**

### **Previous**

**Description:** baPrevious checks whether a previous instance of a projector or packaged file is running.

**Usage:** Result = baPrevious( Activate )

- **Arguments:** Integer. If Activate is true, the previous instance is activated and brought to the front.
- **Returns:** Integer. Returns the window handle of the previous instance if one is running, else 0.
- **Examples:** Director: if baPrevious( $true$ ) <> 0 then quit

Authorware: if baPrevious( true  $\le$  > 0 then quit(0)

**Notes:** Both Director and Authorware open their display windows before scripts are executed. This means that the window of the second instance will appear before the previous one can be activated.

> Under Windows NT, this function will only find the first instance opened. For example, if you open three copies of a projector, then quit the first one, baPrevious in the third projector will return 0 - it can not recognise the second projector as a previous instance. Under Windows 95 and 3.1, the third projector will be able to identify the second projector as a previous instance.

If you are running a full screen Director projector use this script to activate the previous instance. The example given above will make the stage move to a new position.

 $set$  wnd  $=$  baPrevious( false) if wnd  $\lt$  0 then baWindowToFront( wnd ) quit end if

**Information functions System functions File functions Window functions**

**Alphabetical function list**

## **SoundCard**

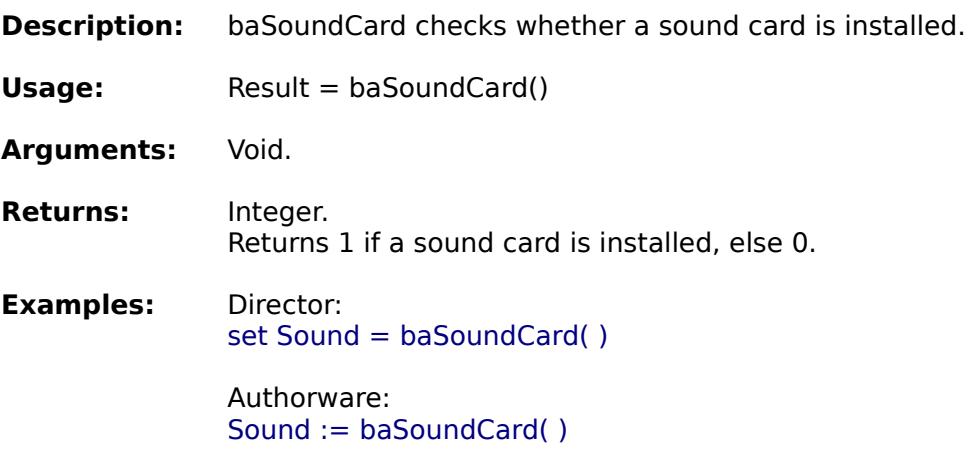

**Information functions System functions File functions Window functions**

**Alphabetical function list**

## **FontInstalled**

**Description:** baFontInstalled reports whether or not a TrueType or Bitmap font is installed.

**Usage:** Result = baFontInstalled( FontName, Style )

- **Arguments:** String, string. FontName is the name of the font family eg "Arial". Style is the specific style eg "Bold". Use an empty string ("") to see if the basic font is installed. The style is ignored if FontName is a Bitmap font.
- **Returns:** Integer. Returns 1 if the font is presently installed, otherwise 0.
- **Examples:** Director: set FontOK = baFontInstalled("Arial", "Bold Italic")

Authorware: FontOK := baFontInstalled( "Arial", "Bold Italic" )

- **Notes:** If you ask for a specific font style, then the function will only return true if that style is present. For example, if you ask for "Arial", "Bold" and only the normal Arial is installed, this function will return 0. Some fonts may have different names for the styles, eg "Black" for bold and "Oblique" for italic. You must use the names built into the font.
- See also: **baFontStyleList baFontList baInstallFont**

**Information functions System functions File functions Window functions**

**Alphabetical function list**

## **FontList**

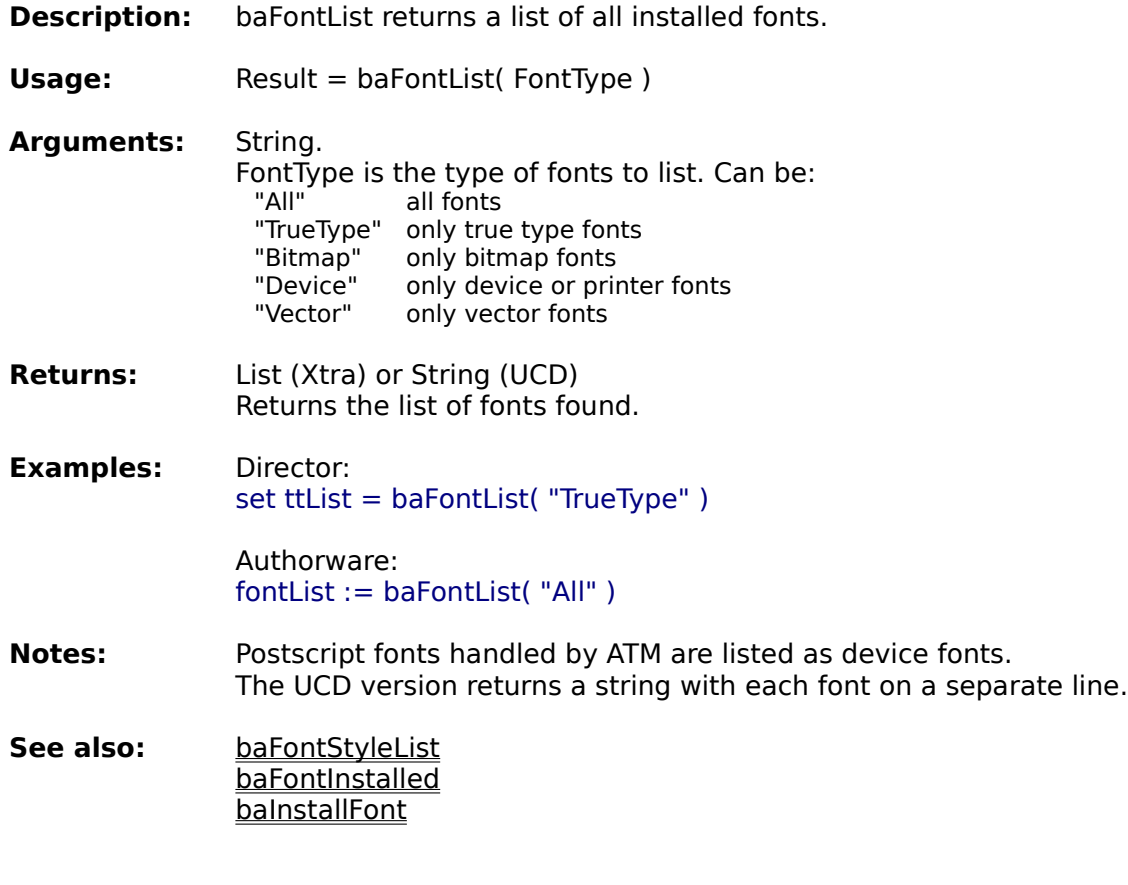

**Information functions System functions File functions Window functions**

**Alphabetical function list**
# **FontStyleList**

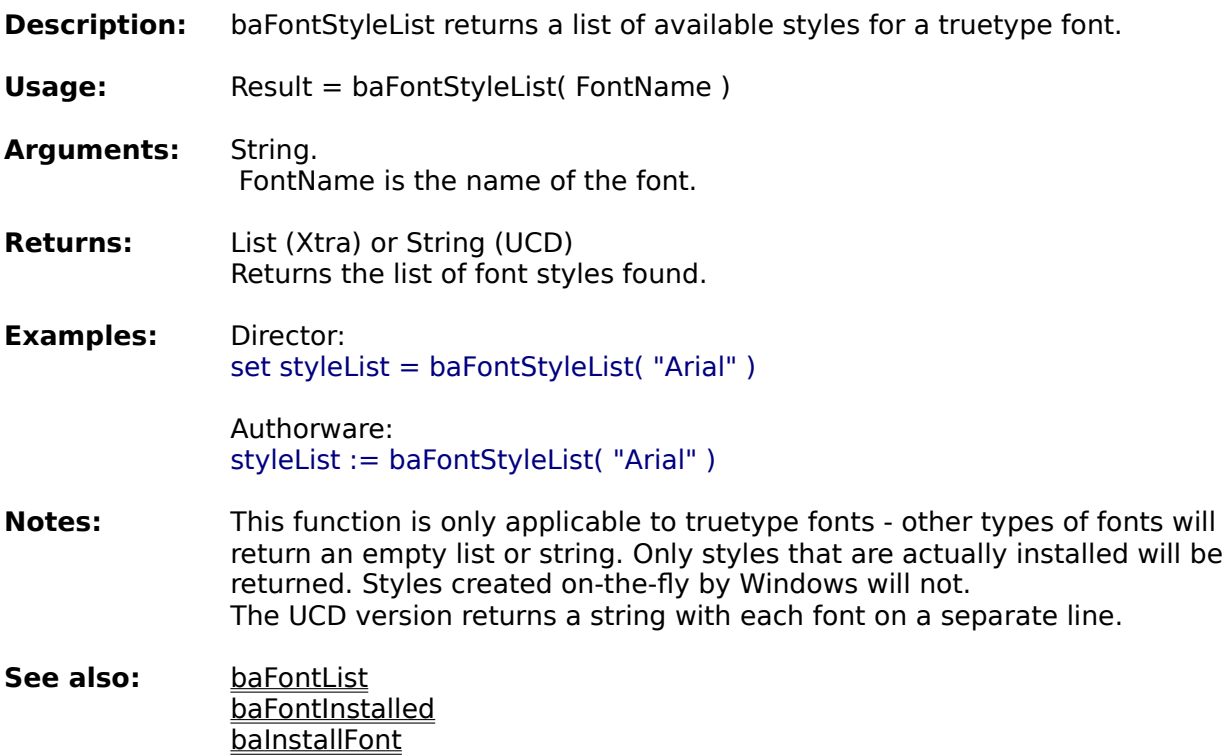

**Information functions System functions File functions Window functions**

**Alphabetical function list**

# **CommandArgs**

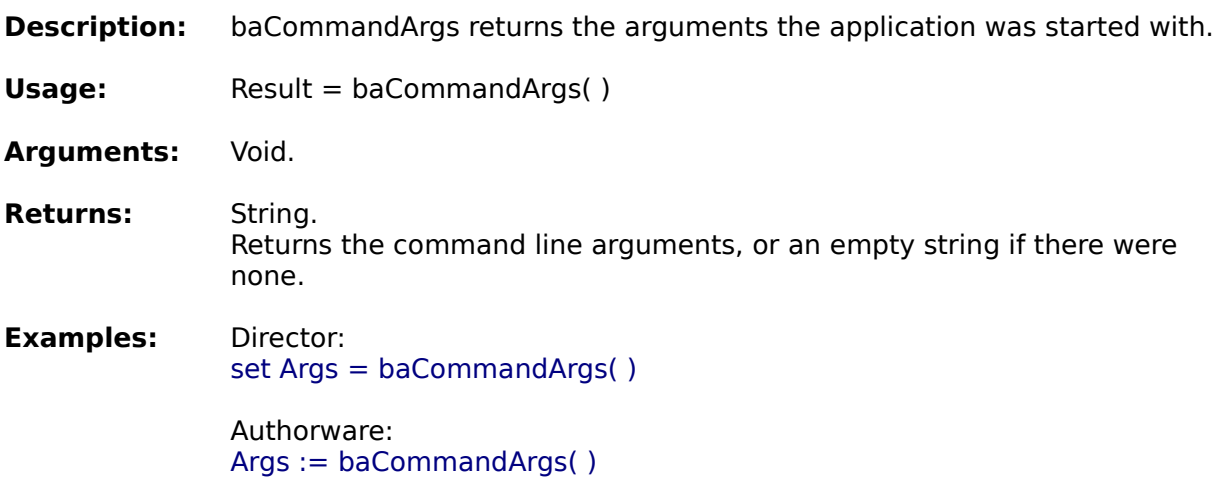

**Information functions System functions File functions Window functions**

**Alphabetical function list**

## **DiskInfo**

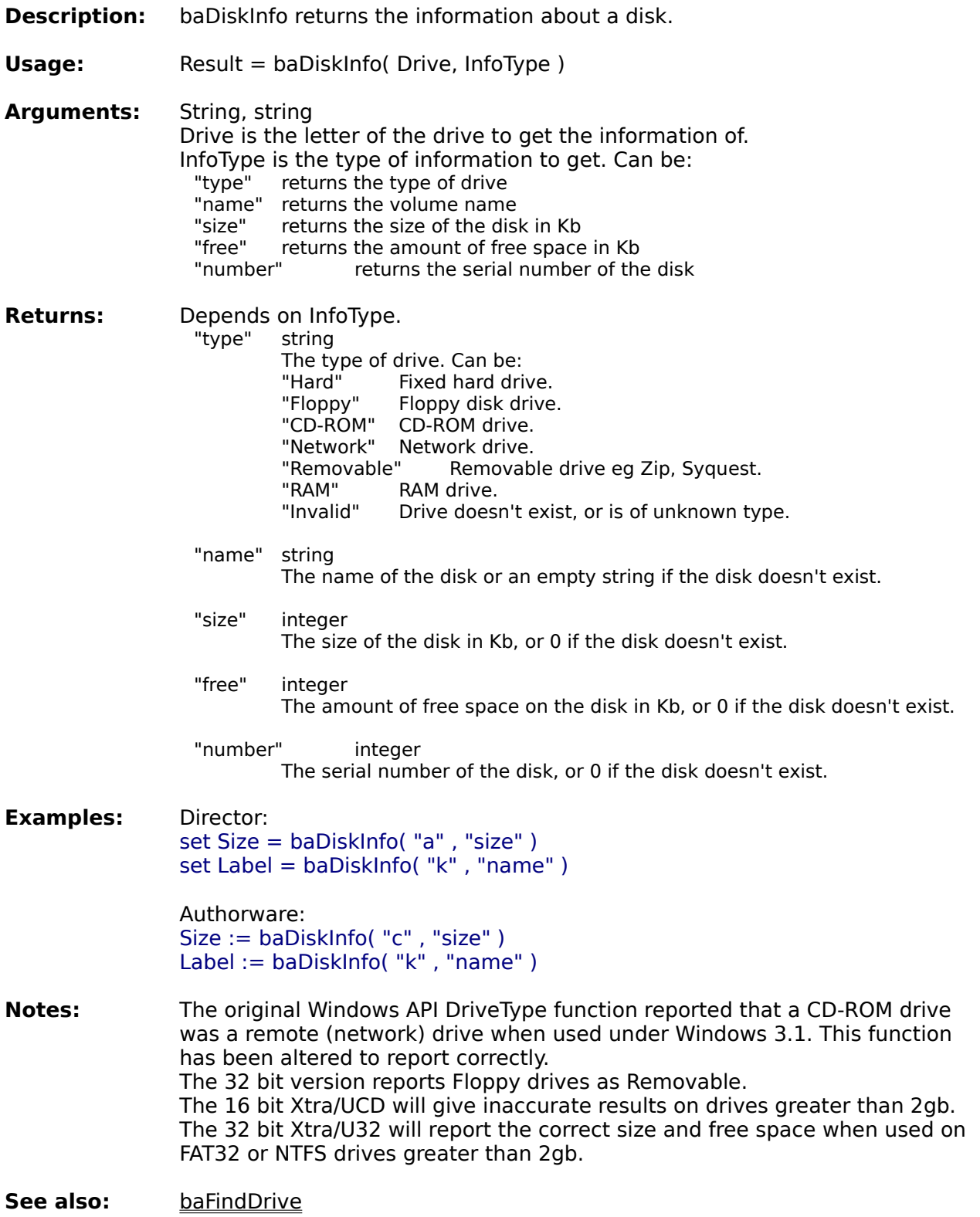

**Information functions System functions File functions Window functions**

**Alphabetical function list**

# **MemoryInfo**

**Description:** baMemoryInfo returns information about system memory.

**Usage:** Result = baMemoryInfo( InfoType )

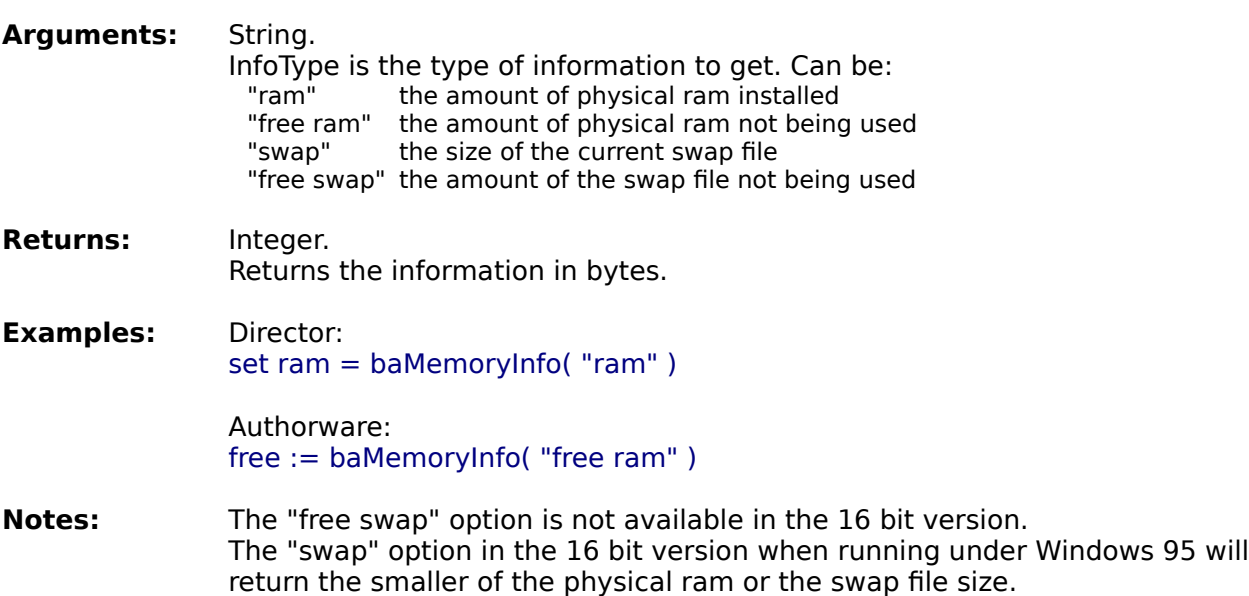

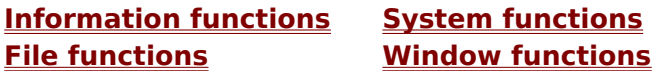

**Alphabetical function list**

# **ScreenInfo**

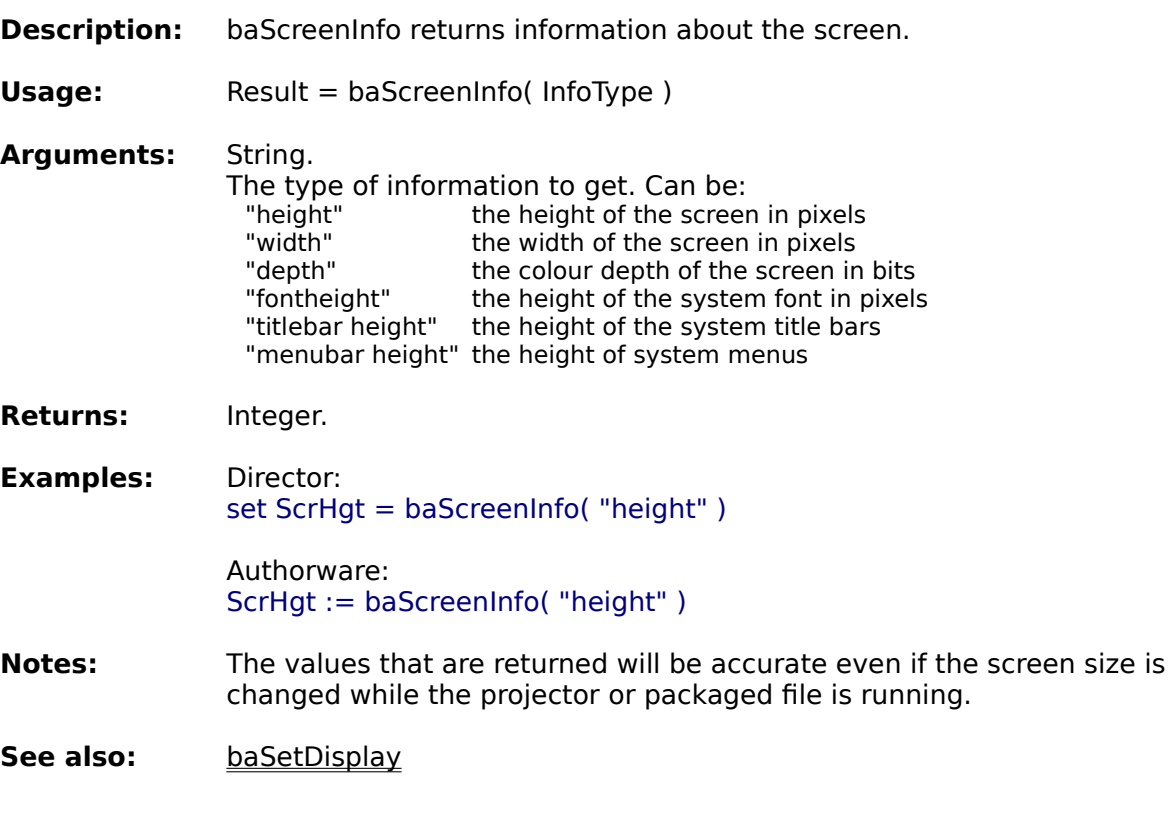

**Information functions System functions File functions Window functions**

### **Alphabetical function list**

# **System functions**

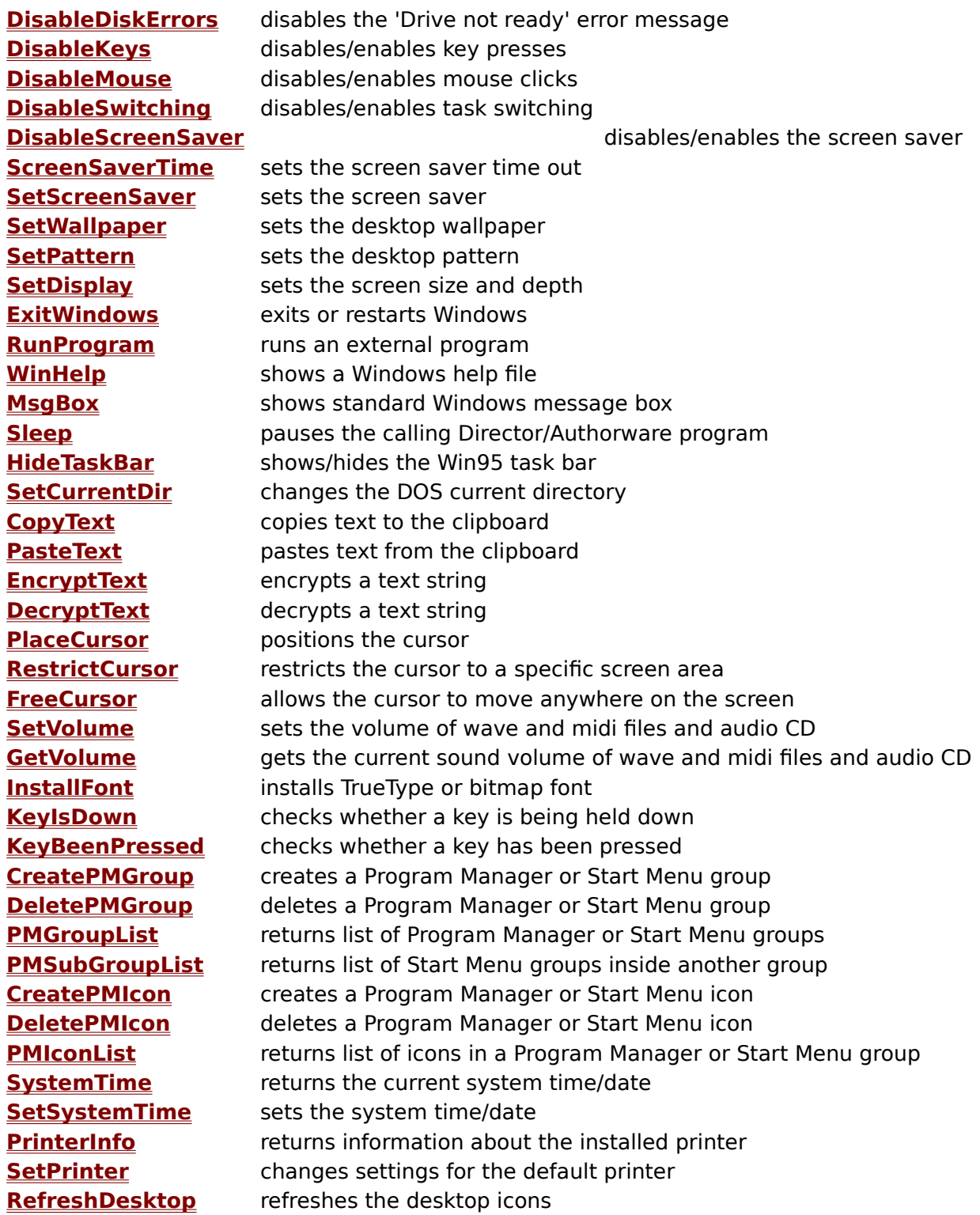

**Information functions System functions File functions Window functions**

**Alphabetical function list**

### **DisableDiskErrors**

- **Description:** baDisableDiskErrors allows you to suppress the Windows 'drive not ready' error message.
- **Usage:** baDisableDiskErrors( State )
- **Arguments:** Integer. State determines whether or not the error messages are shown. Can be either true or false.

**Returns:** Void.

**Examples:** Director: baDisableDiskErrors( true )

> Authorware: baDisableDiskErrors( true )

**Notes:** This function disables the 'drive not ready' error message that occurs when Windows tries to access a file when there isn't a disk in the drive. This is a system wide setting and you should enable the disk errors again as soon as possible after disabling them.

**Information functions System functions File functions Window functions**

**Alphabetical function list**

# **DisableKeys**

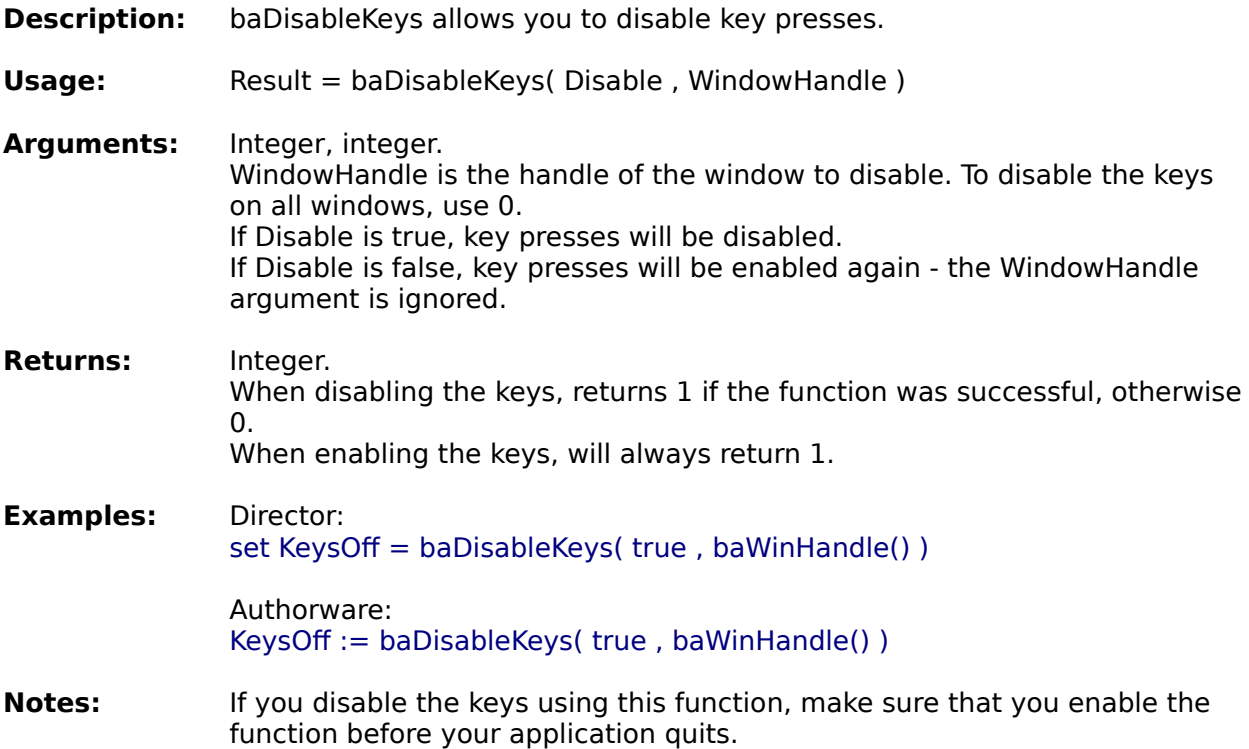

**Information functions System functions File functions Window functions**

**Alphabetical function list**

## **DisableMouse**

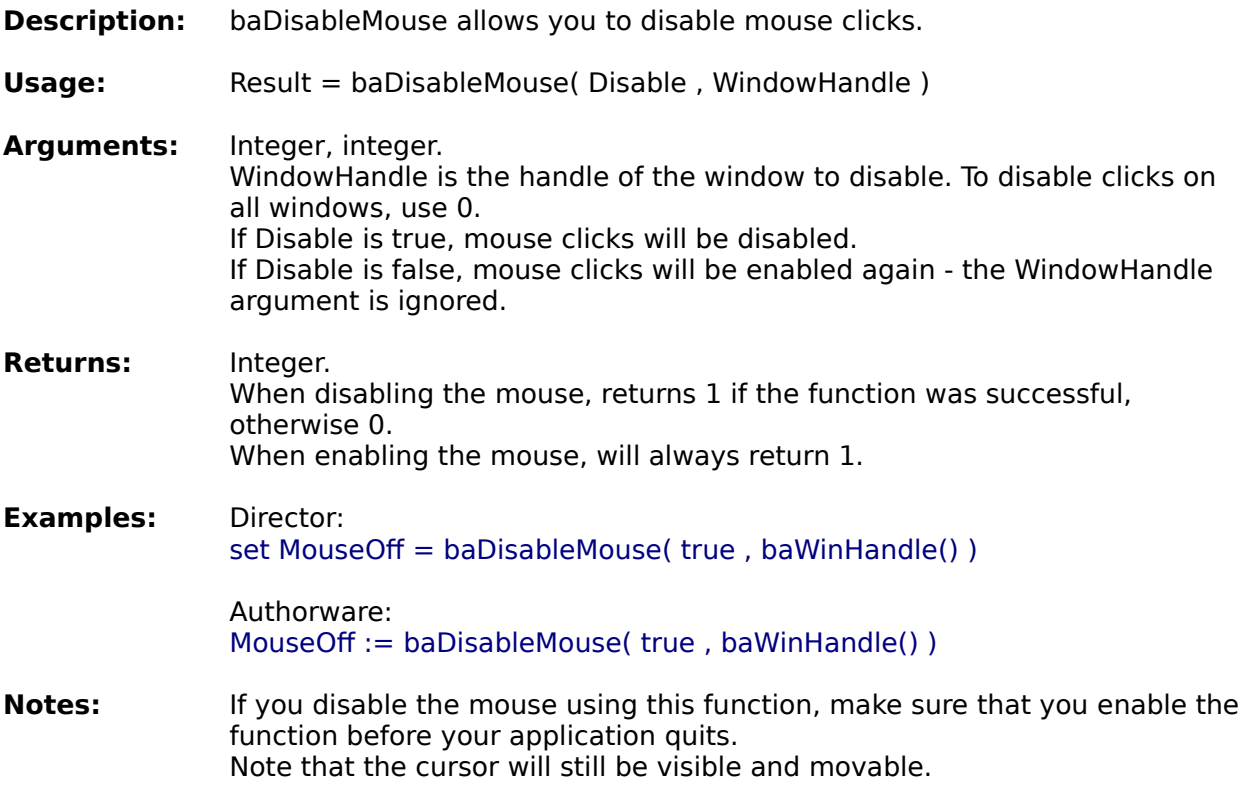

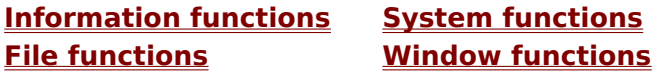

**Alphabetical function list**

### **DisableSwitching**

- **Description:** baDisableSwitching disables the task switching keys Alt-Tab, Alt-Esc, and Ctrl-Esc. On Windows 95, the Ctrl-Alt-Del command is also disabled.
- **Usage:** baDisableSwitching( On )
- **Arguments:** Integer. If On is true, then task switching will be disabled.
- **Returns:** Void
- **Examples:** Director: baDisableSwitching( true )

Authorware: baDisableSwitching( true )

**Notes:** If you disable switching, you should restore it again before your application quits. If you fail to do so, under Windows 95 the system keys will remain disabled. Under Windows 3.1, at best there will be loss of system resources; more likely, a complete system crash.

> For this function to work, you must first set the Director property exitLock to true. Add this code set the exitLock to true before you call this function. This will also mean that your user can not quit the application using Alt-F4, Esc, etc.

> Under Windows 95, if a password protected screen saver is activated after this function is called, task switching will be possible after the password has been entered.

This function will not work under Windows NT.

**Information functions System functions File functions Window functions**

**Alphabetical function list**

# **DisableScreenSaver**

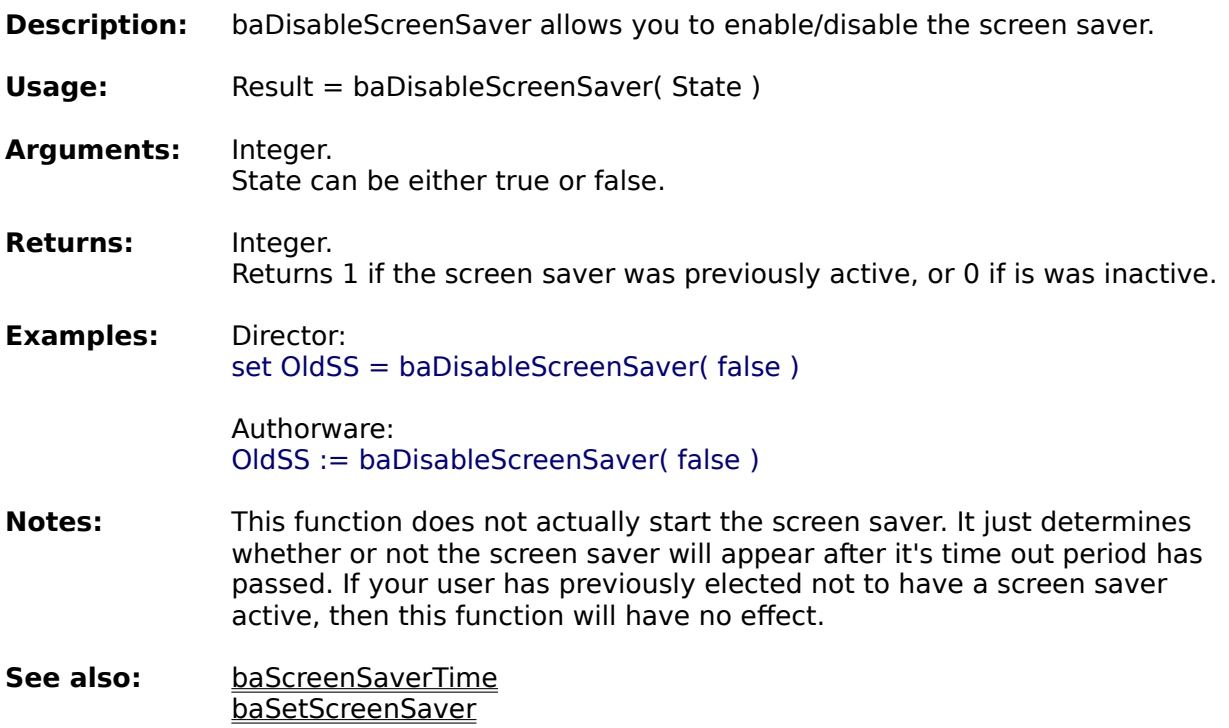

**Information functions System functions Window functions** 

**Alphabetical function list**

# **ScreenSaverTime**

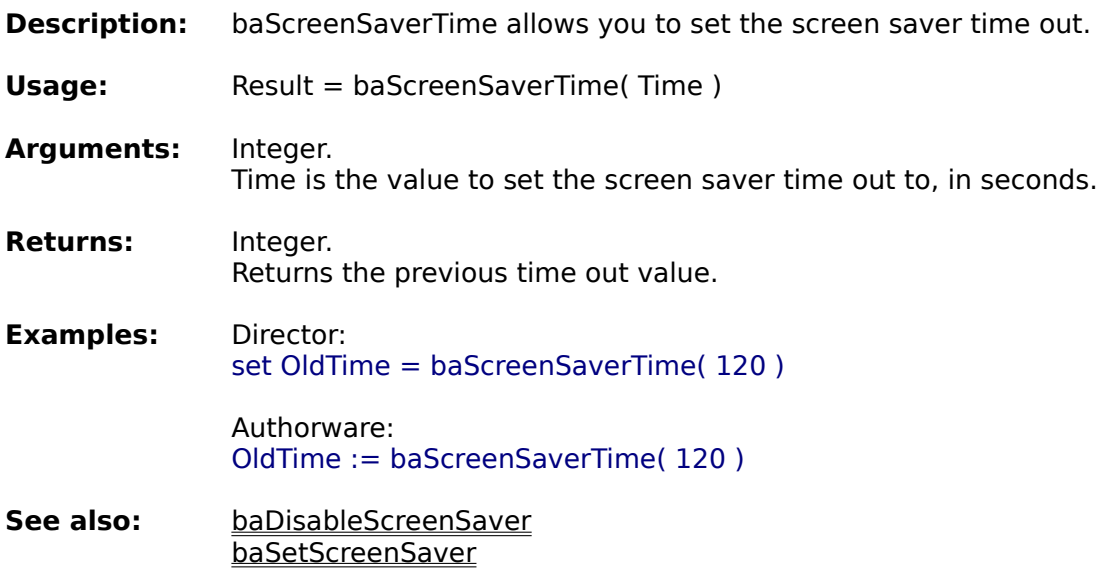

**Information functions System functions Kindow functions** 

**Alphabetical function list**

# **SetScreenSaver**

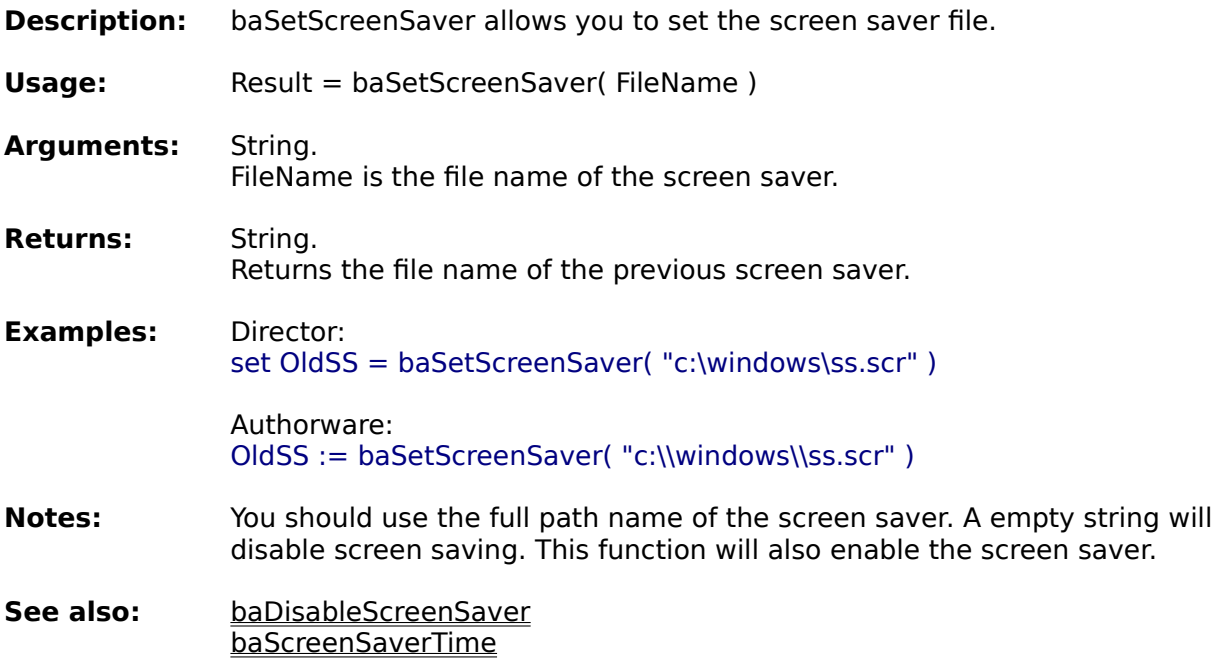

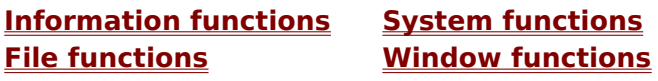

**Alphabetical function list**

# **SetWallpaper**

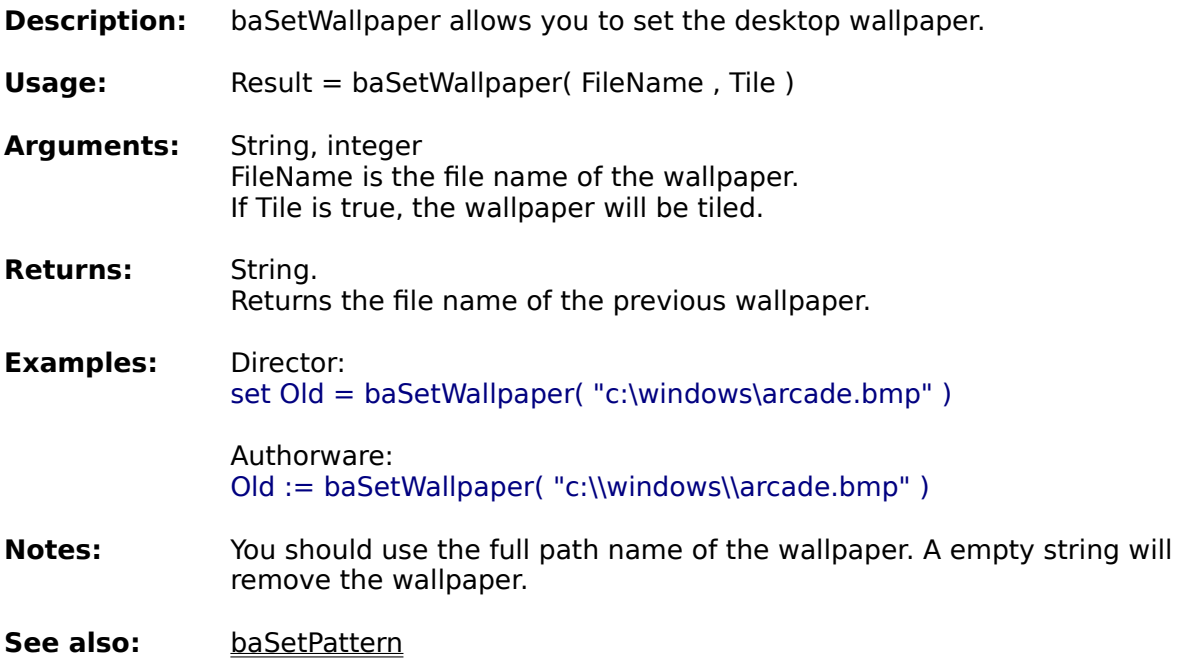

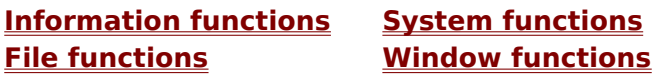

**Alphabetical function list**

## **SetPattern**

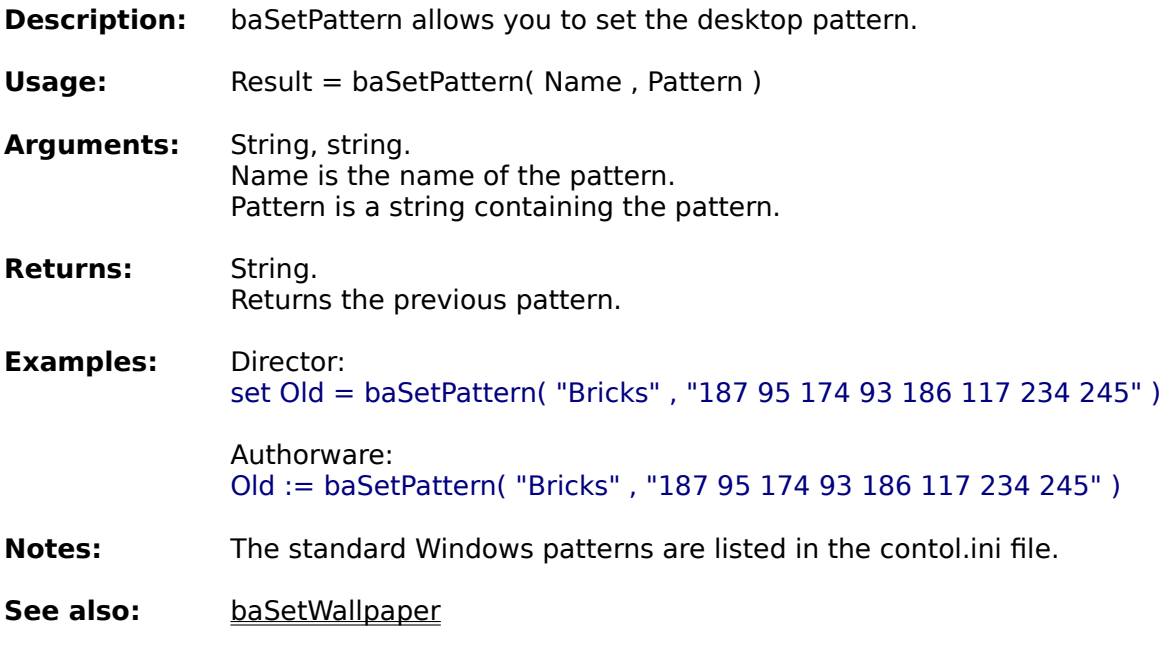

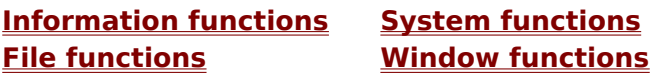

**Alphabetical function list**

# **SetDisplay**

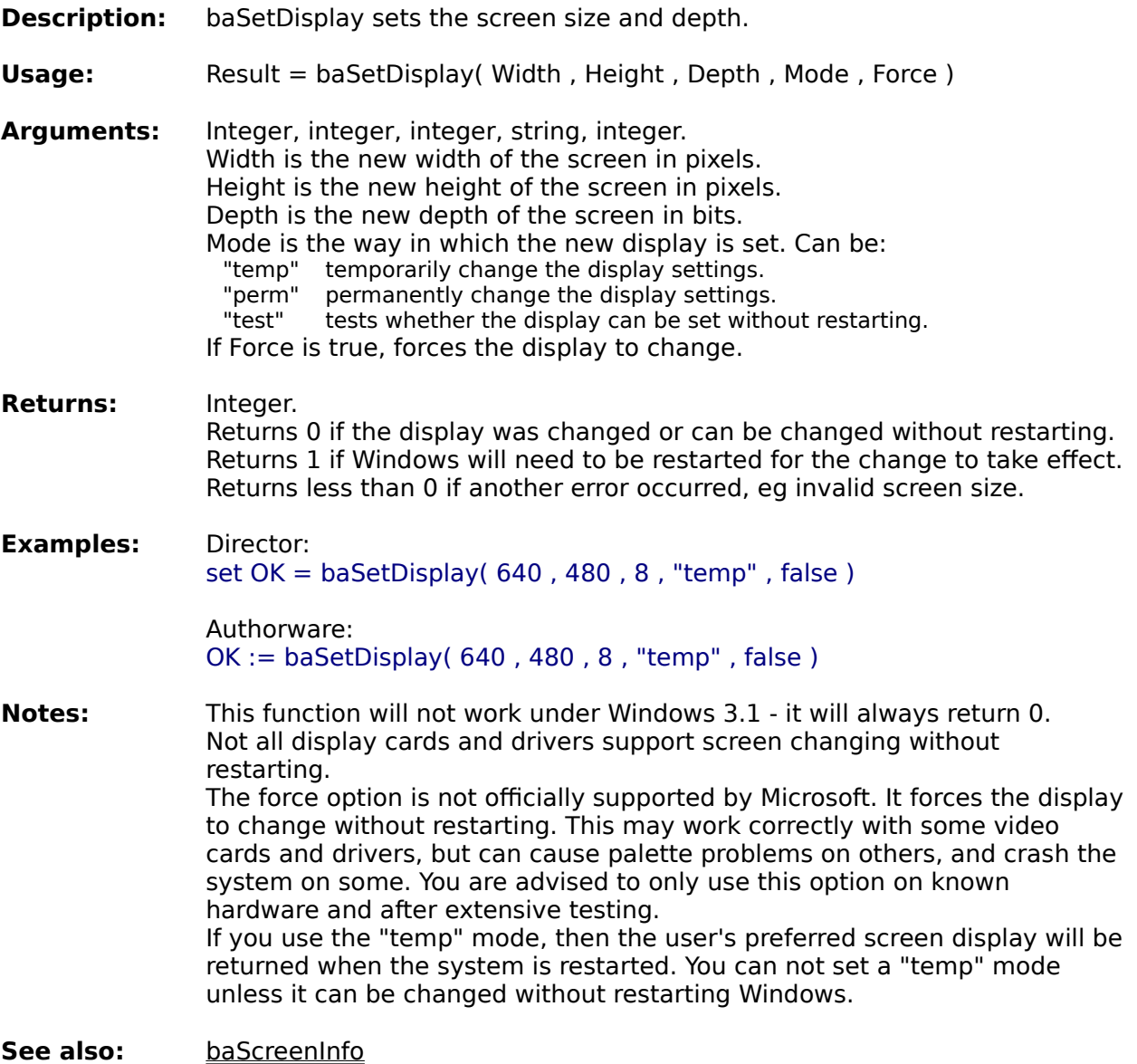

**Information functions System functions File functions Window functions**

**Alphabetical function list**

### **ExitWindows**

**Description:** baExitWindows exits or restarts Windows.

**Usage:** baExitWindows( Option )

**Arguments:** String. Option is the type of exit. Can be: "reboot" reboots the system "restart" restarts Windows "logoff" logs off Windows shuts down the system

**Returns:** Void.

**Examples:** Director: baExitWindows( "reboot" )

> Authorware: baExitWindows( "reboot" )

**Notes:** Not all versions of Windows support all the restarting options. If a particular function is not available, then another mode will be substituted according to the following table. The system security settings may prohibit some of these options from operating.

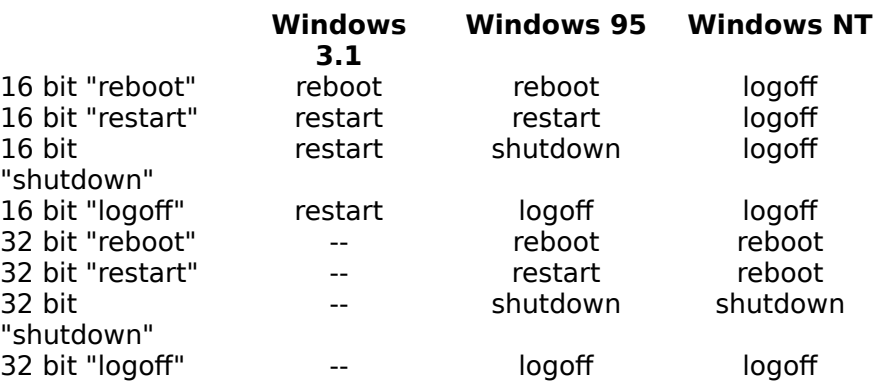

**Information functions System functions File functions Window functions**

**Alphabetical function list**

### **RunProgram**

- **Description:** baRunProgram runs an external application and can optionally wait until the other program quits before continuing.
- **Usage:** Result = baRunProgram( Program, State, Wait)

**Arguments:** String, string, integer. Program is the name of the program to run. State is how the program is to appear. Can be one of the following:<br>"Normal" shows in its usual state. shows in its usual state. "Hidden" is not visible. "Maximised" shows as a maximised window. "Minimised" shows as an minimised icon.

> Wait determines whether the Authorware program continues, or if it waits for the external program to finish before continuing. Can be either true or false.

#### **Returns:** Integer.

In 16 bit, returns the instance handle of the program. If this is greater than 31, then the program started successfully. In 32 bit, returns a meaningless number greater than 31.

If the return is less than 32, then an error occurred. Some possible error numbers are listed here.

- 0 System was out of memory, executable file was corrupt, or relocations were invalid.
- 1 Unspecified error.
- 2 File was not found.
- 3 Path was not found.
- 5 Attempt was made to dynamically link to a task, or there was a sharing or network-protection error.
- 6 Library required separate data segments for each task.
- 8 There was insufficient memory to start the application.
- 10 Windows version was incorrect.
- 11 Executable file was invalid. Either it was not a Windows application or there was an error in the .EXE image.
- 12 Application was designed for a different operating system.
- 13 Application was designed for MS-DOS 4.0.
- 14 Type of executable file was unknown.
- 15 Attempt was made to load a real-mode application (developed for an earlier version of Windows).
- 16 Attempt was made to load a second instance of an executable file containing multiple data segments that were not marked read-only.
- 19 Attempt was made to load a compressed executable file. The file must be decompressed before it can be loaded.
- 20 Dynamic-link library (DLL) file was invalid. One of the DLLs required to run this application was corrupt.
- 21 Application requires 32-bit extensions.

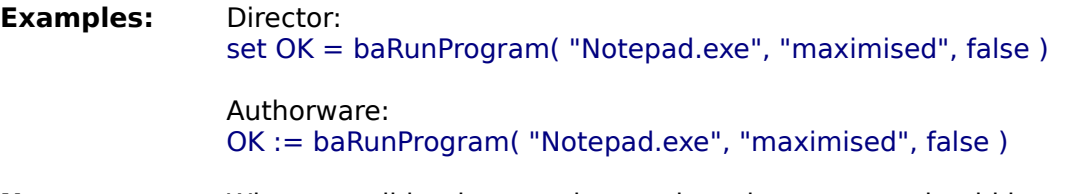

#### **Notes:** Where possible, the complete path to the program should be specified. If a path is not provided, then Windows searches for the file in the following

order:

- 1 The current directory.
- 2 The Windows directory.
- 3 The Windows system directory.
- 4 The directory containing the executable file for the current task.
- 5 The directories listed in the PATH environment variable.
- 6 The directories mapped in a network.

You are not limited to supplying just an executable file name; you can add any other command line parameters that the executable supports. For example, to load the Adobe Acrobat Reader with mydoc.pdf, use the following call:

baRunProgram( "acroread.exe mydoc.pdf", "maximised", false )

To print an Acrobat file, you can use baRunProgram( "acroread.exe /p mydoc.pdf", "Hidden", true )

If used with the Wait option, this function will not return control to Authorware/Director until the jumped to program has quit. If your user switches back to the Authorware program, it will appear to have frozen. You may choose to display an on-screen message to inform your user of this. You can also use the WaitTillActive function to pause execution until the Authorware/Director window becomes active again.

**See also:** baWaitTillActive baWaitForWindow baNextActiveWindow baOpenFile baShell

**Information functions System functions File functions Window functions**

**Alphabetical function list**

# **Shell**

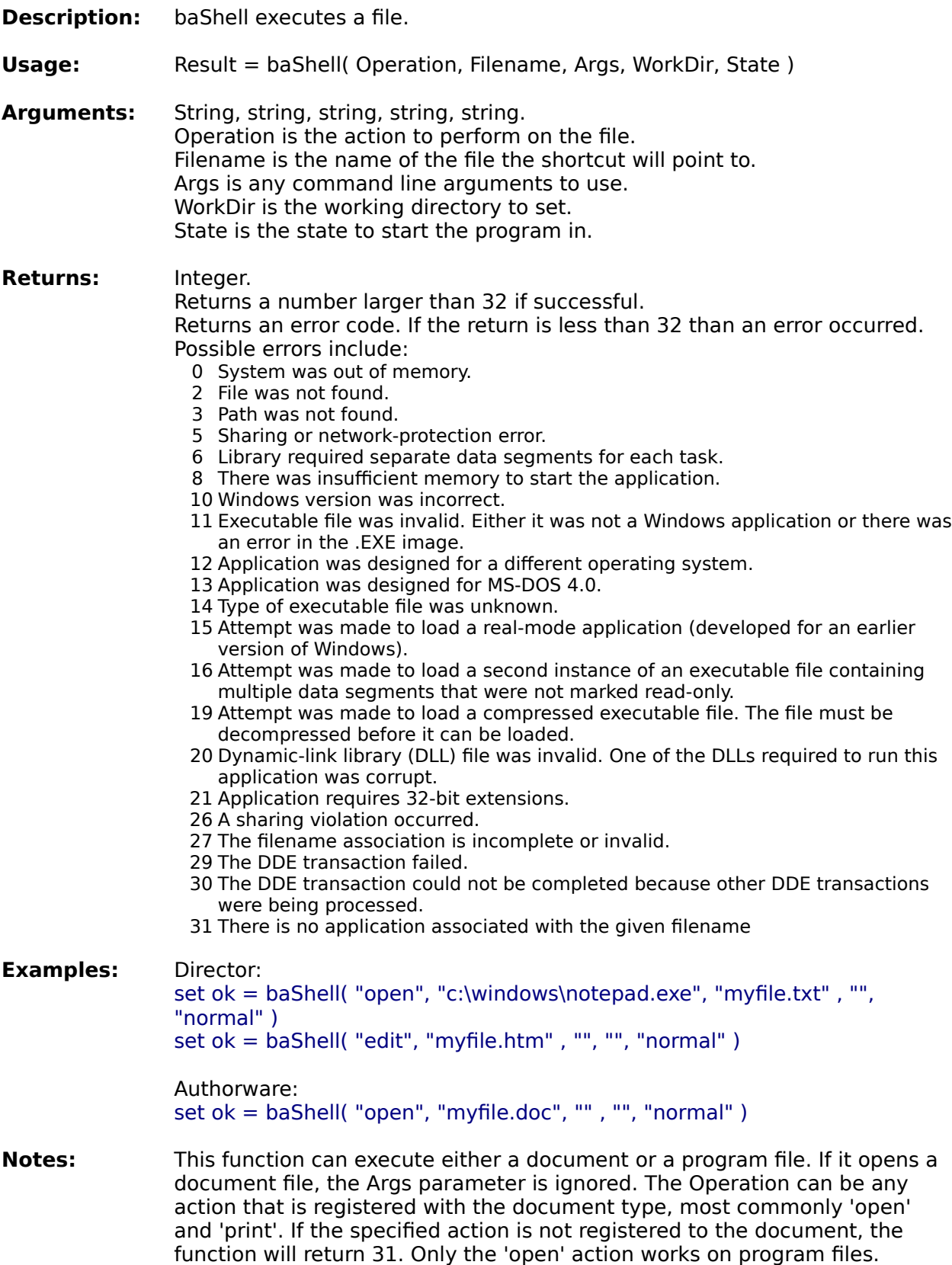

**See also:** baOpenFile baPrintFile baRunProgram

**Information functions System functions Window functions** 

**Alphabetical function list**

# **WinHelp**

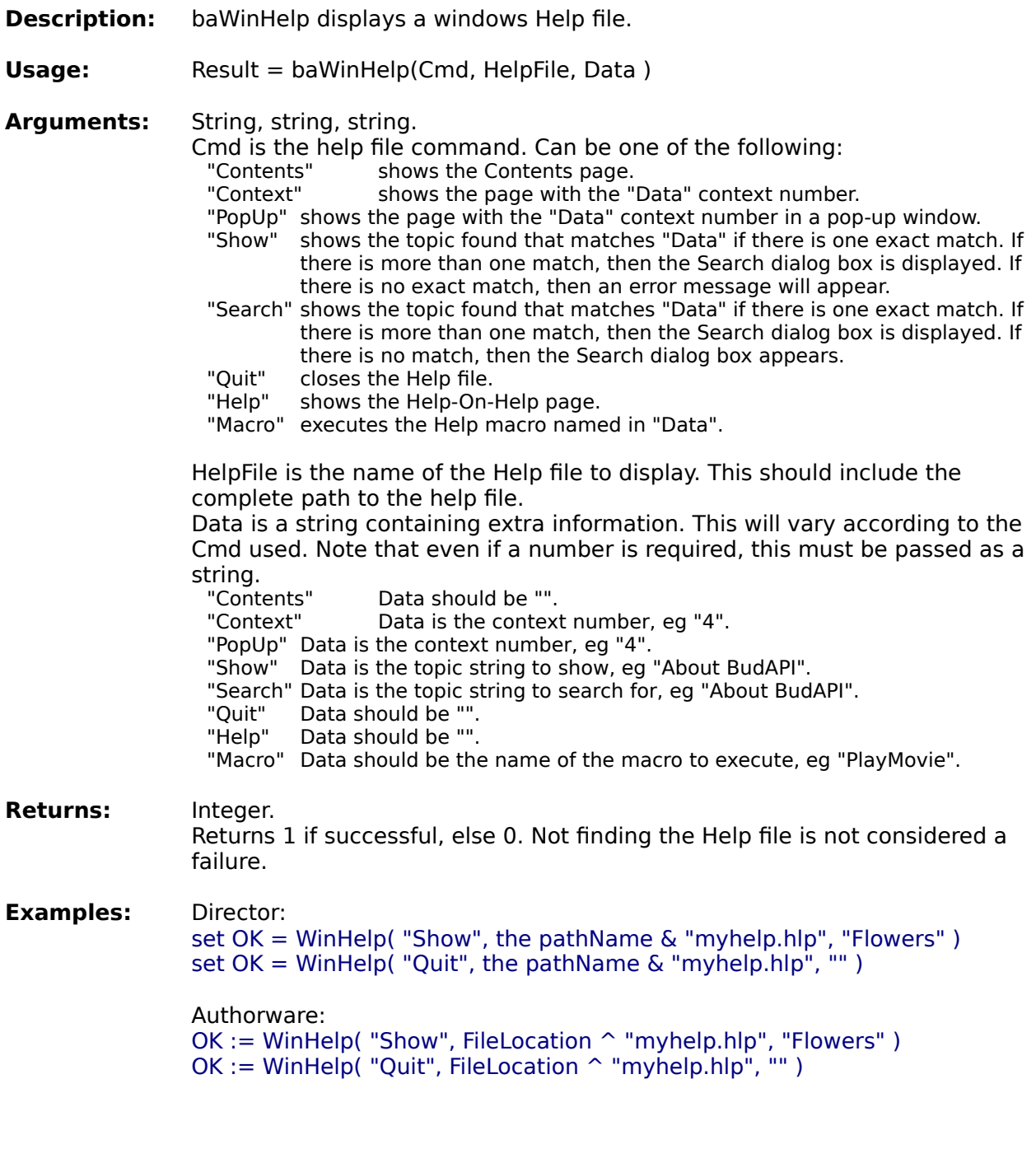

**Information functions System functions Window functions** 

### **Alphabetical function list**

### **MsgBox**

**Description:** baMsgBox displays a standard Windows MessageBox **Usage:** Result = baMsgBox( Message, Caption, Buttons, Icon, DefButton ) **Arguments:** String, string, string, string, integer. Message is the message to display. This can contain more than one line. Caption is the caption to show in the Title bar. Buttons is the type of buttons to display. This can be one of the following: "OK" "OKCancel" "RetryCancel" "AbortRetryIgnore" "YesNo" "YesNoCancel" Icon is the type of icon to display. This can be one of the following: "Stop" "Information" "Question" "Exclamation" "NoIcon" DefButton is the number of the default (selected) button. Can be 1, 2, or 3 depending on the number of buttons. The button on the left hand side is 1. **Returns:** String. Returns the name of the button clicked eg "OK" or "Ignore". **Examples:** Director: set Answer = baMsgBox( "Is this is a test message?", "A question" , "YesNo", "Question" , 1 ) if Answer = "Yes" then baMsgBox("Correct!" , "The answer", "OK", "Information", 1) Authorware: Answer := baMsgBox( "Is this is a test message?", "A question" , "YesNo", "Question" , 1 ) if Answer = "Yes" then baMsgBox("Correct!" , "The answer", "OK", "Information", 1)

**Information functions System functions File functions Window functions**

**Alphabetical function list**

### **Sleep**

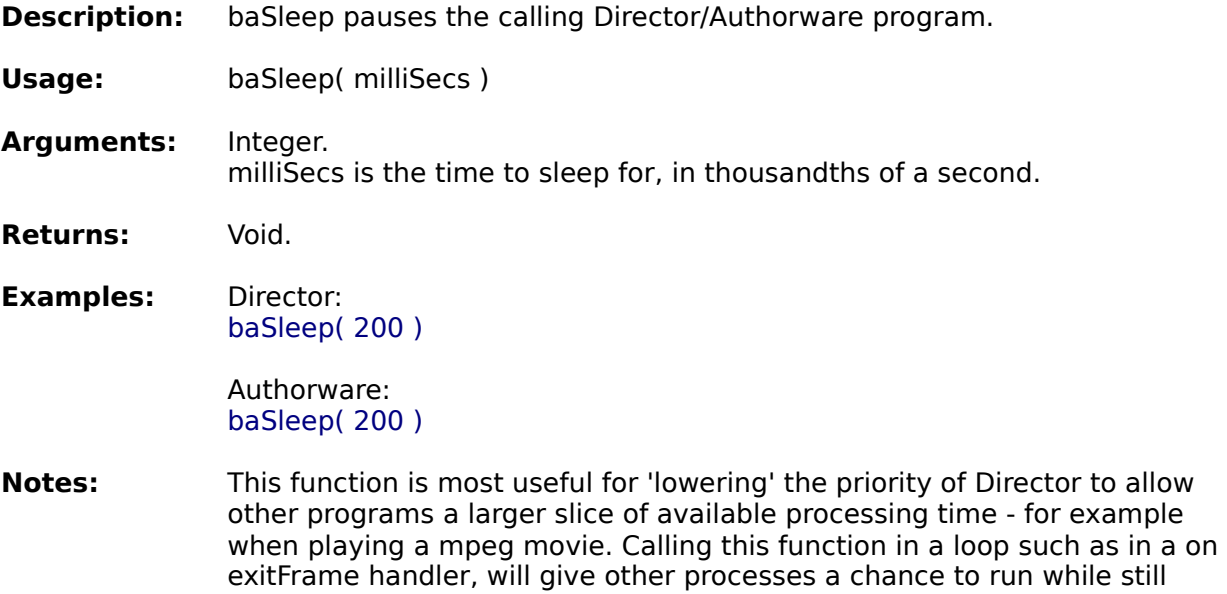

allowing Director to process events such as mouse clicks. Larger numbers will give other programs more time, but slow down Director responses. Values between 50 and 200 would be a good starting point for experimentation.

This function is available in 16 bit, but its' effectiveness is limited because 16 bit Windows has limited multitasking ablilites.

**Information functions System functions File functions Window functions**

**Alphabetical function list**

# **HideTaskBar**

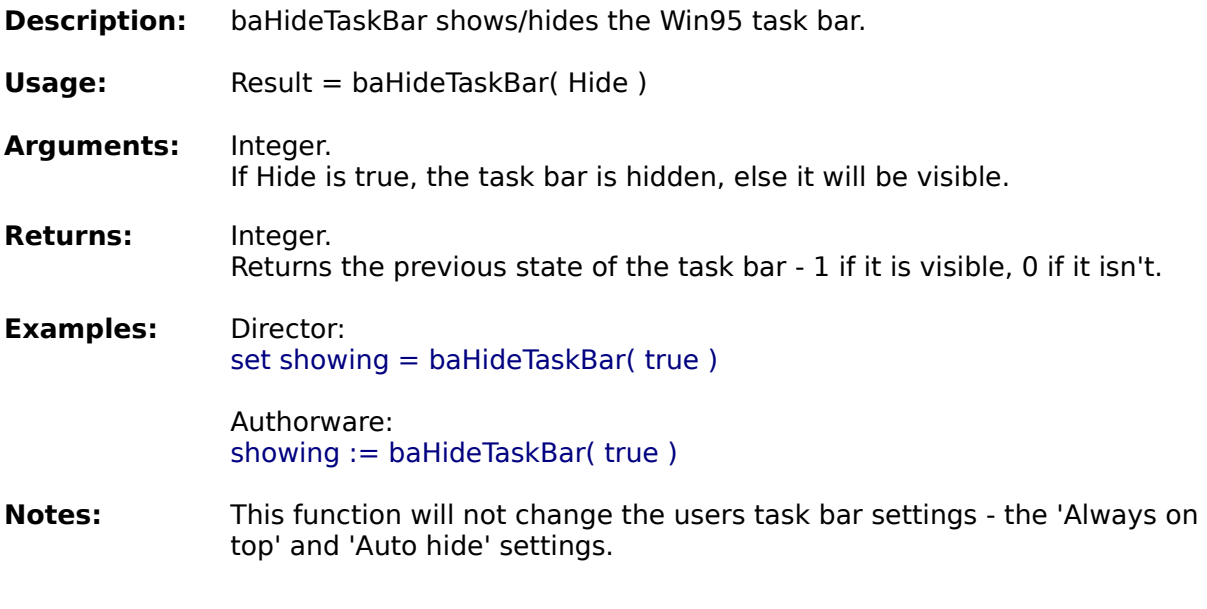

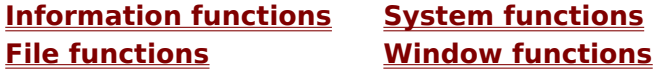

**Alphabetical function list**

# **SetCurrentDir**

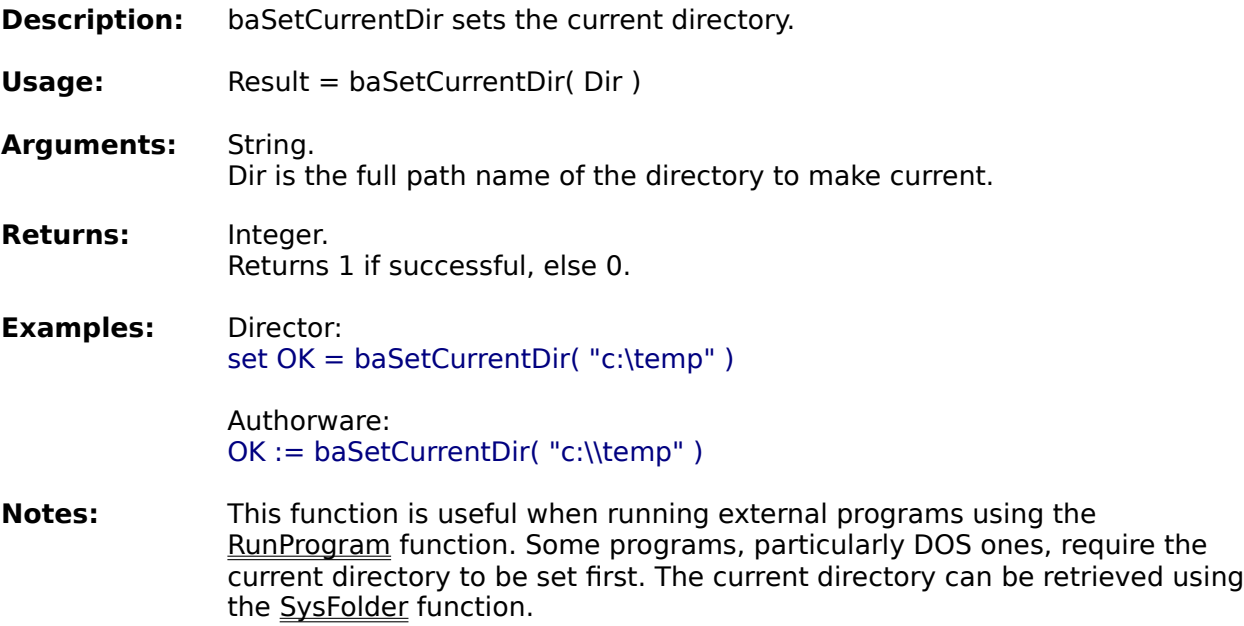

See also: **SysFolder** 

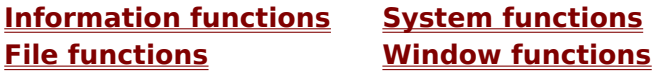

**Alphabetical function list**

# **CopyText**

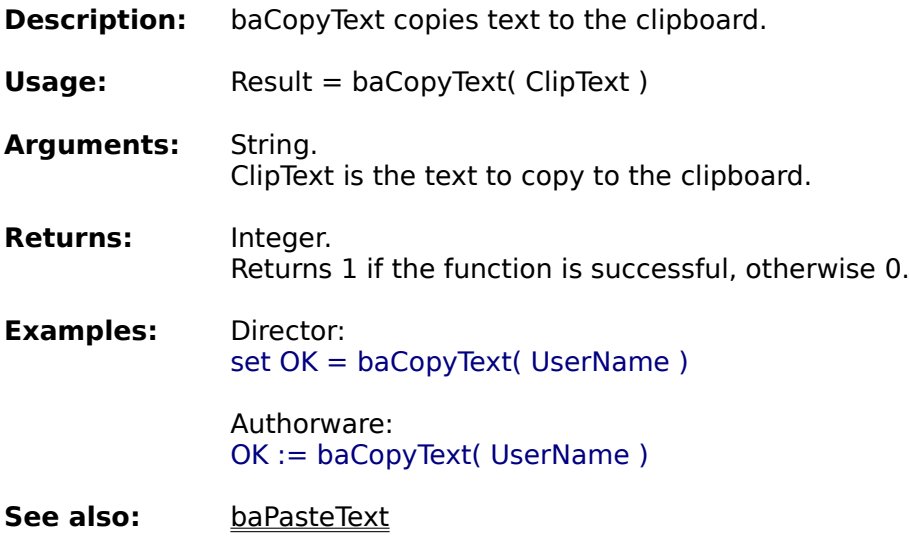

**Information functions System functions File functions Window functions**

**Alphabetical function list**

## **PasteText**

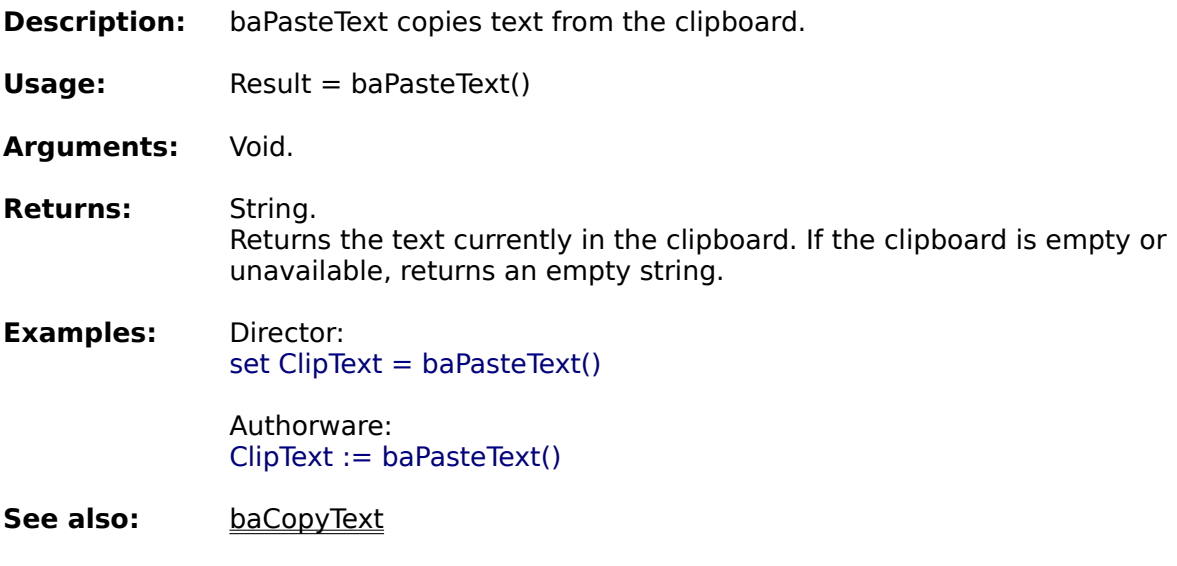

**Information functions System functions File functions Window functions**

**Alphabetical function list**

# **EncryptText**

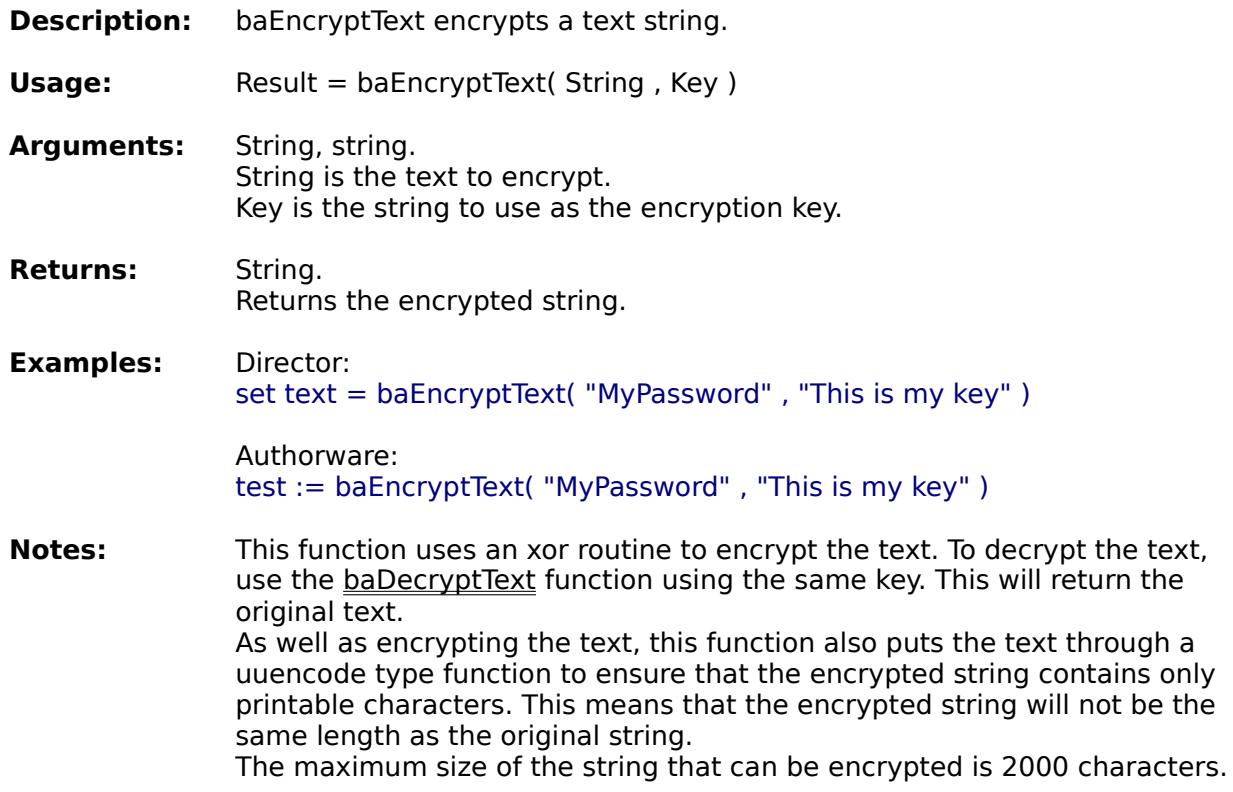

See also: baDecryptText

**Information functions System functions Window functions** 

**Alphabetical function list**

# **DecryptText**

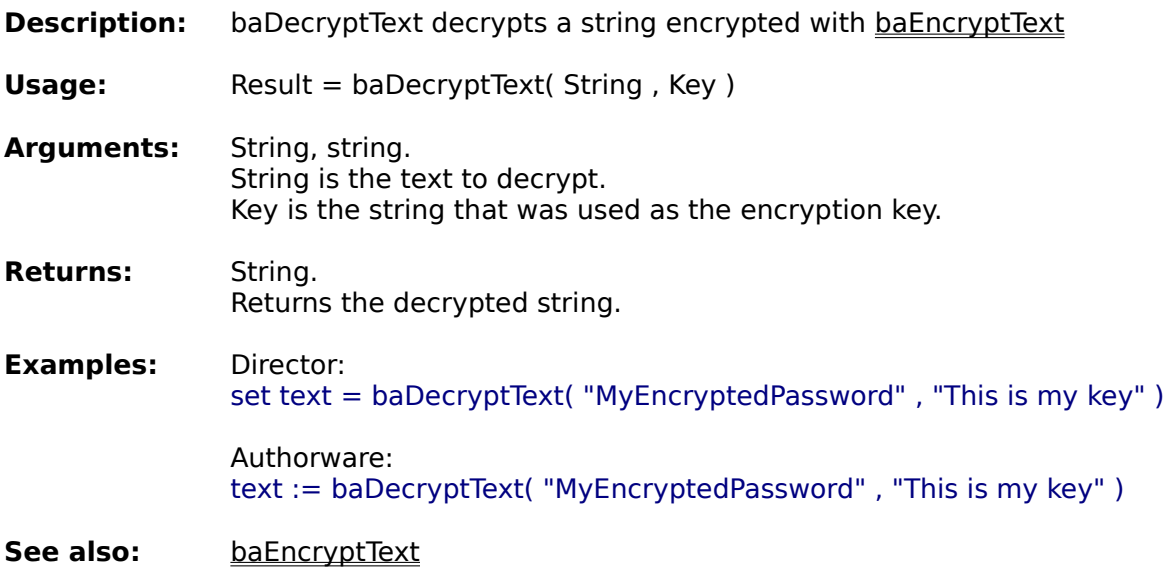

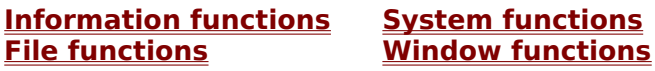

**Alphabetical function list**

### **PlaceCursor**

**Description:** baPlaceCursor positions the cursor on the screen. **Usage:** baPlaceCursor( X, Y ) **Arguments:** Integer, integer. X an Y is the new position of the cursor, measured from the top left corner of the screen. **Returns:** Void. **Examples:** Director: baPlaceCursor( 200 , 300 ) Authorware: baPlaceCursor( 200 , 300 ) See also: **baRestrictCursor** 

**Information functions System functions File functions Window functions**

**Alphabetical function list**

## **RestrictCursor**

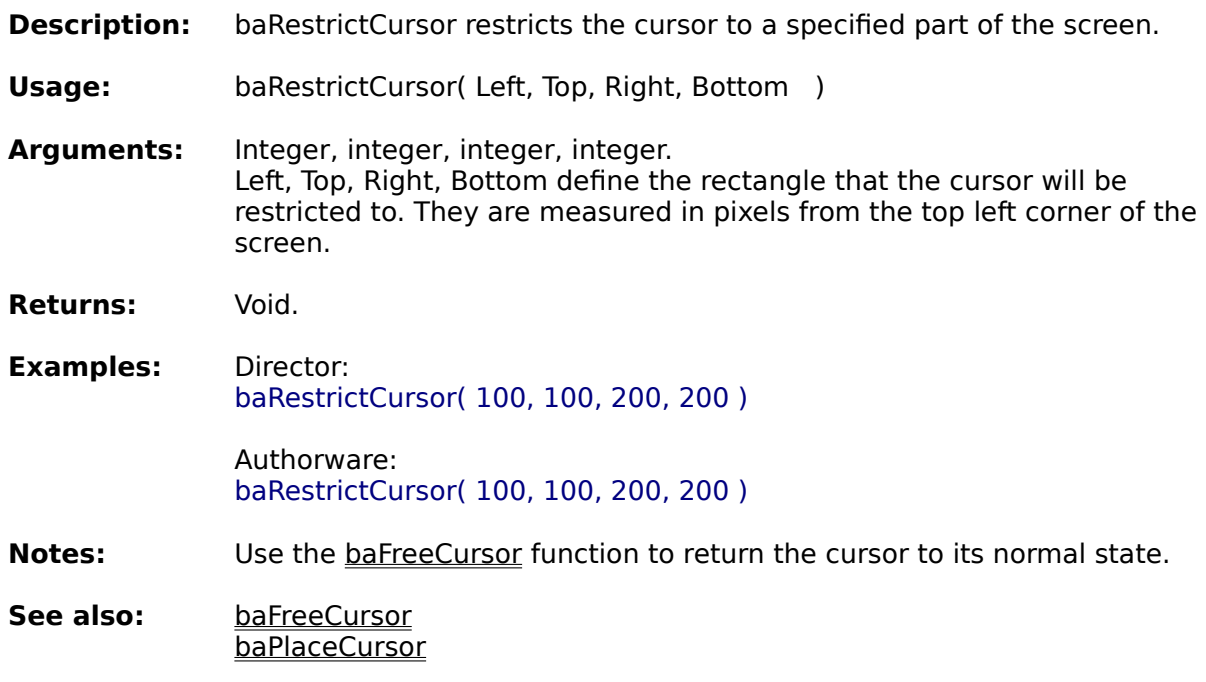

**Information functions System functions File functions Window functions**

**Alphabetical function list**

## **FreeCursor**

- **Description:** baFreeCursor allows the cursor to move anywhere on the screen. It is used to free the cursor after using baRestrictCursor.
- **Usage:** baFreeCursor()

**Arguments:** Void.

- **Returns:** Void.
- **Examples:** Director: baFreeCursor()

Authorware: baFreeCursor()

See also: **baRestrictCursor** 

**Information functions System functions File functions Window functions**

**Alphabetical function list**

### **SetVolume**

- **Description:** baSetVolume sets the volume level of the sound card for wave files and audio CD.
- **Usage:** Result = baSetVolume( Device, Volume )

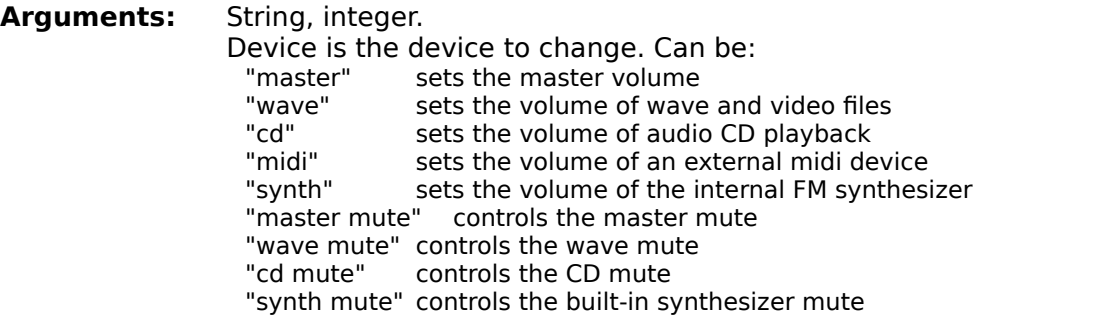

Volume is the volume level to set. The volume level can be between 0 (silence) and 100 (maximum). For the mute devices, Volume can be either 1 for mute on, or 0 for mute off.

- **Returns:** Integer. Returns 1 if successful, else 0.
- **Examples:** Director: set  $OK =$  baSetVolume( $"cd"$ , 50)

Authorware:  $OK :=$  baSetVolume("cd",  $50$ )

**Notes:** Not all sound cards support this function. some cards will only support some of the device types. They will return 0 if the function is not supported.

The function will set the volume on the first sound card found.

The master volume and the mute options are only available under 32 bit, and then only if the system has a mixer device installed.

Some sound cards do not set the volume precisely. For example, if you set the volume to 50, then call the baGetVolume function, it may return 48 or 49.

**See also:** baGetVolume

**Information functions System functions File functions Window functions**

**Alphabetical function list**
## **GetVolume**

**Description:** baGetVolume gets the current volume level of wave files and audio CD.

**Usage:** Result = baGetVolume( Device )

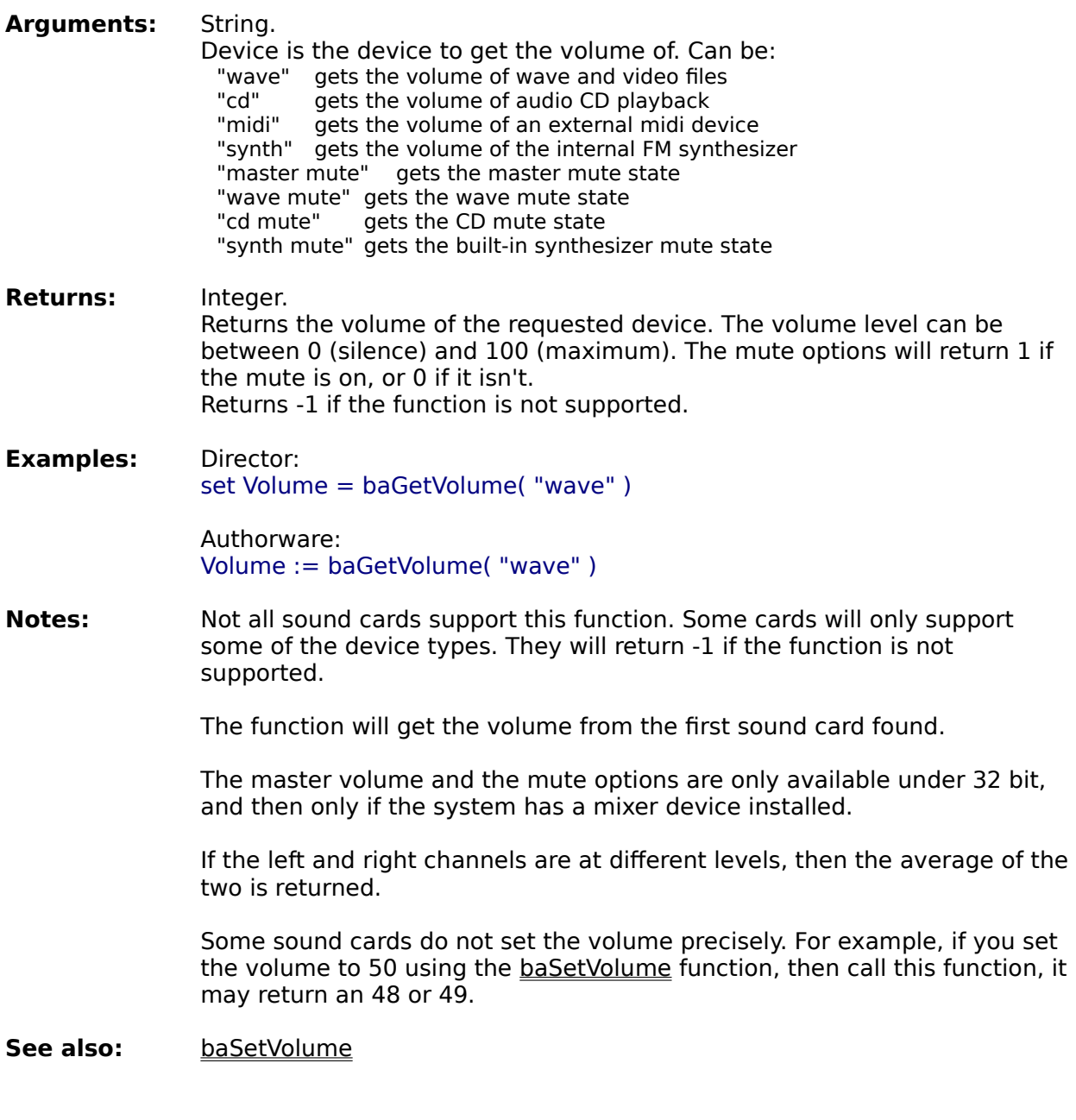

**Information functions System functions File functions Window functions**

**Alphabetical function list**

## **InstallFont**

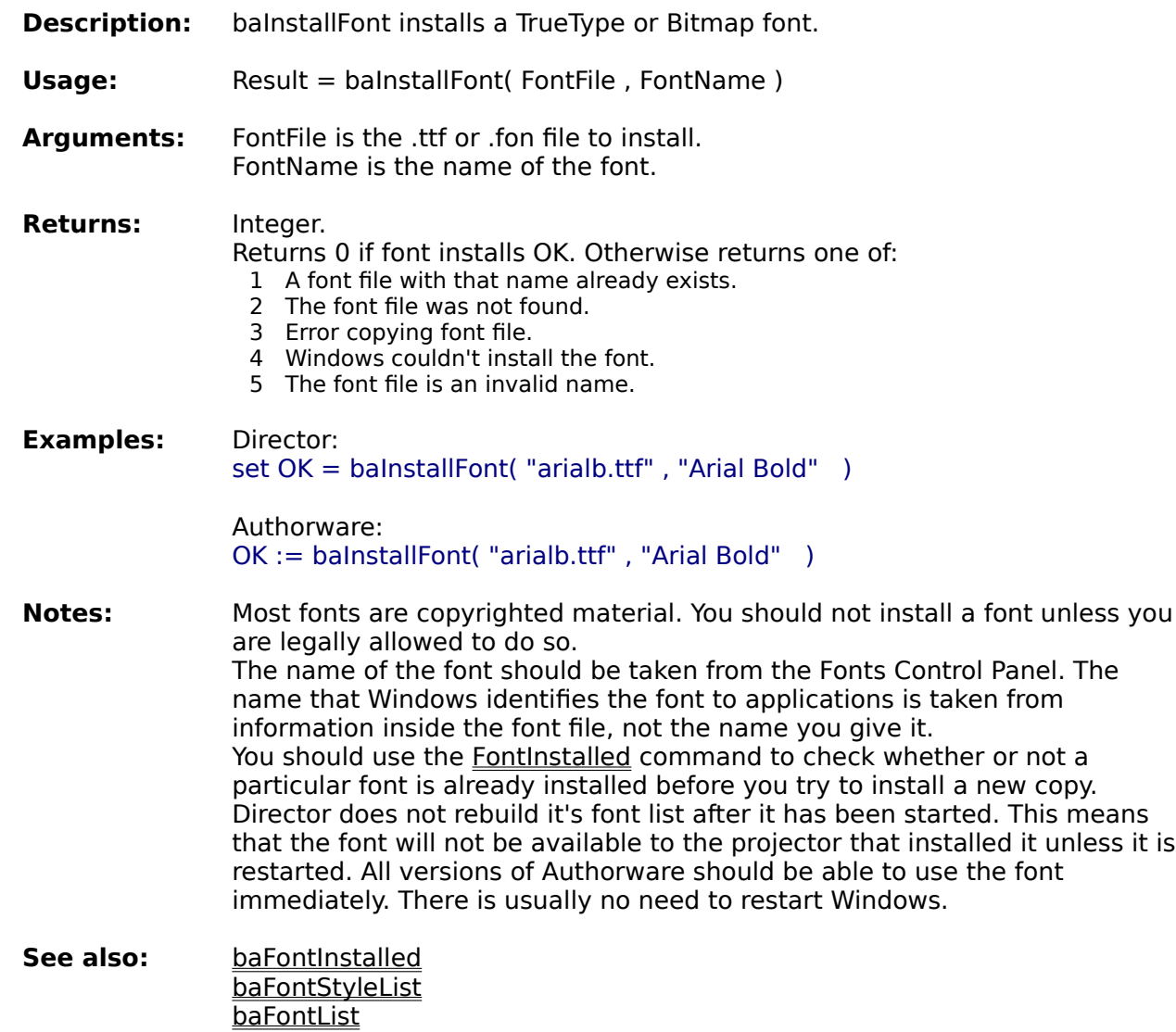

**Information functions System functions File functions Window functions**

**Alphabetical function list**

# **KeyIsDown**

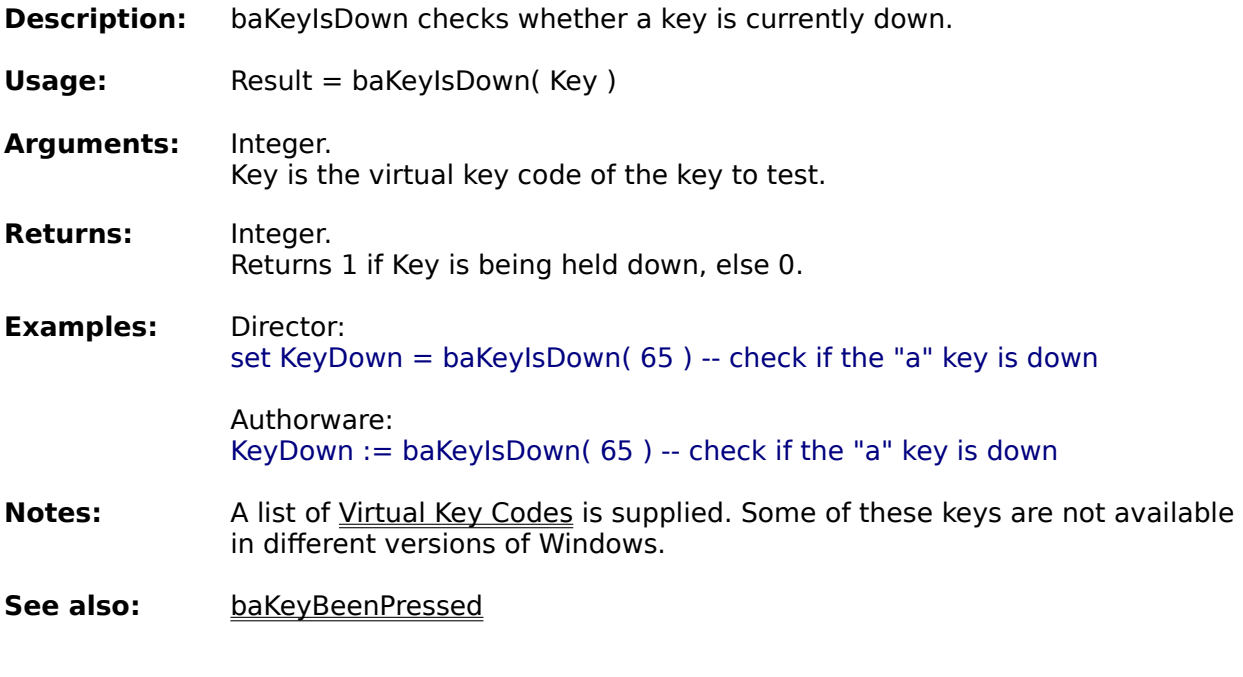

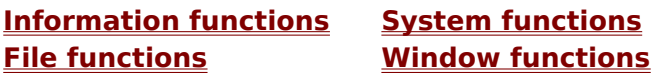

**Alphabetical function list**

# **KeyBeenPressed**

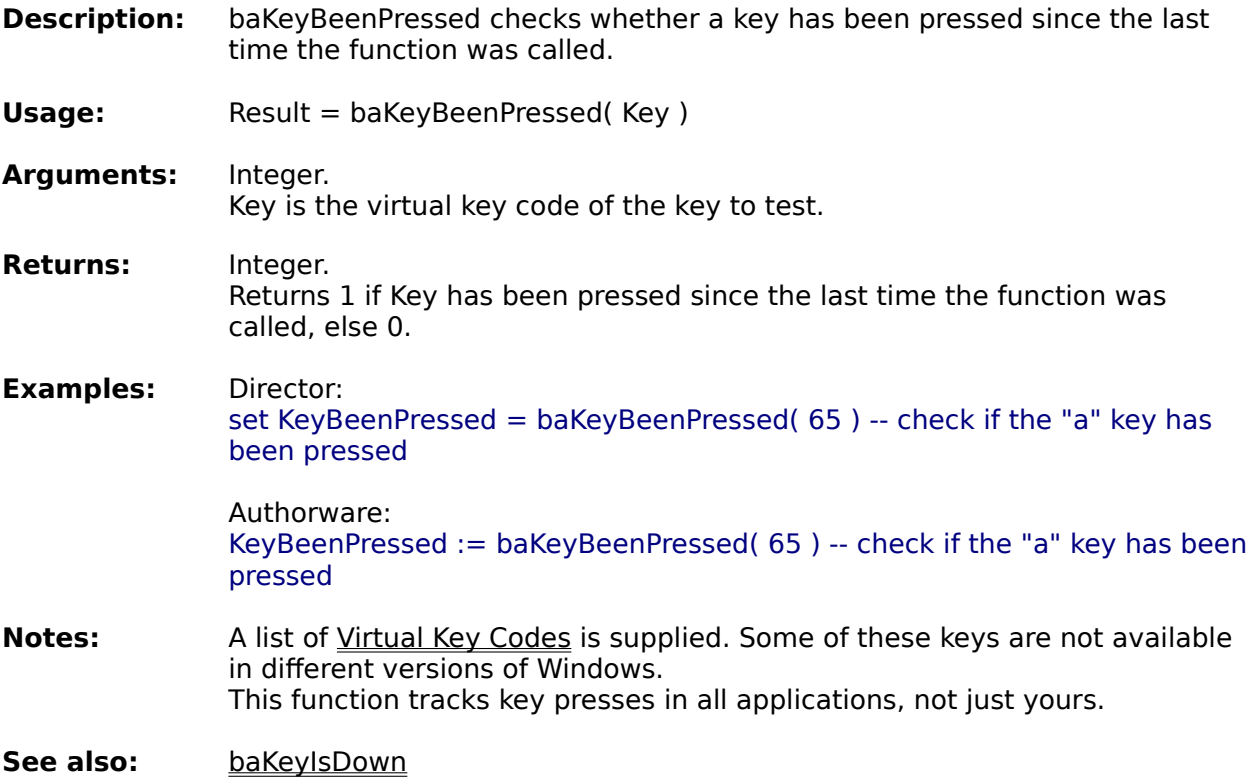

**Information functions System functions File functions Window functions**

**Alphabetical function list**

## **CreatePMGroup**

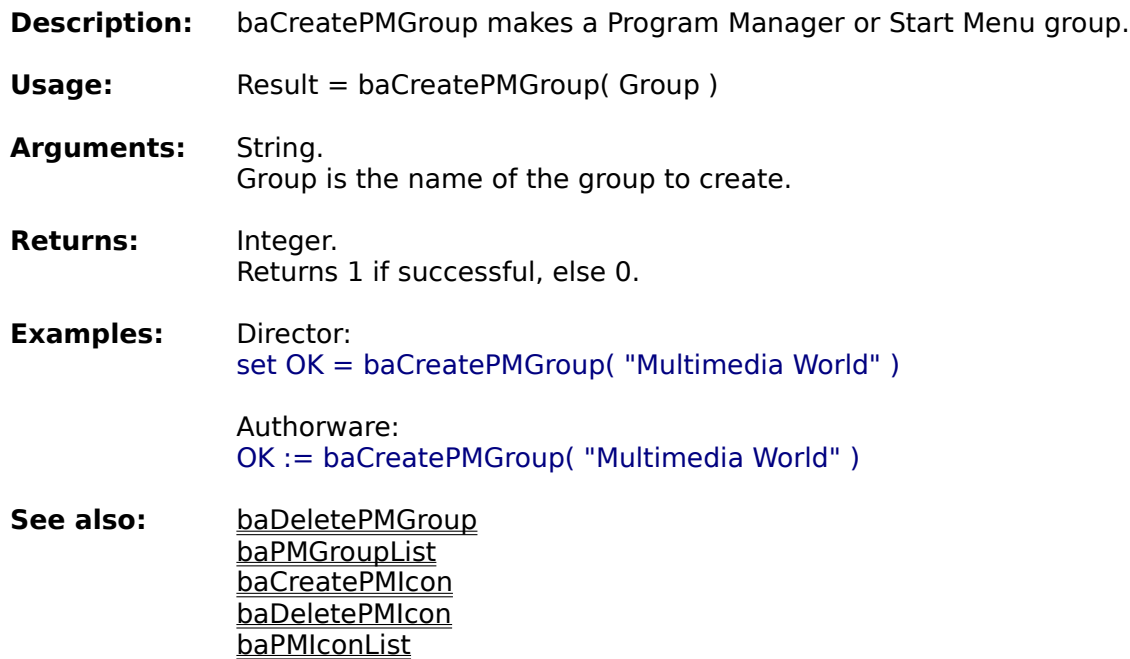

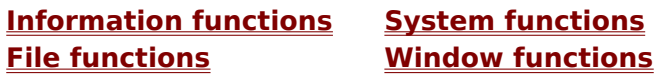

**Alphabetical function list**

# **SystemTime**

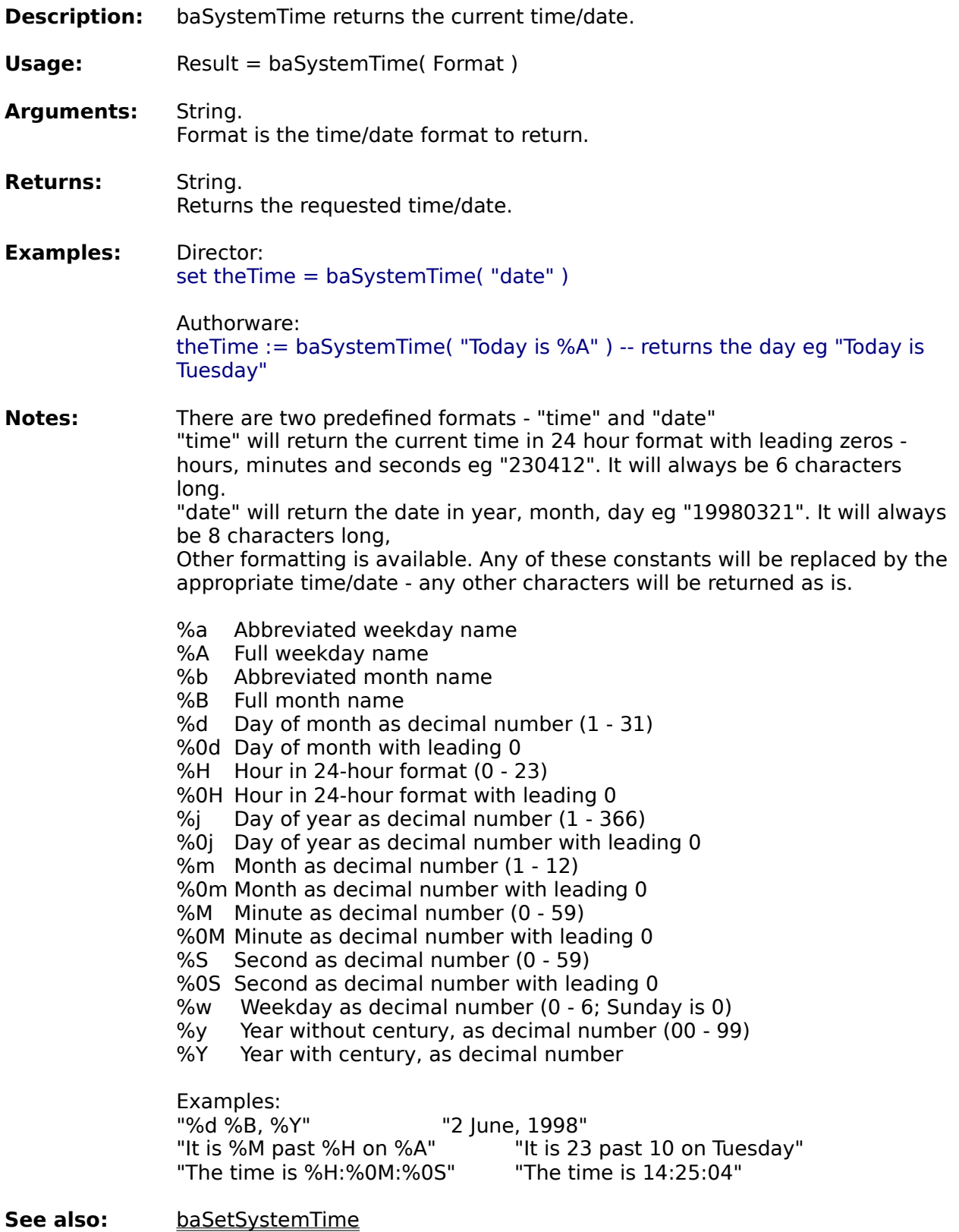

**Information functions System functions File functions Window functions**

**Alphabetical function list**

# **SetSystemTime**

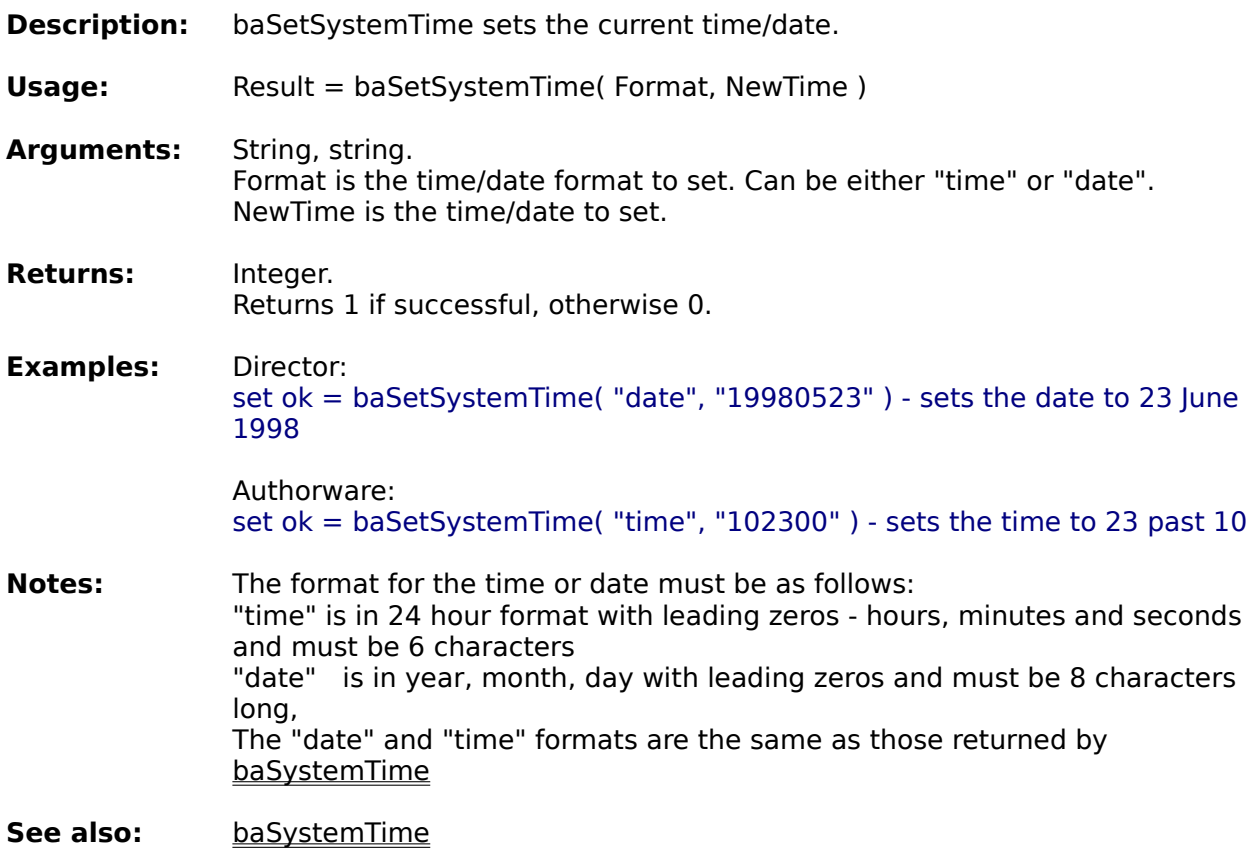

**Information functions System functions File functions Window functions**

**Alphabetical function list**

## **PrinterInfo**

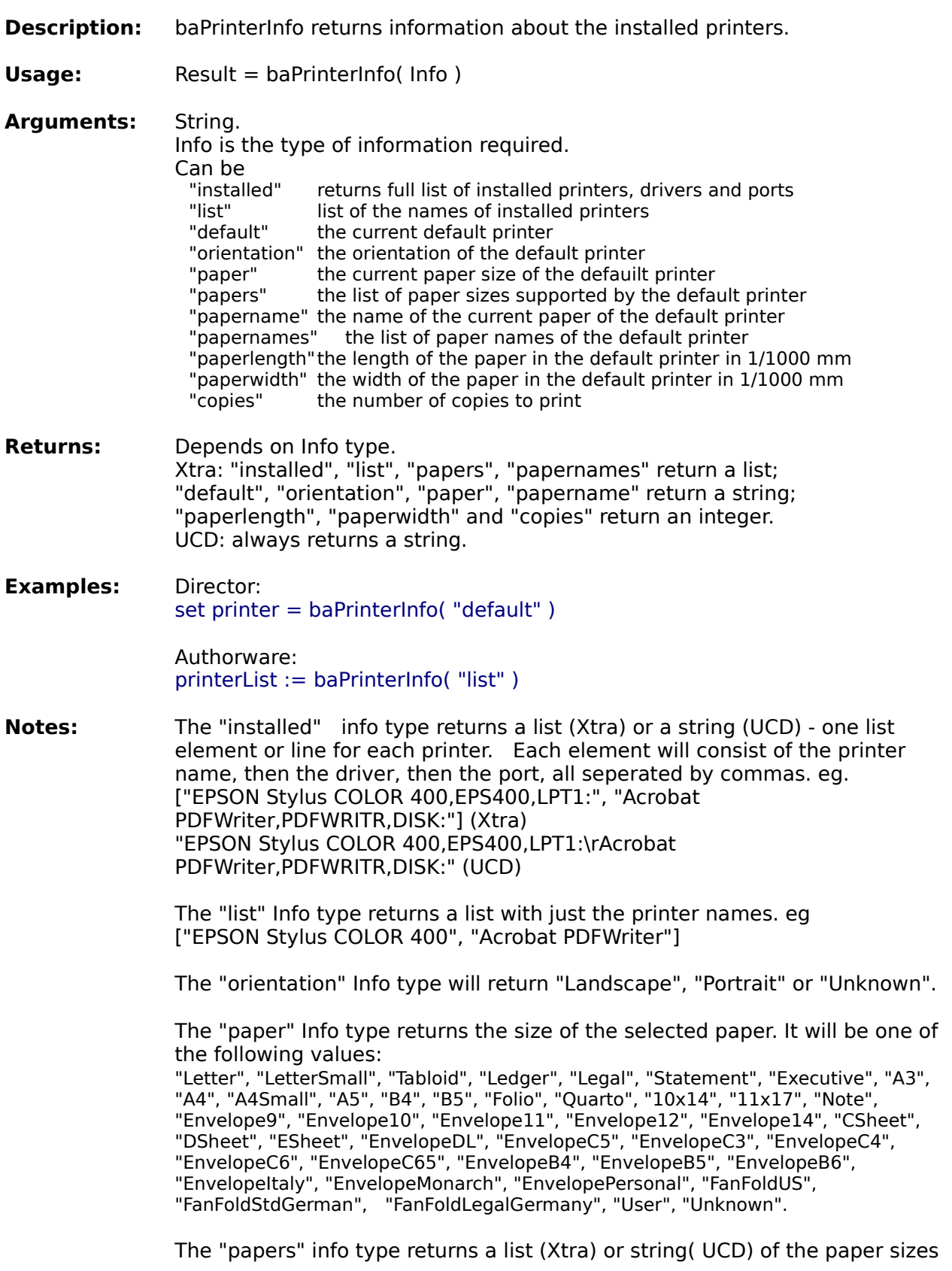

supported by the default printer.

The "papername" type returns the name of the selected paper as shown by the printer driver.

The "papernames" type returns a list of the papers supported by the default printer, as listed by the printer driver.

The "paper" option uses paper sizes pre-defined by Windows. Printer drivers may define thier own page sizes and names - if the selected paper is a printer-defined size, the function will return "Unknown". The "papername" will return the name of the paper as displayed by the printer driver - this will be the name the user sees in printer setup dialog boxes.

**See also:** baSetPrinter

**Information functions System functions File functions Window functions**

**Alphabetical function list**

## **SetPrinter**

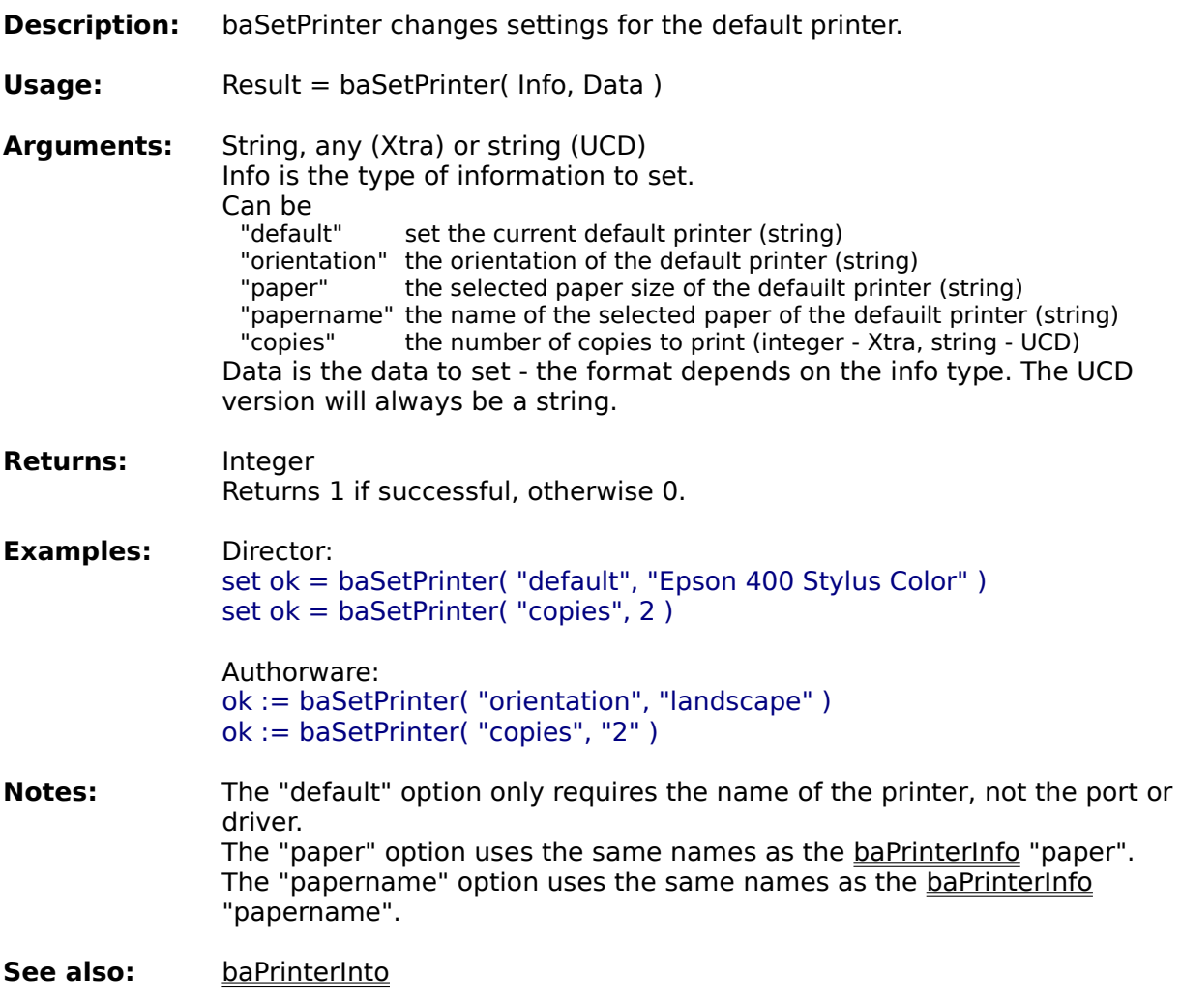

**Information functions System functions File functions Window functions**

**Alphabetical function list**

## **RefreshDesktop**

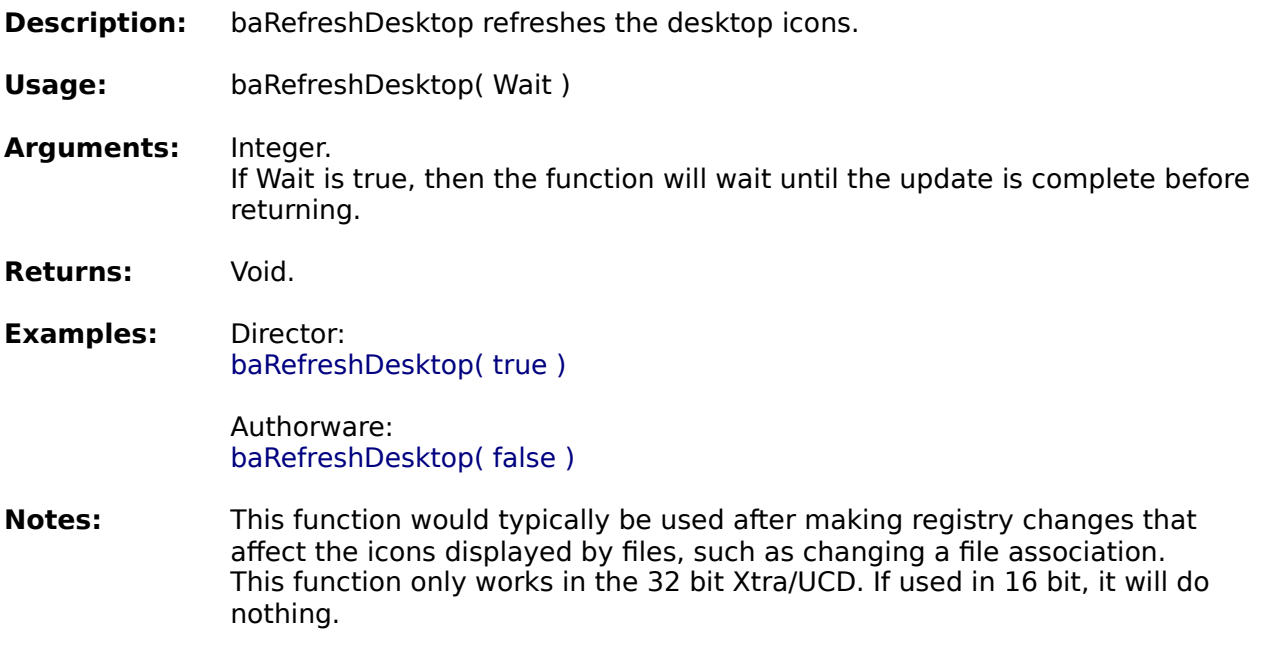

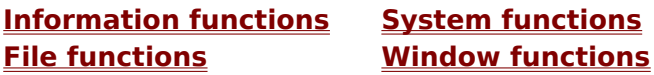

**Alphabetical function list**

## **DeletePMGroup**

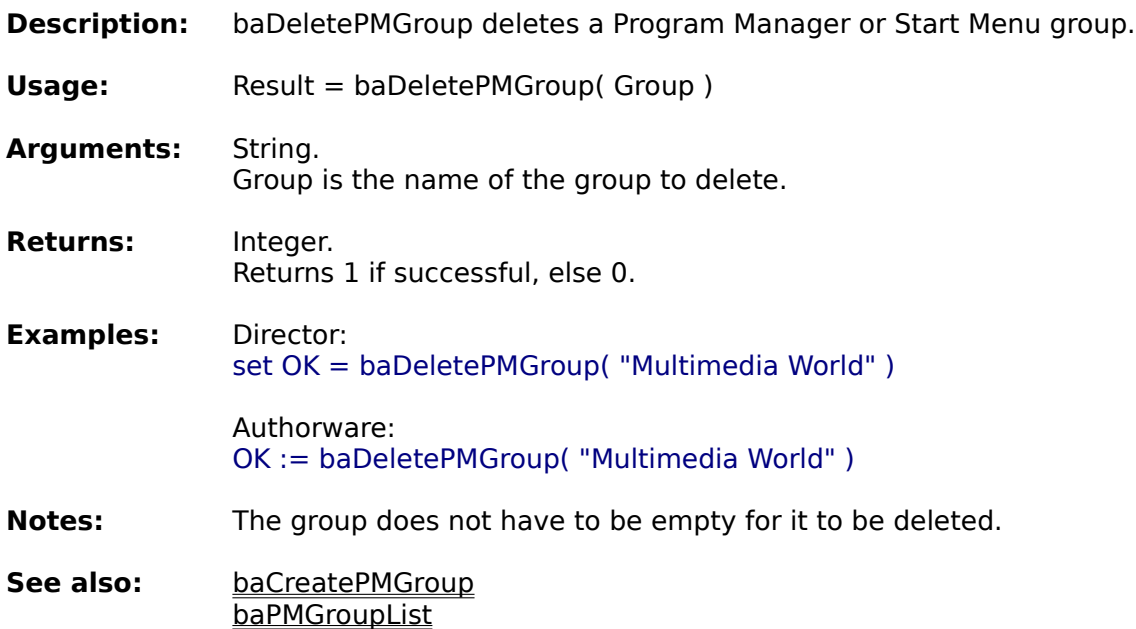

**Information functions System functions**

baCreatePMIcon baDeletePMIcon **baPMIconList** 

**Window functions** 

**Alphabetical function list**

## **PMGroupList**

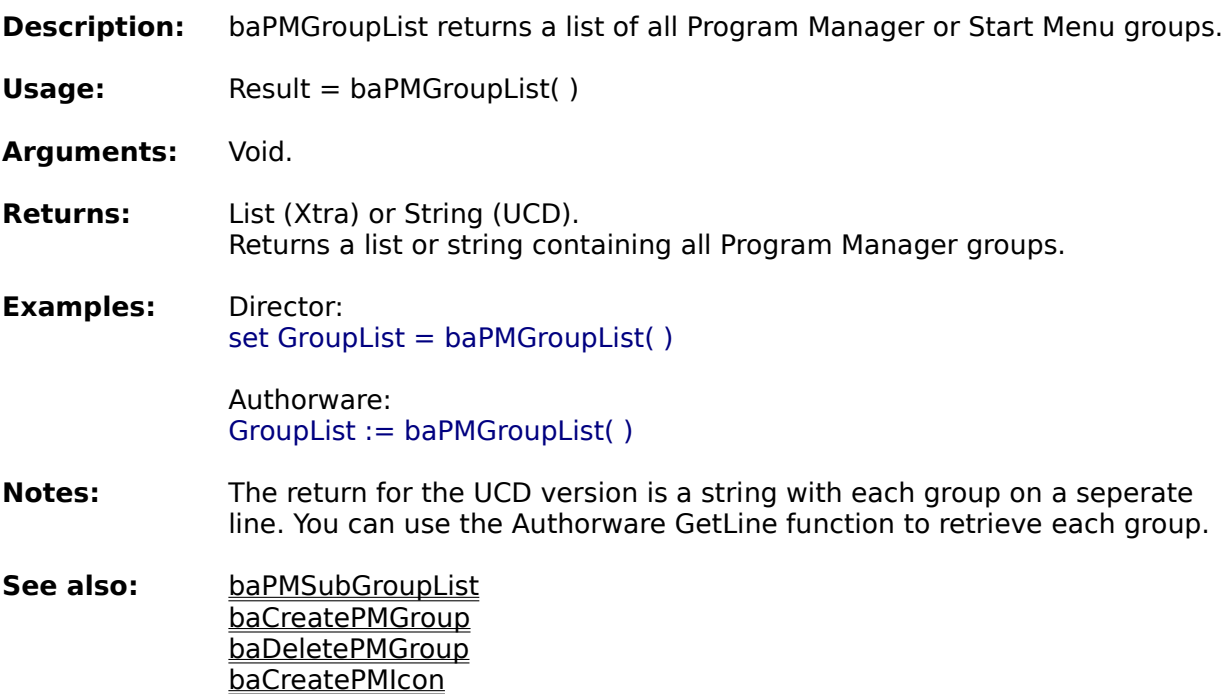

**Information functions System functions File functions Window functions**

baDeletePMIcon baPMIconList

**Alphabetical function list**

## **PMSubGroupList**

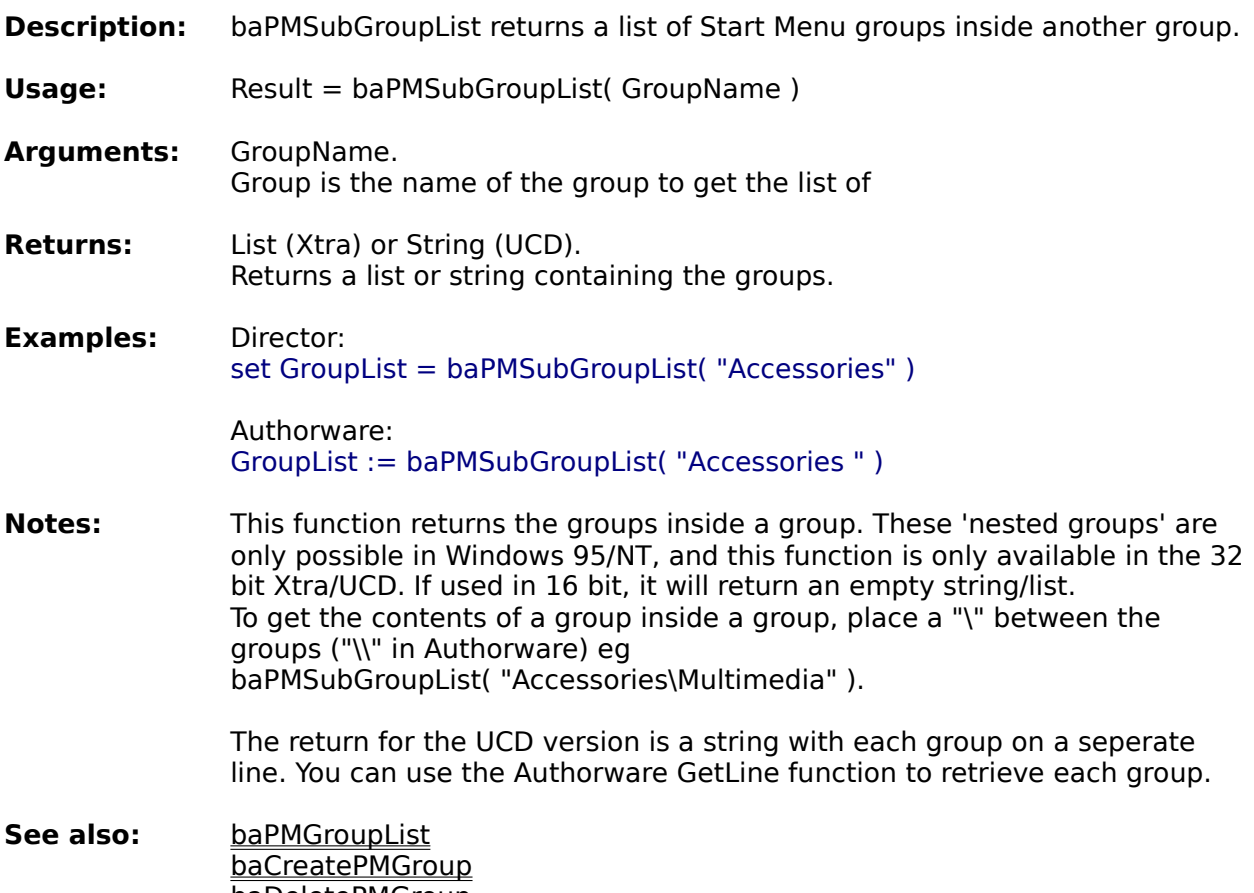

baDeletePMGroup baCreatePMIcon baDeletePMIcon **baPMIconList** 

**Information functions System functions File functions Window functions**

**Alphabetical function list**

## **CreatePMIcon**

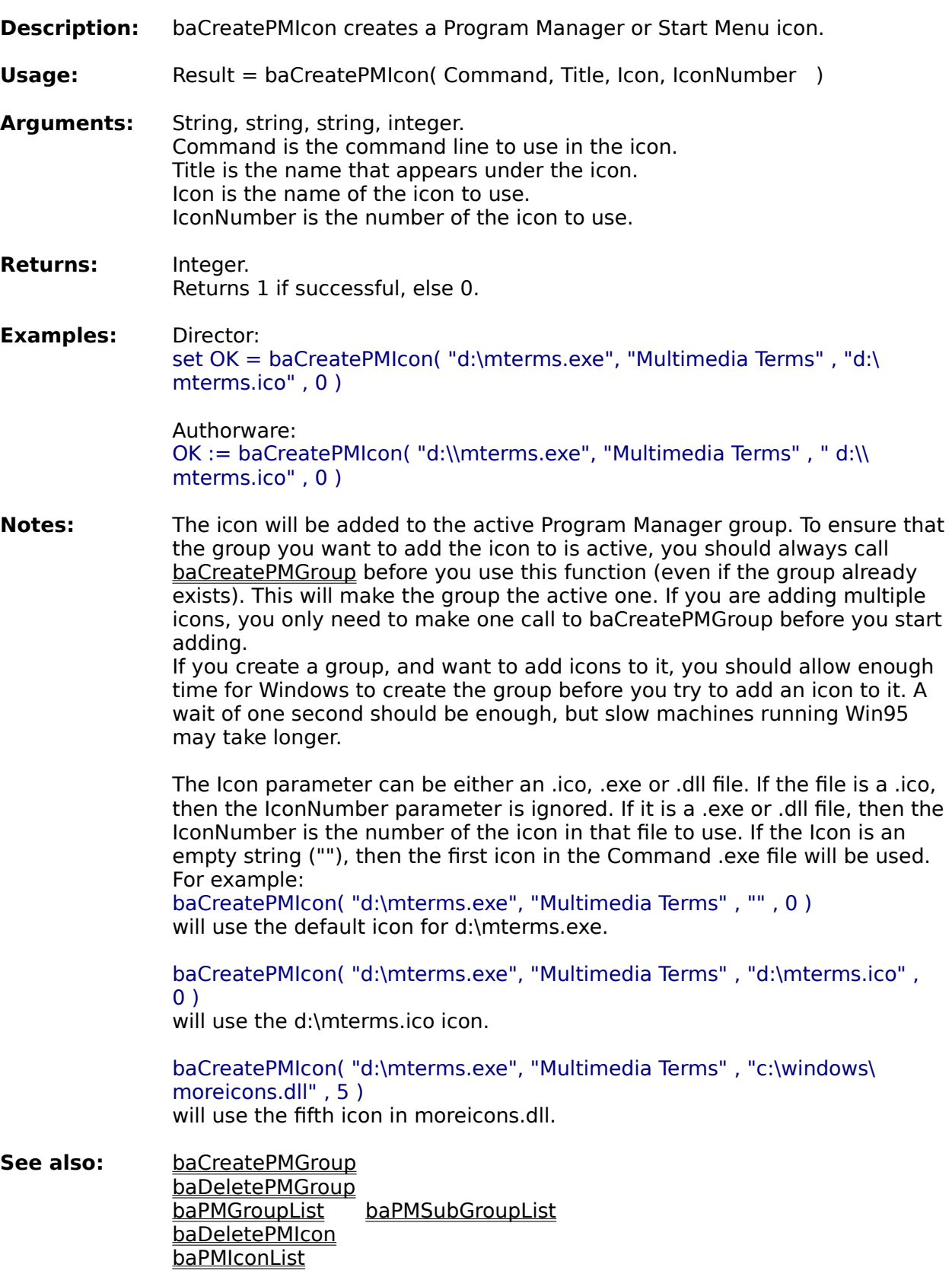

**Information functions System functions Window functions** 

**Alphabetical function list**

## **DeletePMIcon**

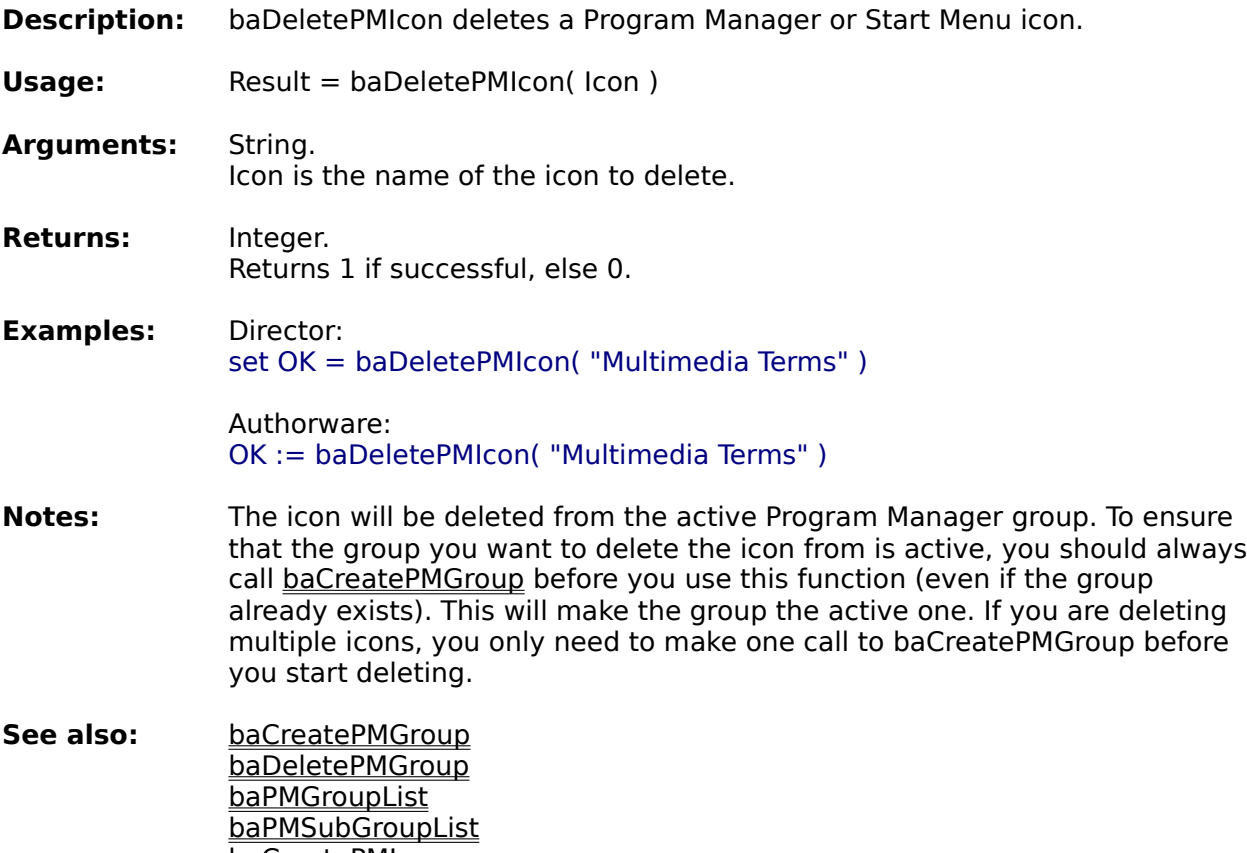

baCreatePMIcon baPMIconList

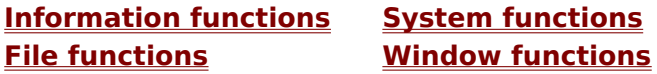

**Alphabetical function list**

#### **PMIconList**

- **Description:** baPMIconList returns a list containing all the icons in a Program Manager group.
- **Usage:** Result = baPMIconList( Group )
- **Argu**m**ents:** String. Group is the name of the group to get the icons of.
- **Returns:** List (Xtra) or String (UCD). Returns a list or string containing all the icons in Group. If Group does not exist or it empty, then an empty list or string will be returned.
- **Examples:** Director: set IconList = baPMIconList( "Macromedia" )

Authorware: IconList := baPMIconList( "Macromedia" )

- **Notes:** The return for the UCD version is a string with each icon on a seperate line. You can use the Authorware GetLine function to retrieve each group. In 32 bit, you can also get the contents of a nested group, by placing a "\" ("\\" in Authorware) between the groups. eg baPMIconList( "Accessories\ Multimedia" ) will get the contents of the Multimedia group, inside the Accessories group.
- **See also:** baCreatePMGroup baDeletePMGroup baPMGroupList **baPMSubGroupList** baCreatePMIcon baDeletePMIcon

**Information functions System functions File functions Window functions**

**Alphabetical function list**

## **File functions**

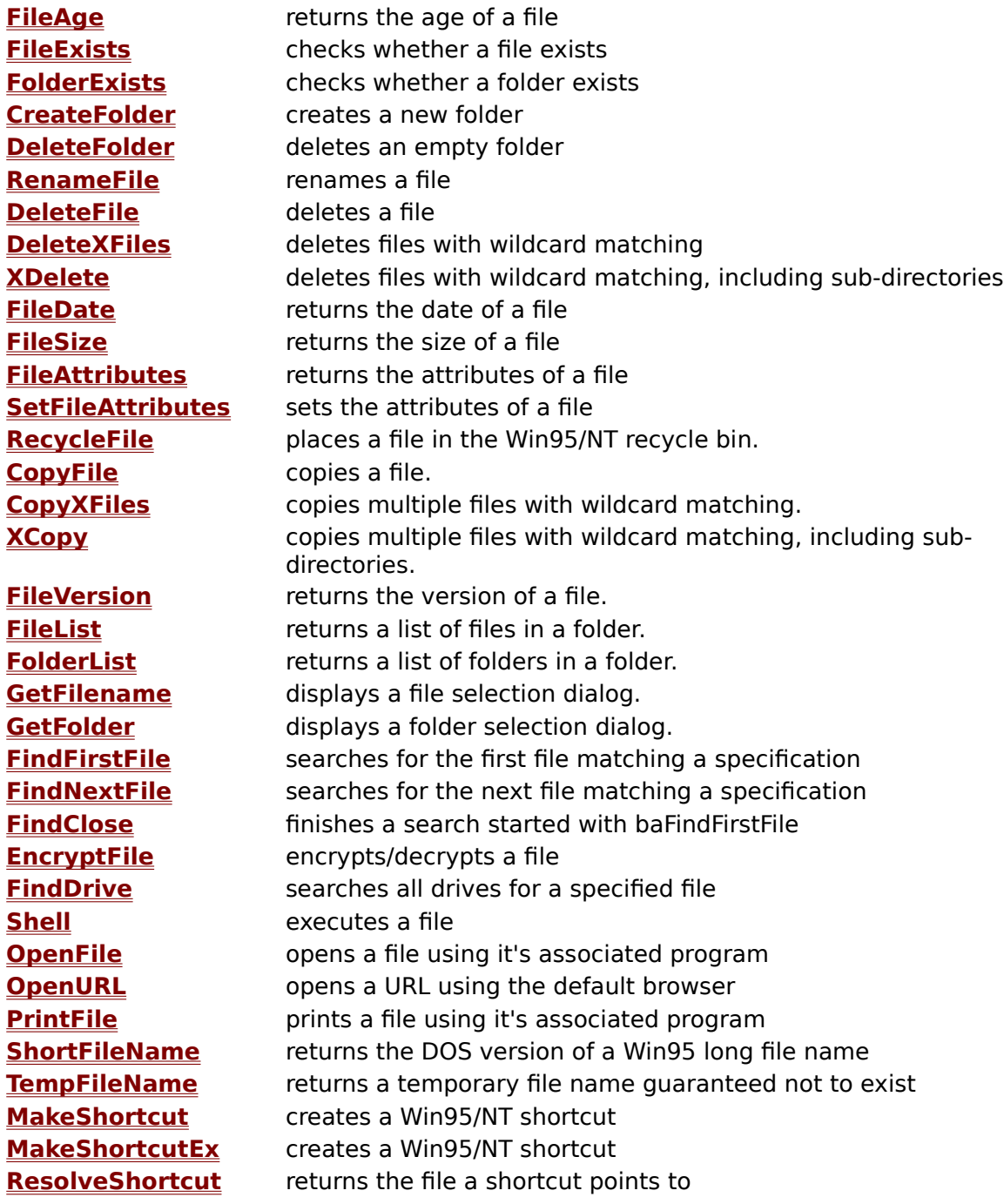

**Information functions System functions File functions Window functions**

**Alphabetical function list**

## **FileAge**

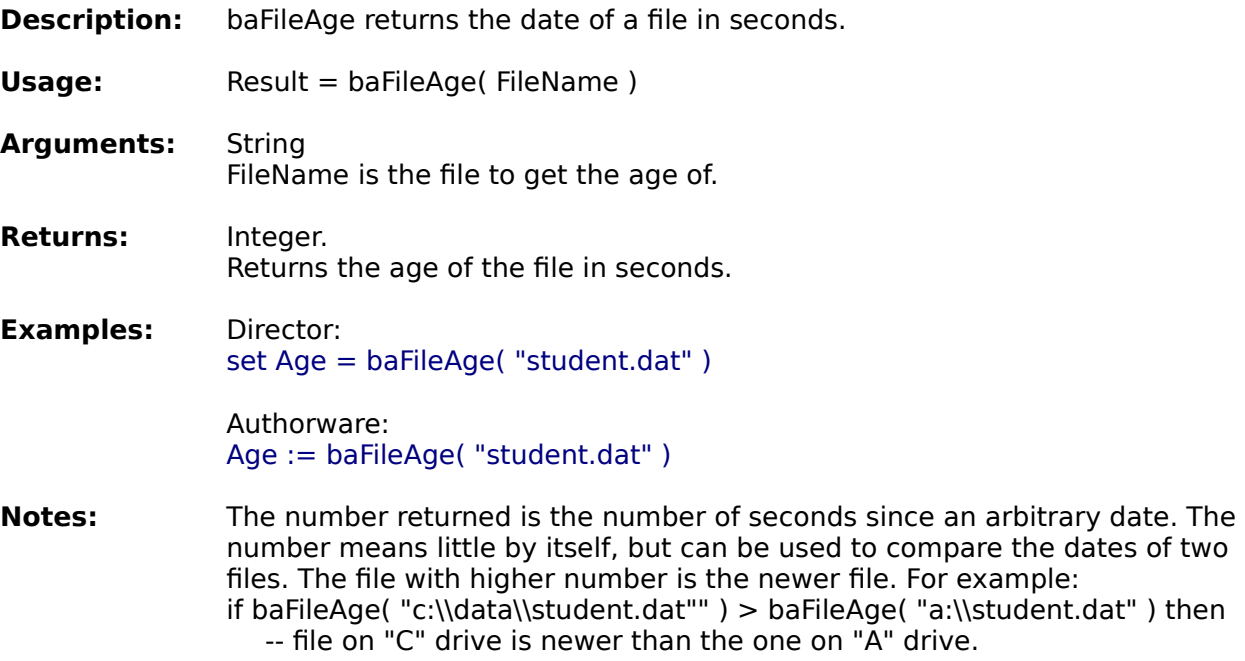

**See also:** baFileDate baFileVersion

**Information functions System functions File functions Window functions**

**Alphabetical function list**

## **FileExists**

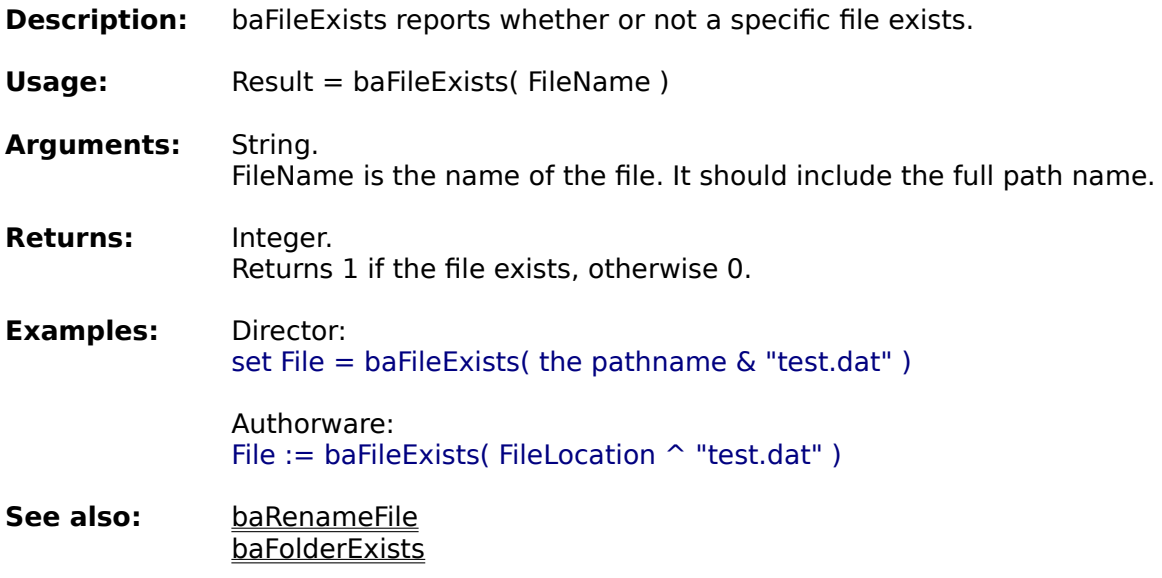

**Information functions System functions File functions Window functions**

**Alphabetical function list**

## **FolderExists**

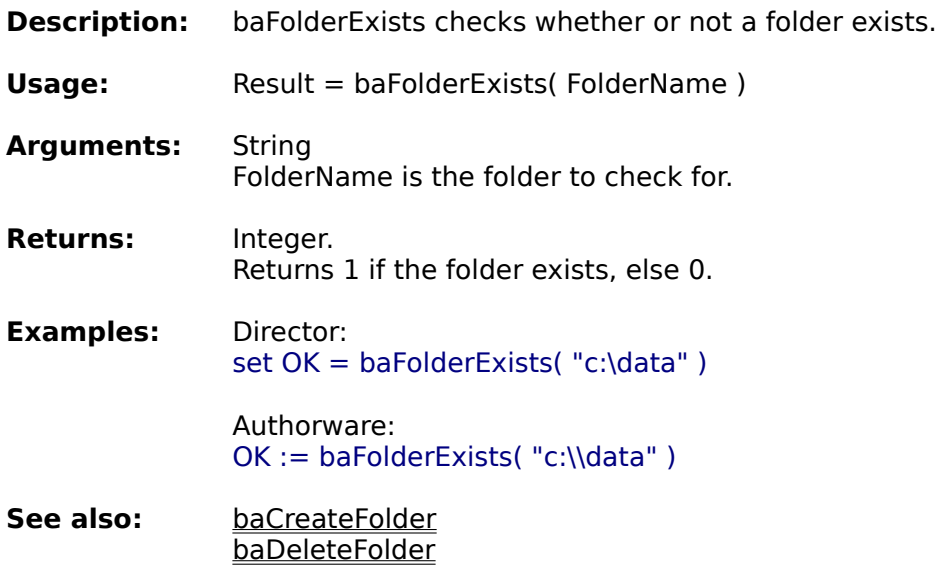

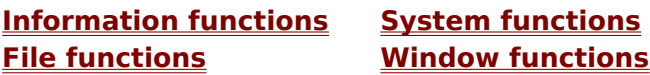

baFileExists

**Alphabetical function list**

## **CreateFolder**

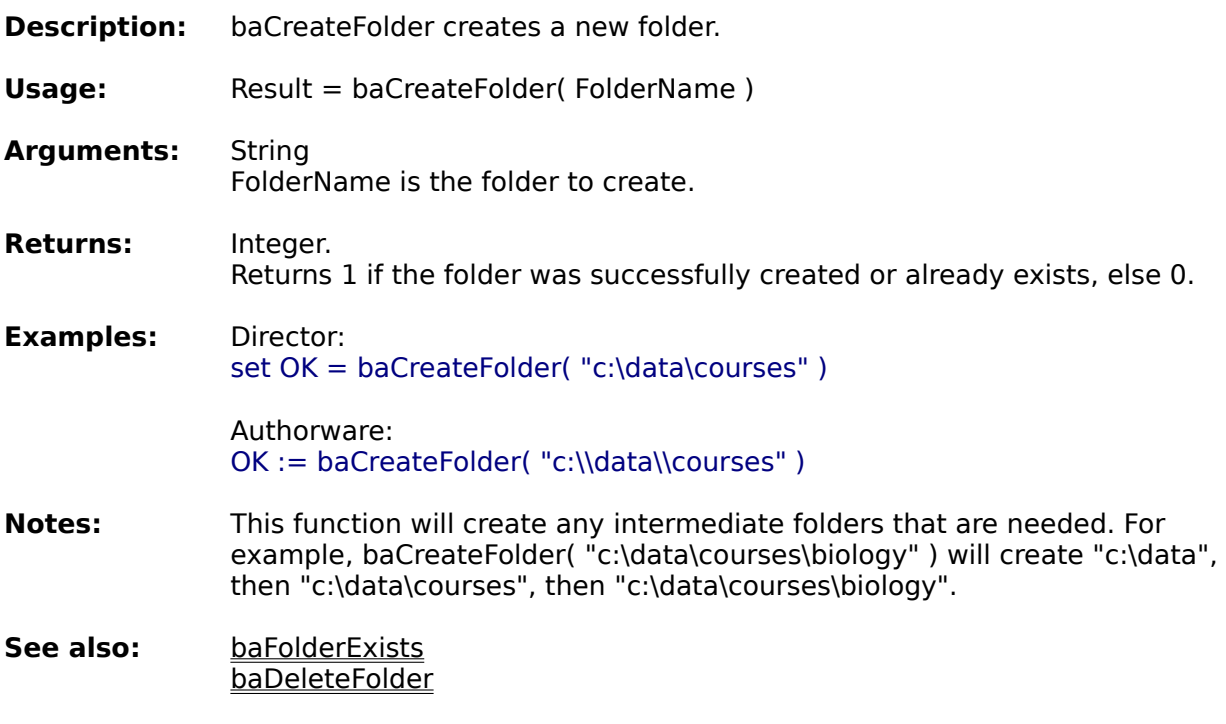

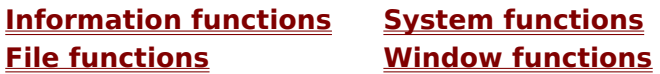

**Alphabetical function list**

## **DeleteFolder**

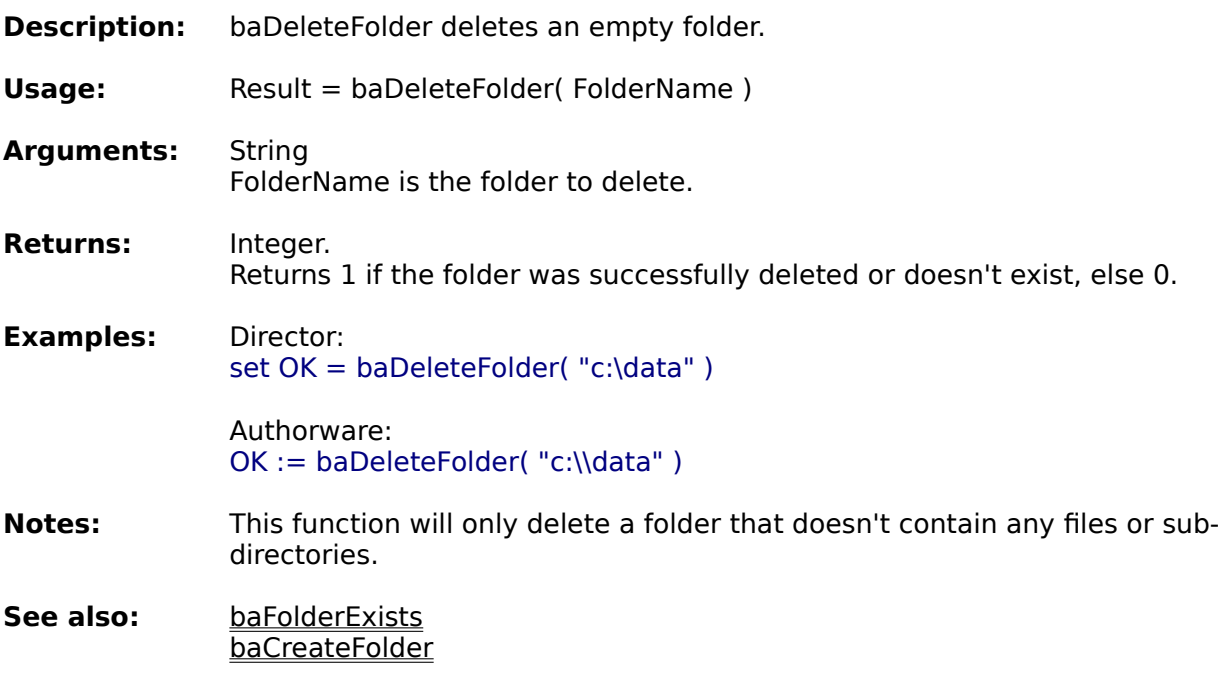

**Information functions System functions File functions Window functions**

**Alphabetical function list**

# **RenameFile**

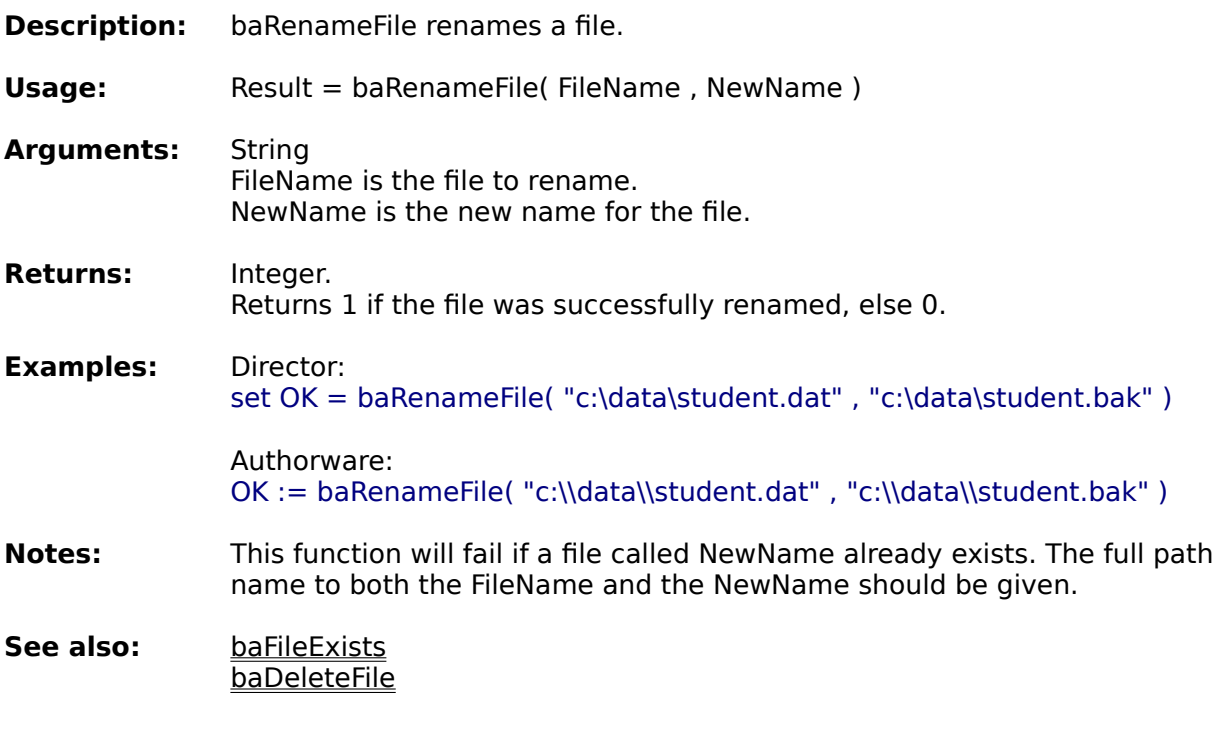

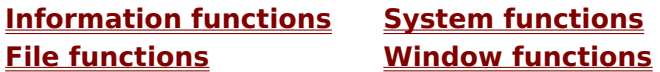

**Alphabetical function list**

## **DeleteFile**

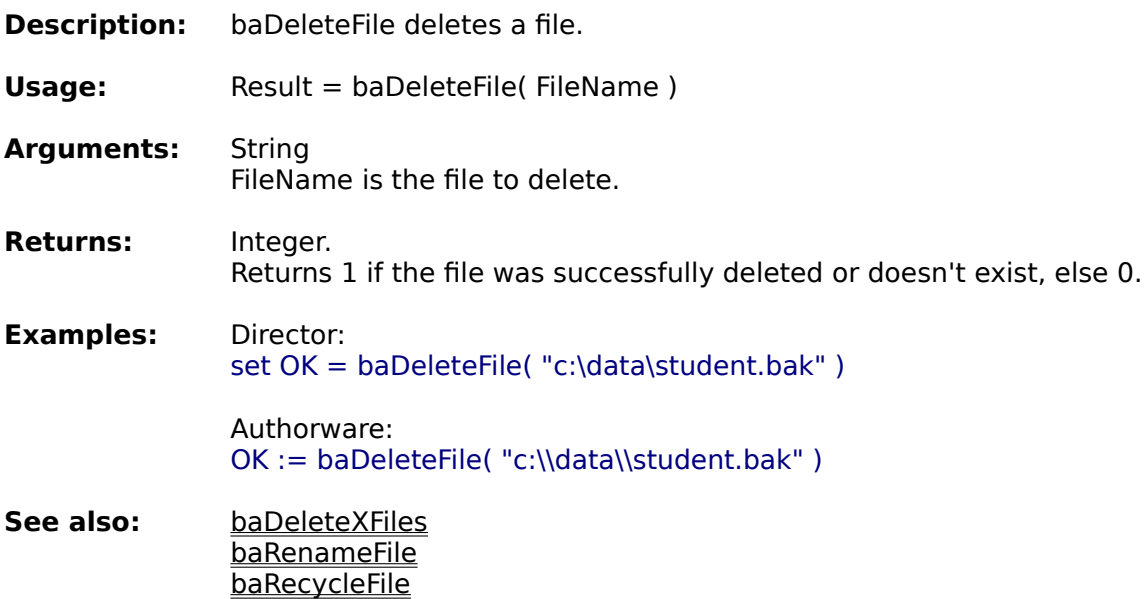

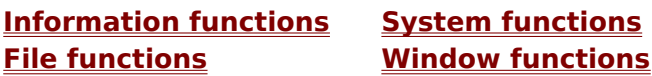

**Alphabetical function list**

## **DeleteXFiles**

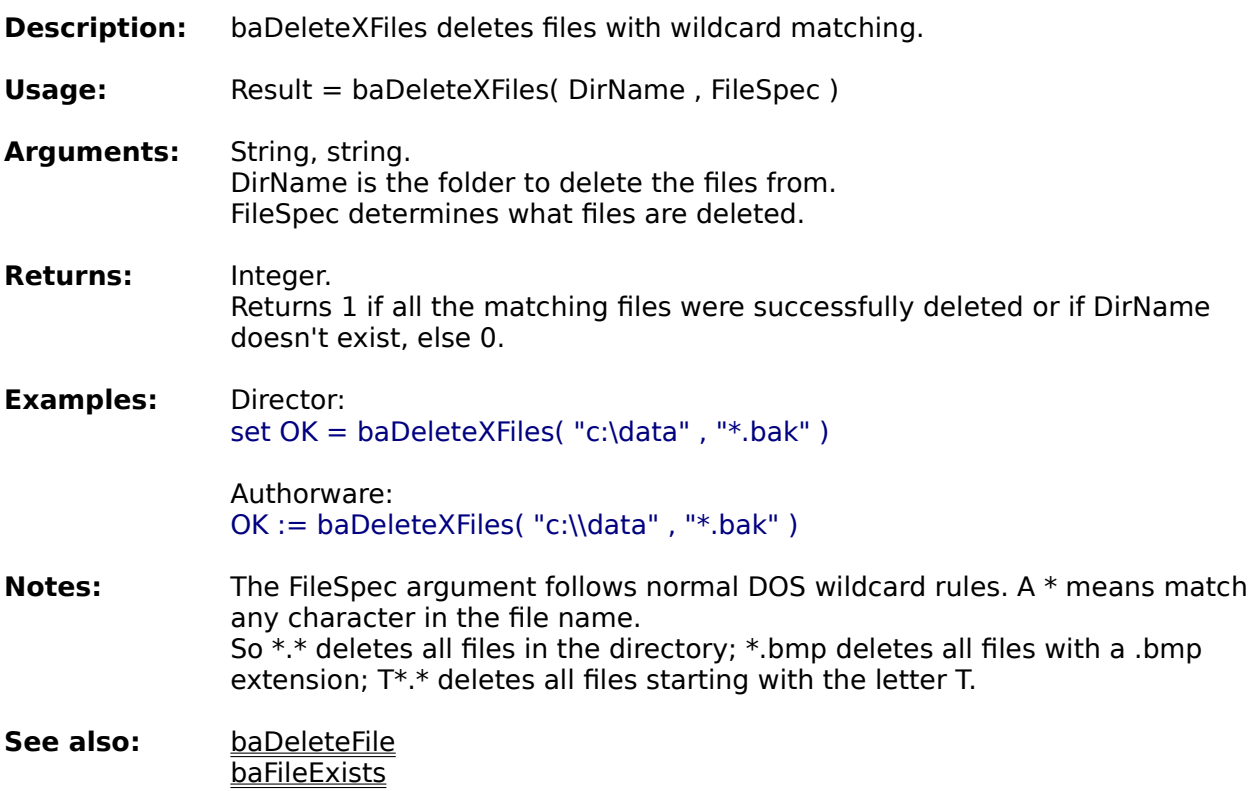

**Information functions System functions Window functions** 

**Alphabetical function list**

## **XDelete**

**Description:** baXDelete deletes files with wildcard matching, including sub-directories. **Usage:** Result = baXDelete( DirName , FileSpec ) **Arguments:** String, string. DirName is the folder to delete the files from. FileSpec determines what files are deleted. **Returns:** Integer. Returns 1 if all the matching files were successfully deleted or if DirName doesn't exist, else 0. **Examples:** Director: set OK = baXDelete( "c:\data" , "\*.bak" ) Authorware:  $OK := baXDelete('c:\ldots, "*.bak")$ **Notes:** Any empty directories that are left will also be deleted.<br>The FileSpec argument follows normal DOS wildcard rule he FileSpec argument follows normal DOS wildcard rules. A  $*$  means match any character in the file name. So \*.\* deletes all files in the directory; \*.bmp deletes all files with a .bmp extension; T\*.\* deletes all files starting with the letter T. **See also:** baDeleteFile baDeleteXFiles baFileExists

**Information functions System functions File functions Window functions**

**Alphabetical function list**

## **FileDate**

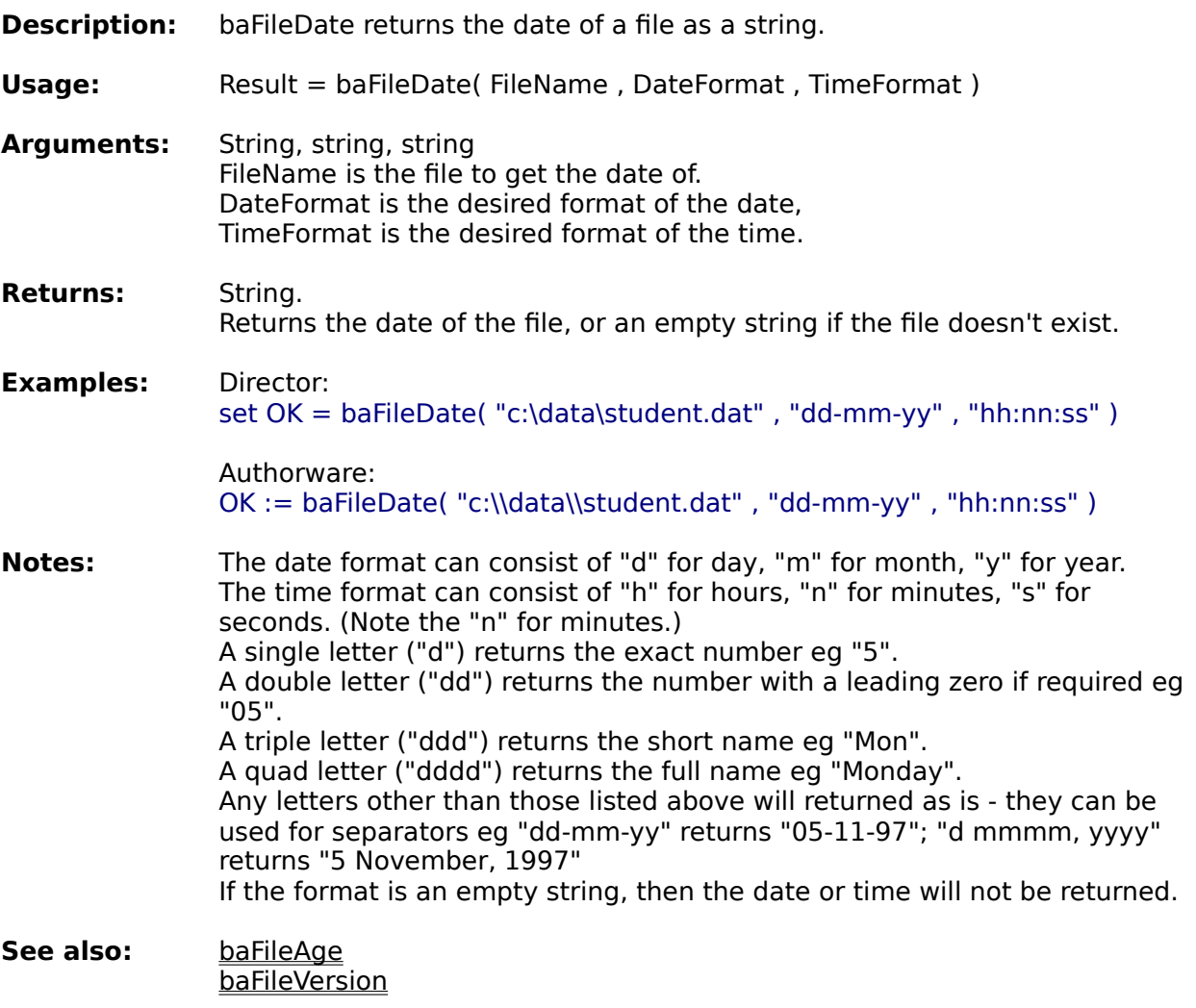

**Information functions System functions Window functions** 

**Alphabetical function list**

## **FileSize**

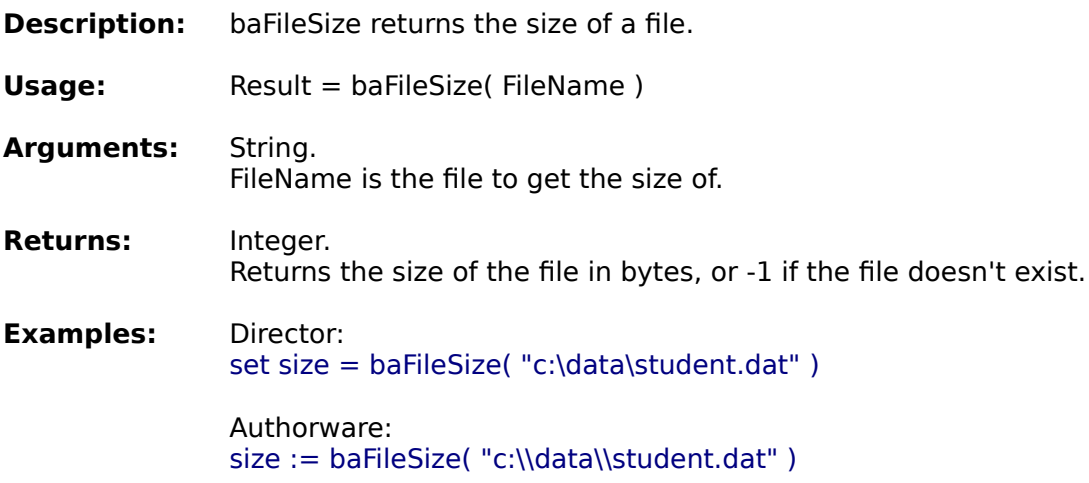

**Information functions System functions File functions Window functions**

**Alphabetical function list**

## **FileAttributes**

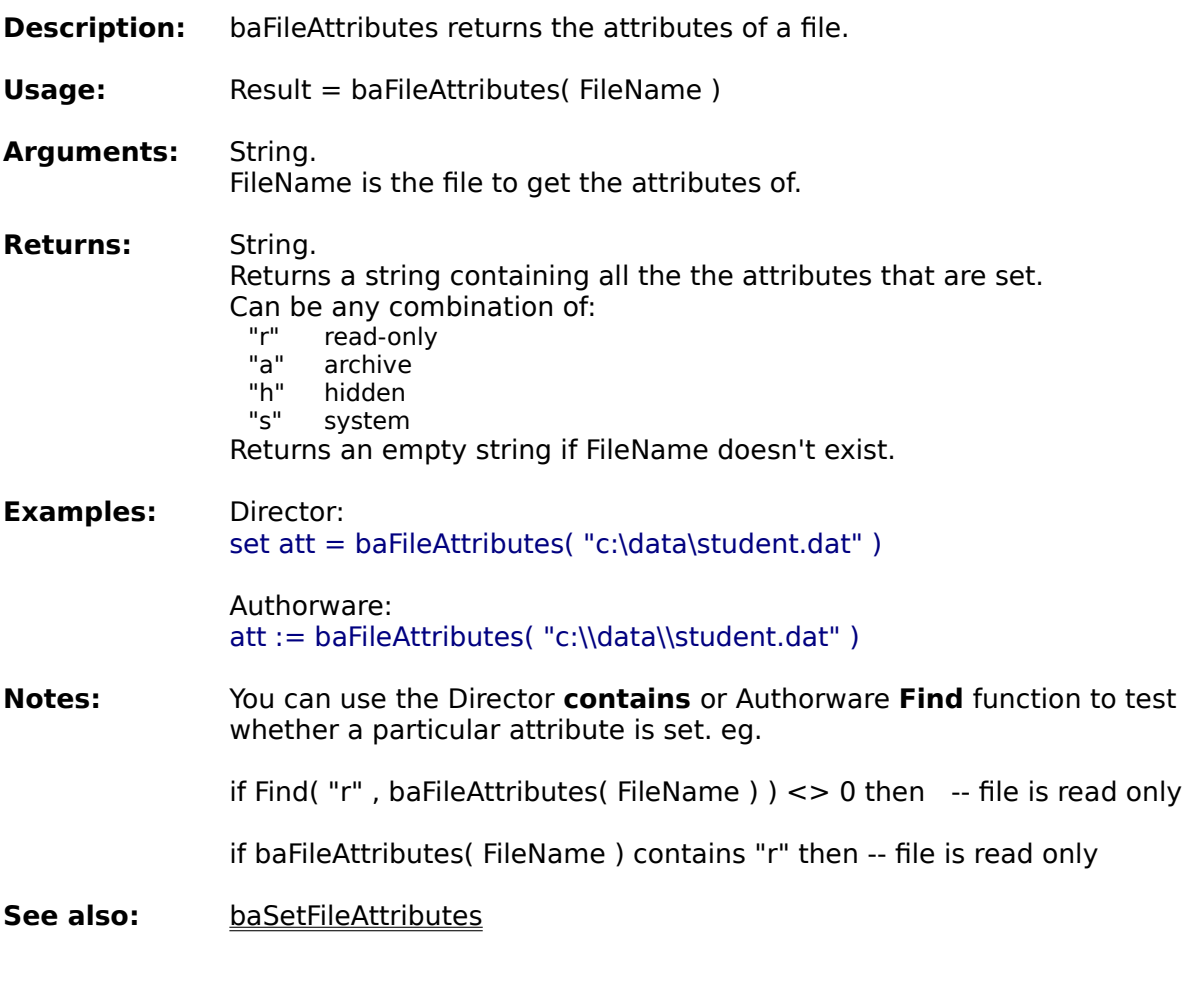

**Information functions System functions Window functions** 

**Alphabetical function list**

## **SetFileAttributes**

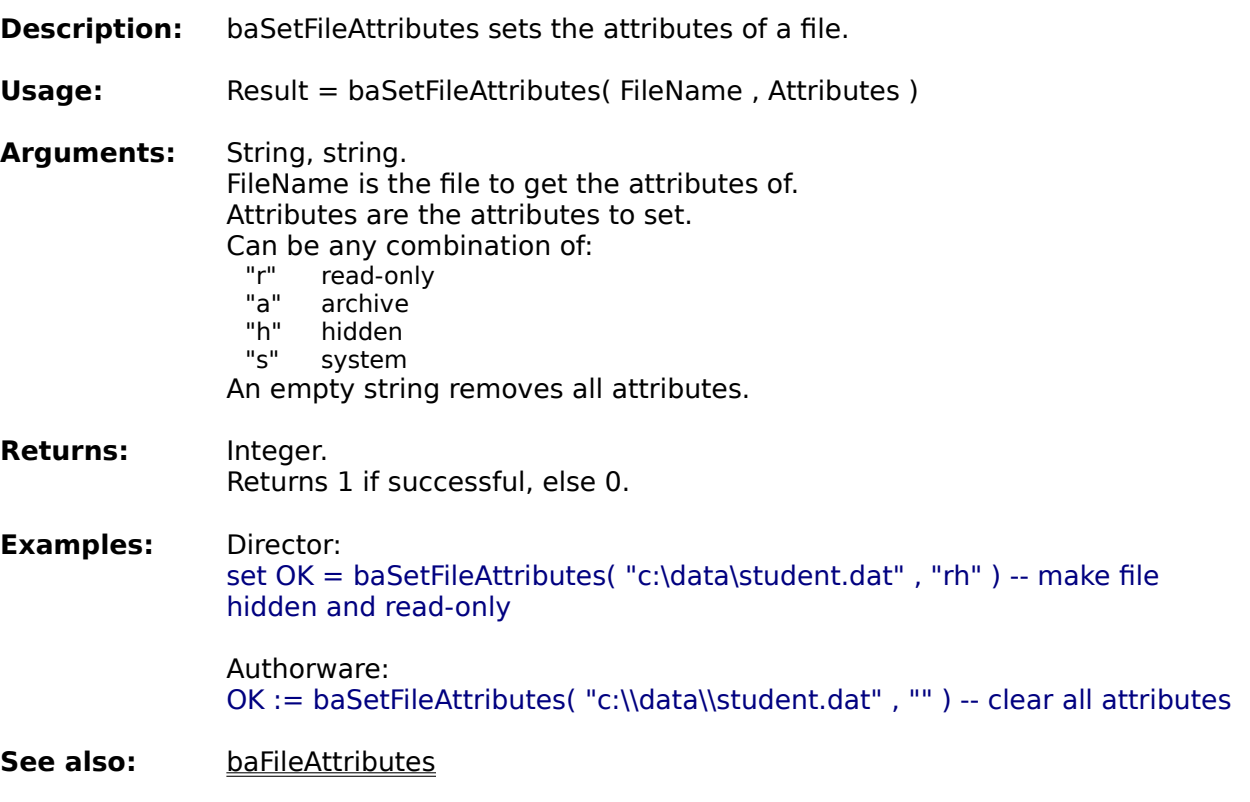

**Information functions System functions Window functions** 

**Alphabetical function list**
# **RecycleFile**

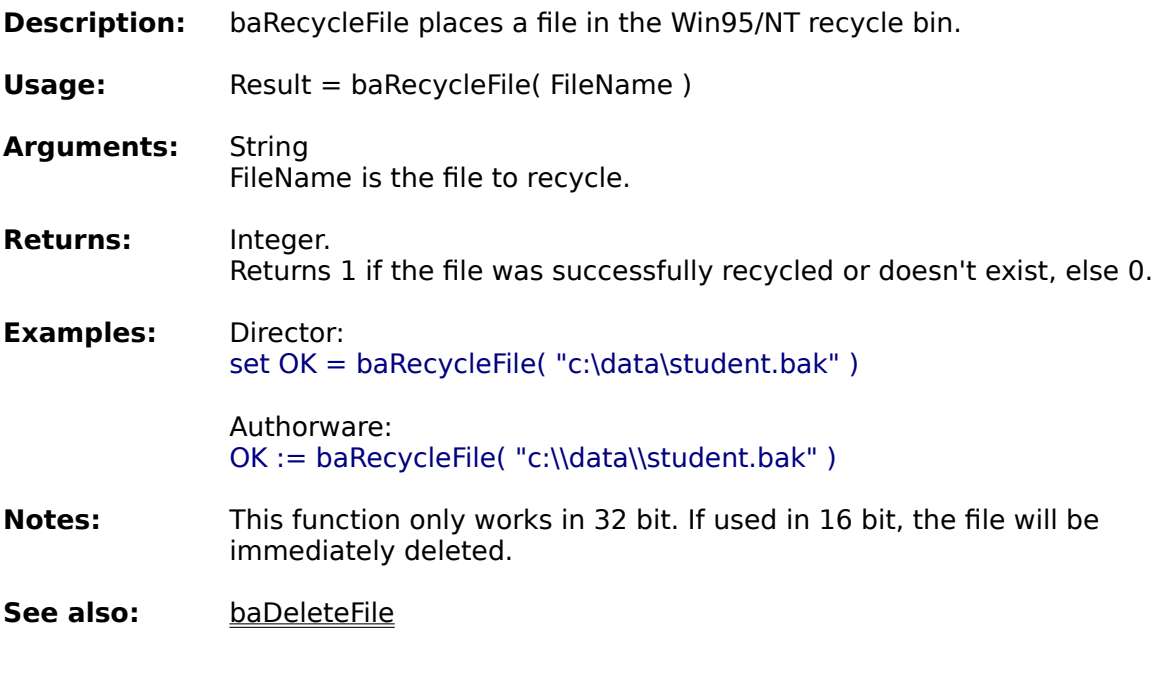

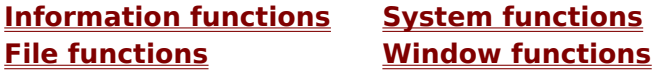

**Alphabetical function list**

# **CopyFile**

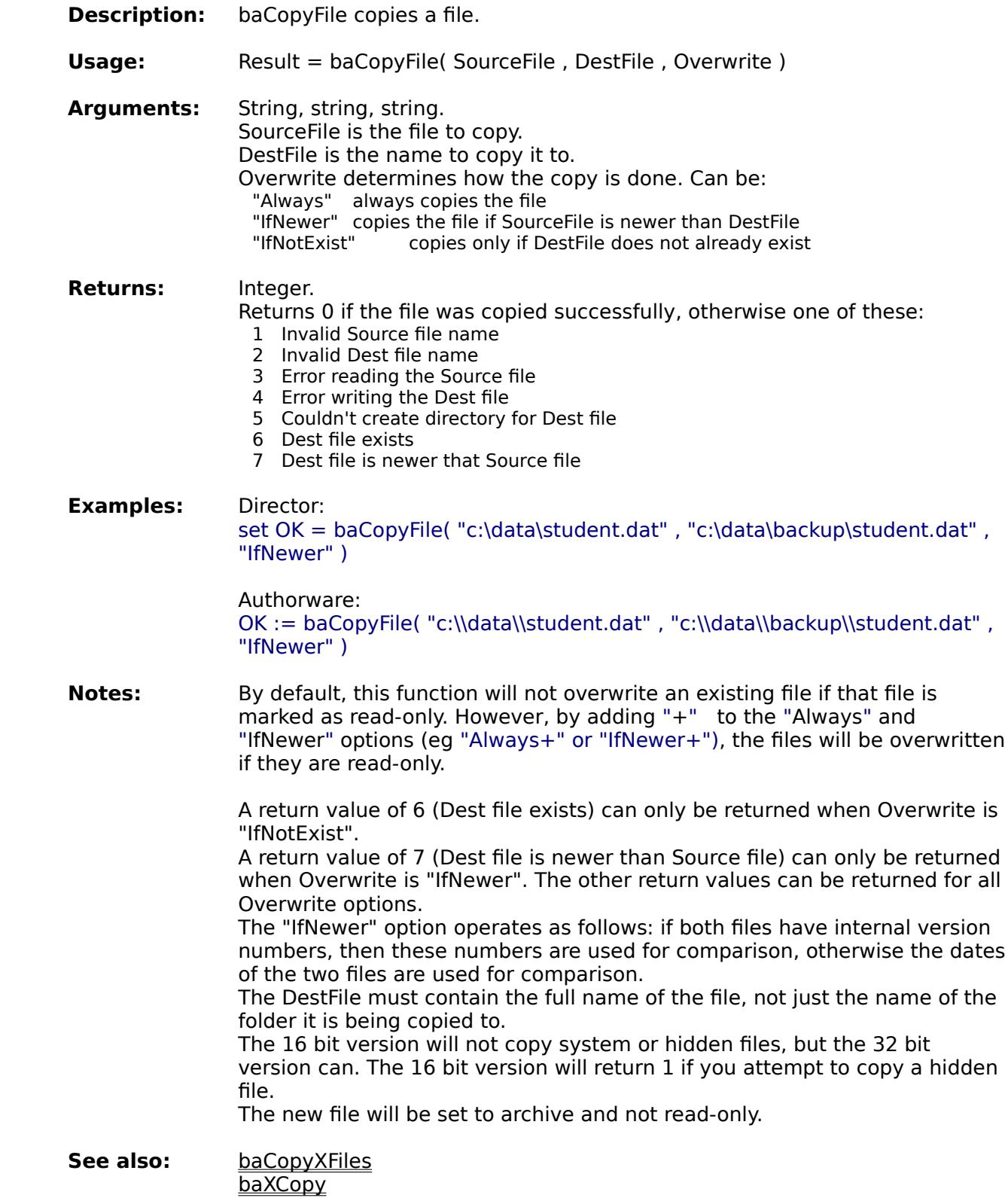

**Information functions System functions File functions Window functions**

**Alphabetical function list**

# **CopyXFiles**

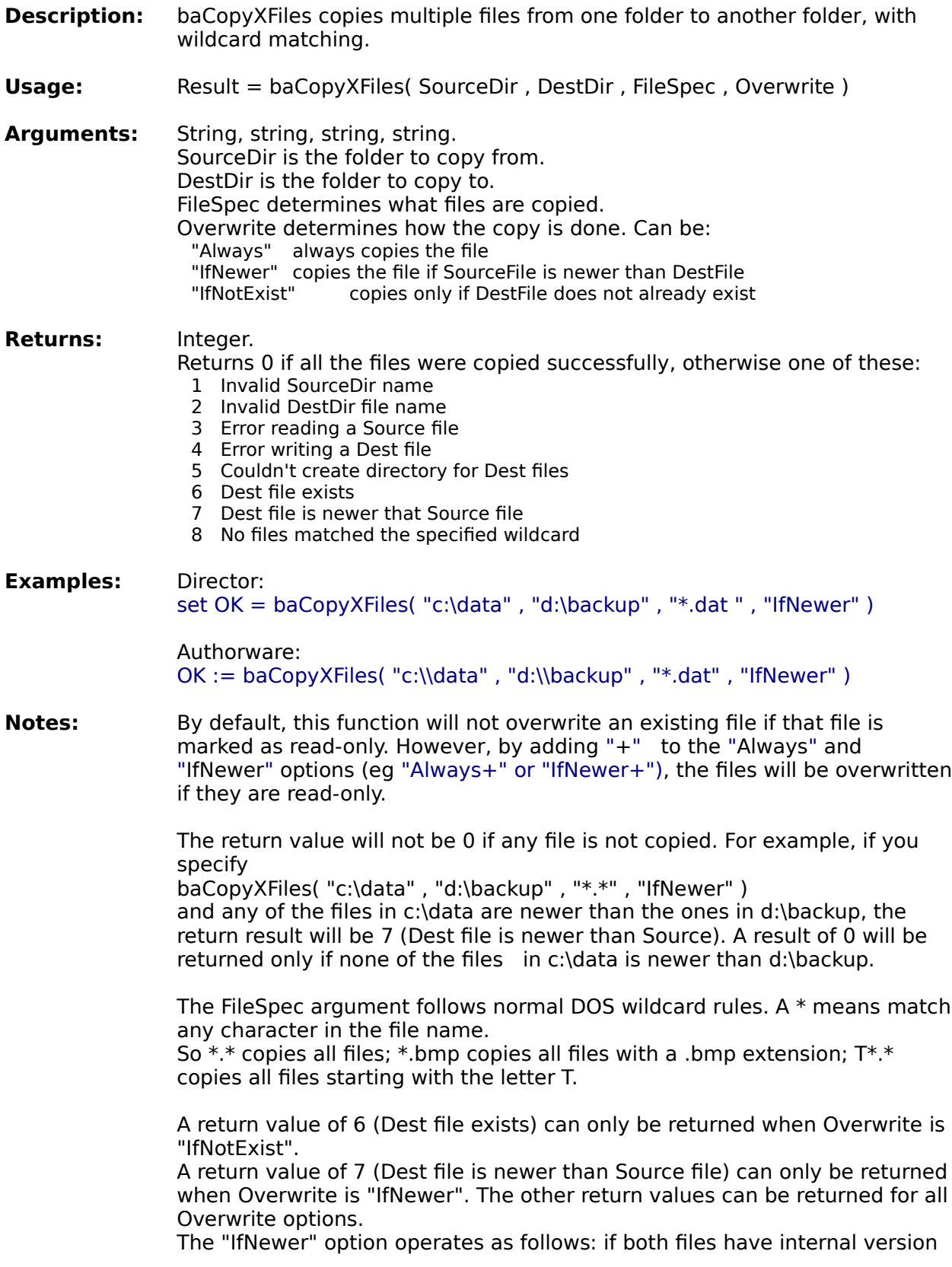

numbers, then these numbers are used for comparison, otherwise the dates of the two files are used for comparison.

The 16 bit version can not copy system or hidden files, but the 32 bit version can. The new files will be set to archive and not read-only.

**See also:** baCopyFile baXCopy

**Information functions System functions File functions Window functions**

**Alphabetical function list**

# **XCopy**

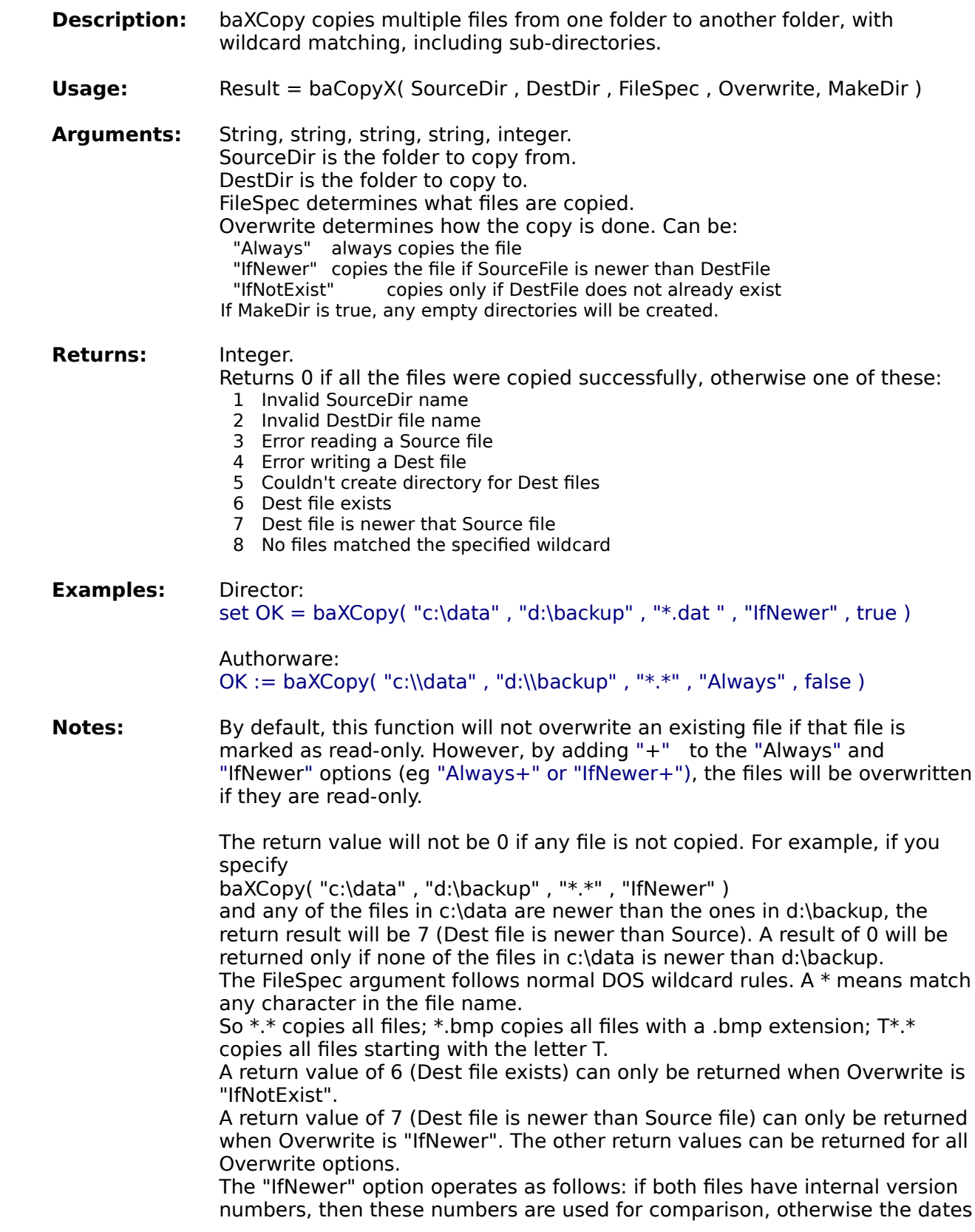

of the two files are used for comparison.

The 16 bit version can not copy system or hidden files, but the 32 bit version can. The new files will be set to archive and not read-only.

**See also:** baCopyFile baCopyXFiles

**Information functions System functions Window functions** 

**Alphabetical function list**

#### **FileVersion**

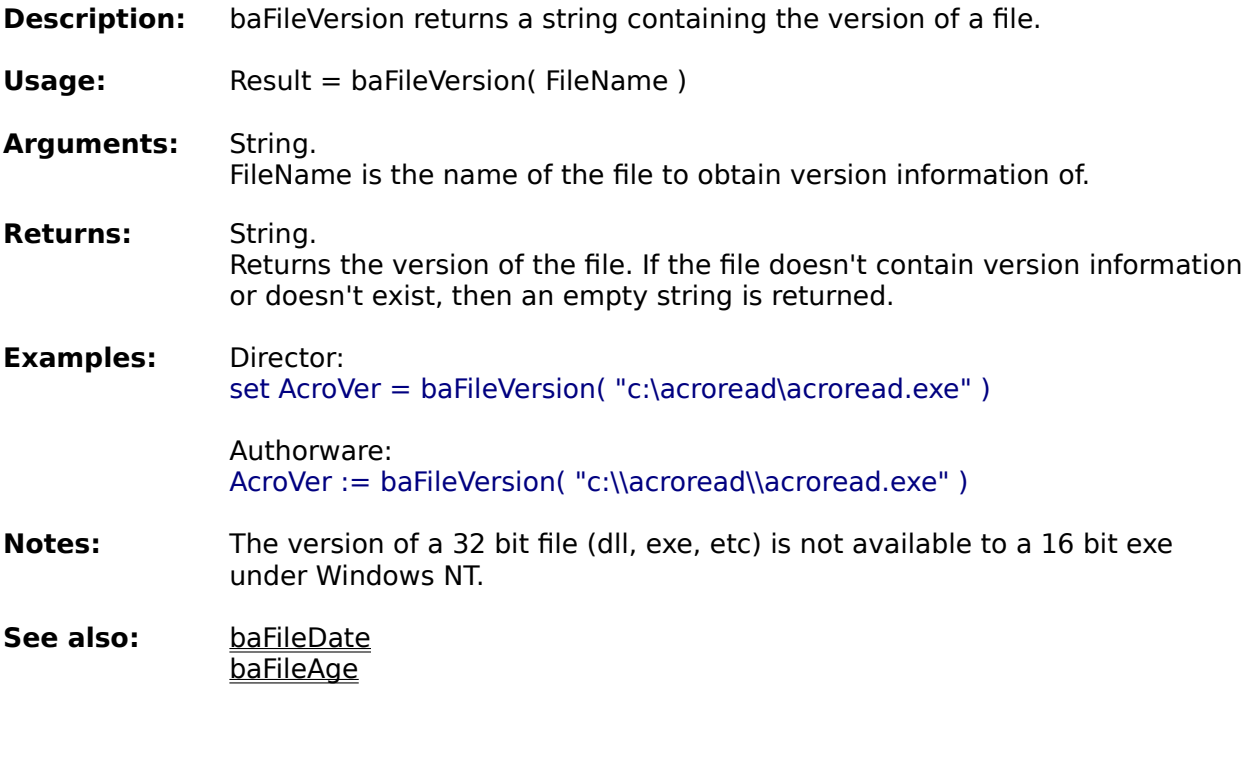

**Information functions System functions Window functions** 

**Alphabetical function list**

#### **FileList**

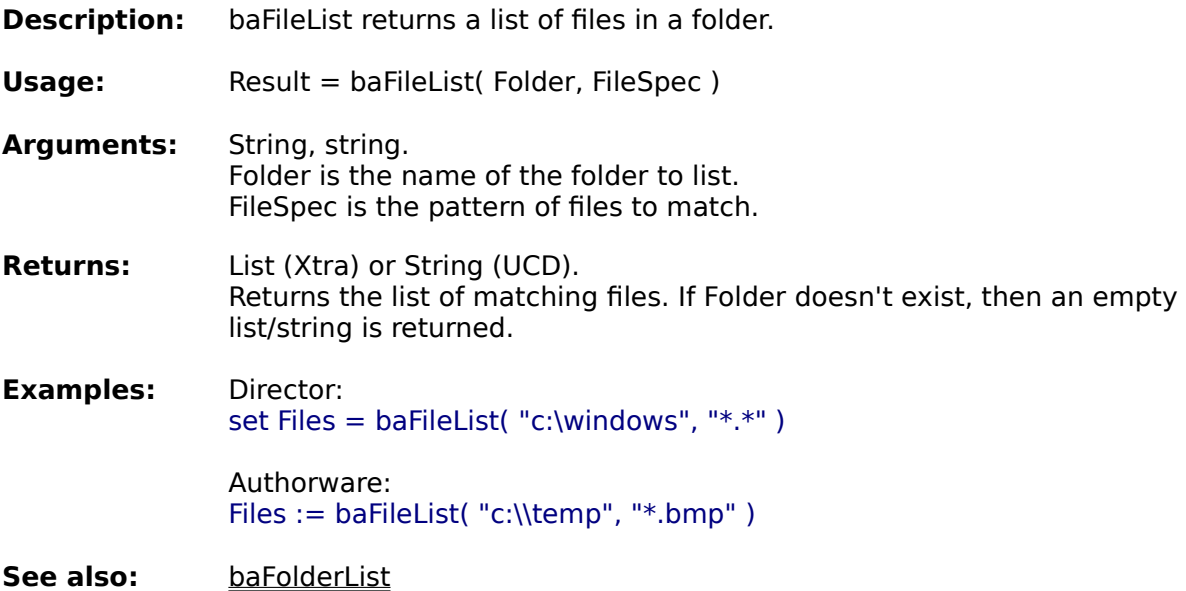

**Information functions System functions Window functions** 

**Alphabetical function list**

#### **FolderList**

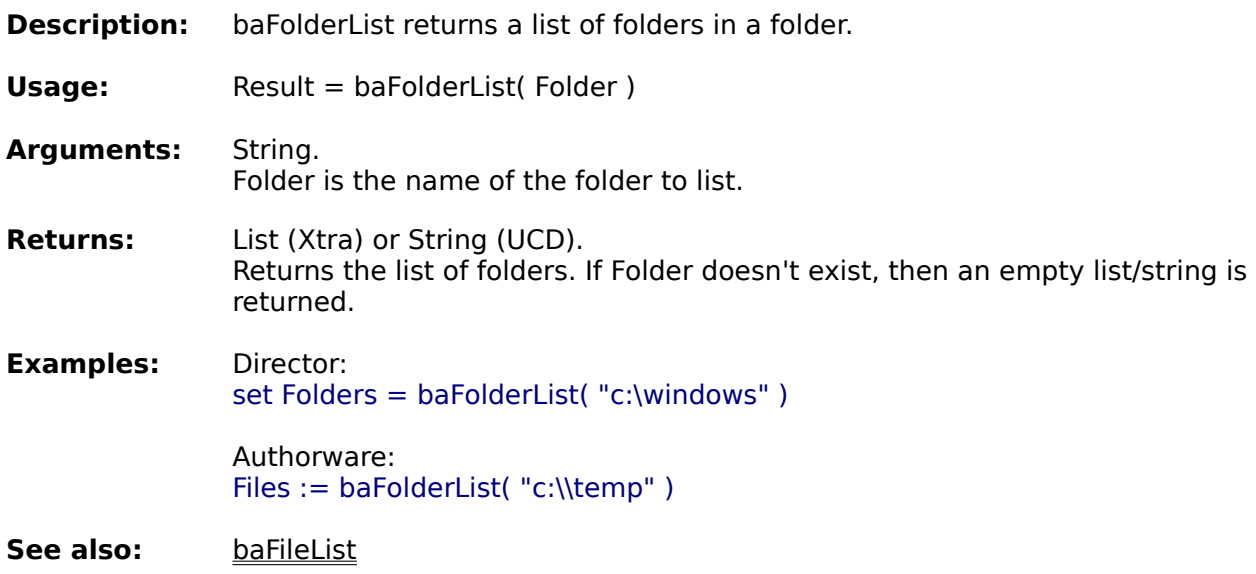

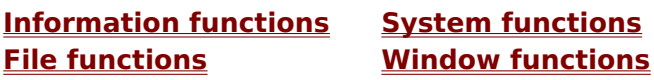

**Alphabetical function list**

#### **GetFilename**

- **Description:** baGetFilename displays a file dialog box and returns the filename selected.
- **Usage:** Result = baGetFilename( Operation, StartDir, Filename, Filter, Flags, Instruction, NoFolders, X, Y )

**Arguments:** String, string, string, string, integer, string, integer, integer, integer. Operation is the type of dialog to show. Can be "open" or "save". StartDir is the initial directory. Use "" for the current directory. Filename is the initial file name to display. Filter is the type of files to display. Use "" to show all files. Flags modifies the behaviour of the dialog. Instruction is the instruction to display to the user. If NoFolders is true, the folder selection controls will not be shown. X is horizontal position of the dialog. Y is the vertical position of the dialog.

**Returns:** String. Returns the file name selected, or "" if the user cancelled.

**Examples:** Director: set filename = baGetFilename( "save", "c:\temp", "newfile.txt", "Text files| \*.txt", 0, "Save new file", false, 100, 100 )

> Authorware: file := baGetFilename( "open", "c:\\temp", "", "", 0, "Select data file to open", true, -1, 0 )

**Notes:** The filter argument consists of a series of strings seperated by "|" characters. The strings are divided into pairs, the first half of a pair is the description that appears in the drop down box, the second half is the wildcard for the files. Separate multiple wildcards with semi-colons. "Text files $|*$ .txt"  $-$  shows only text files "Text files|\*.txt"|All files|\*.\*"  $\leftarrow$  allows the user to display either text files or all files

"Images|\*.bmp;\*.tif;\*.jpg" -- shows different image files

Setting the NoFolders option to true will mean that the user will not be able to change the initial directory, and folders will not be shown.

The X and Y values are the number of pixels from the top left corner of the screen. Set X to -1 to position the dialog in the center of the calling Director/Authorware window. Set X to -2 to position the dialog in the center of the screen.

The flags argument allows you to change the way the dialog box looks and behaves. It can be the combination of any of these values.

- 1 OFN\_READONLY Causes the Read Only check box to be checked initially when the dialog box is created. 2 OFN\_OVERWRITEPROMPT Causes the Save As dialog box to generate a message box if the selected file already exists. The user must confirm whether to overwrite the file.
- 4 OFN\_HIDEREADONLY
- Hides the Read Only check box.
- 8 OFN\_NOCHANGEDIR
	- Restores the current directory to its original value if the user changed the directory while selecting a file.
- 32 OFN\_ADDEXTENSION If the user enters a name without an extension, the first extension listed in the Filter argument will be added to the end of the returned filename. 512 OFN\_ALLOWMULTISELECT
- Specifies that the File Name list box allows multiple selections.
- 2048 OFN\_PATHMUSTEXIST

Specifies that the user can type only valid paths and filenames. If this flag is used and the user types an invalid path and filename in the File Name entry field, the dialog box function displays a warning in a message box. 4096 OFN\_FILEMUSTEXIST

Specifies that the user can type only names of existing files in the File Name entry field. If this flag is specified and the user enters an invalid name, the dialog box procedure displays a warning in a message box.

- 8192 OFN\_CREATEPROMPT Specifies that the dialog box function should ask whether the user wants to create a file that does not currently exist.
- 32768 OFN\_NOREADONLYRETURN Specifies that the returned file does not have the Read Only check box checked and is not in a write-protected directory.
- 131072 OFN NONETWORKBUTTON
	- Hides and disables the Network button.
- 262144 OFN\_NOLONGNAMES

Specifies that long filenames are not displayed in the File Name list box. This value is ignored if OFN\_EXPLORER is set.

These values are availble in 32 bit only

524288 OFN\_EXPLORER

Creates an Open or Save As dialog box that uses user-interface features similar to the Windows Explorer.

1048576 OFN\_NODEREFERENCELINKS

Directs the dialog box to return the path and filename of the selected shortcut (.LNK) file. If this value is not given, the dialog box returns the path and filename of the file referenced by the shortcut.

2097152 OFN\_LONGNAMES

Causes the Open or Save As dialog box to display long filenames. If this flag is not specified, the dialog box displays filenames in 8.3 format. This value is ignored if OFN\_EXPLORER is set.

To use these values, add the appropriate values together eg OFN\_CREATEPROMPT + OFN\_HIDEREADONLY + OFN\_NONETWORKBUTTON

If OFN\_ALLOWMULTISELECT is selected and the user selects more than one file, the return will be a series of strings, separated by returns. The first line will be the directory selected, the remaining lines will be the selected filenames. In Director, use "the line of" function to retrieve each line. In Authorware, use the "GetLine" function.

The OFN EXPLORER flag can not be used with the NoFolders option.

To make it easier to enter the constants, here are some scripts:

Director: set OFN\_READONLY =  $1$ set OFN\_OVERWRITEPROMPT = 2 set OFN\_HIDEREADONLY =  $4$ set OFN\_NOCHANGEDIR = 8

set OFN\_ALLOWMULTISELECT = 512 set OFN\_PATHMUSTEXIST = 2048 set OFN\_FILEMUSTEXIST = 4096 set OFN\_CREATEPROMPT = 8192 set OFN\_NOREADONLYRETURN = 32768 set OFN\_NONETWORKBUTTON = 131072 set OFN\_NOLONGNAMES =  $262144$ -- 32 bit only set OFN\_EXPLORER =  $524288$ set OFN\_NODEREFERENCELINKS = 1048576  $set OFN_LONGNAMES = 2097152$ 

Authorware: OFN\_READONLY := 1 OFN\_OVERWRITEPROMPT := 2 OFN HIDEREADONLY  $:= 4$ OFN\_NOCHANGEDIR := 8 OFN\_ALLOWMULTISELECT := 512 OFN\_PATHMUSTEXIST := 2048 OFN\_FILEMUSTEXIST := 4096 OFN\_CREATEPROMPT := 8192 OFN\_NOREADONLYRETURN := 32768 OFN\_NONETWORKBUTTON := 131072  $OFN-NOLONGNAMES := 262144$ -- 32 bit only OFN  $EXPLORER := 524288$ OFN\_NODEREFERENCELINKS := 1048576  $OFN_LONGNAMES := 2097152$ 

**See also:** baGetFolder

**Information functions System functions File functions Window functions**

**Alphabetical function list**

#### **GetFolder**

**Description:** baGetFolder displays a directory dialog box and returns the folder selected..

**Usage:** Result = baGetFolder( StartDir, Instruction, Flags, Caption, X, Y )

**Arguments:** String, string, integer, string, integer, integer. StartDir is the initial directory. Use "" for the current directory. Instruction is the instruction to display to the user. Flags modifies the behaviour of the dialog. Caption is the caption of the dialog. X is the horizontal position of the dialog. Y is the vertical position of the dialog.

**Returns:** String. Returns the folder selected, or "" if the user cancelled.

**Examples:** Director: set folder = baGetFolder( "c:\temp", "Please select a folder to install into:", 1, "Select a folder", -1, 0 )

> Authorware: folder := baGetFolder( "c:\\temp", "Select installation directory", 0, "", 200, 200 )

**Notes:** The flags argument allows you to change the way the dialog box looks and behaves. The following flags are defined.

> 1 ODN\_EXPLORER Makes the dialog box a 32 bit Explorer style. If this style is not available, for example if running under Windows 3.1, then a 16 bit style dialog will be shown. The 16 bit Xtra/UCD ignores this style - it will always show the 16 bit style dialog.

2 ODN\_NEWBUTTON Displays a New button to allow the user to create a new folder. This style is only available with the 16 bit style dialog. It cannot be combined with ODN\_EXPLORER.

The Caption argument is only used if a 32 bit dialog box is used. If it is an empty string, then the default "Browse for Folder" will be displayed.

The X and Y values are the number of pixels from the top left corner of the screen. Set X to -1 to position the dialog in the center of the calling Director/Authorware window. Set X to -2 to position the dialog in the center of the screen.

**See also:** baGetFilename

**Information functions System functions File functions Window functions**

**Alphabetical function list**

### **FindFirstFile**

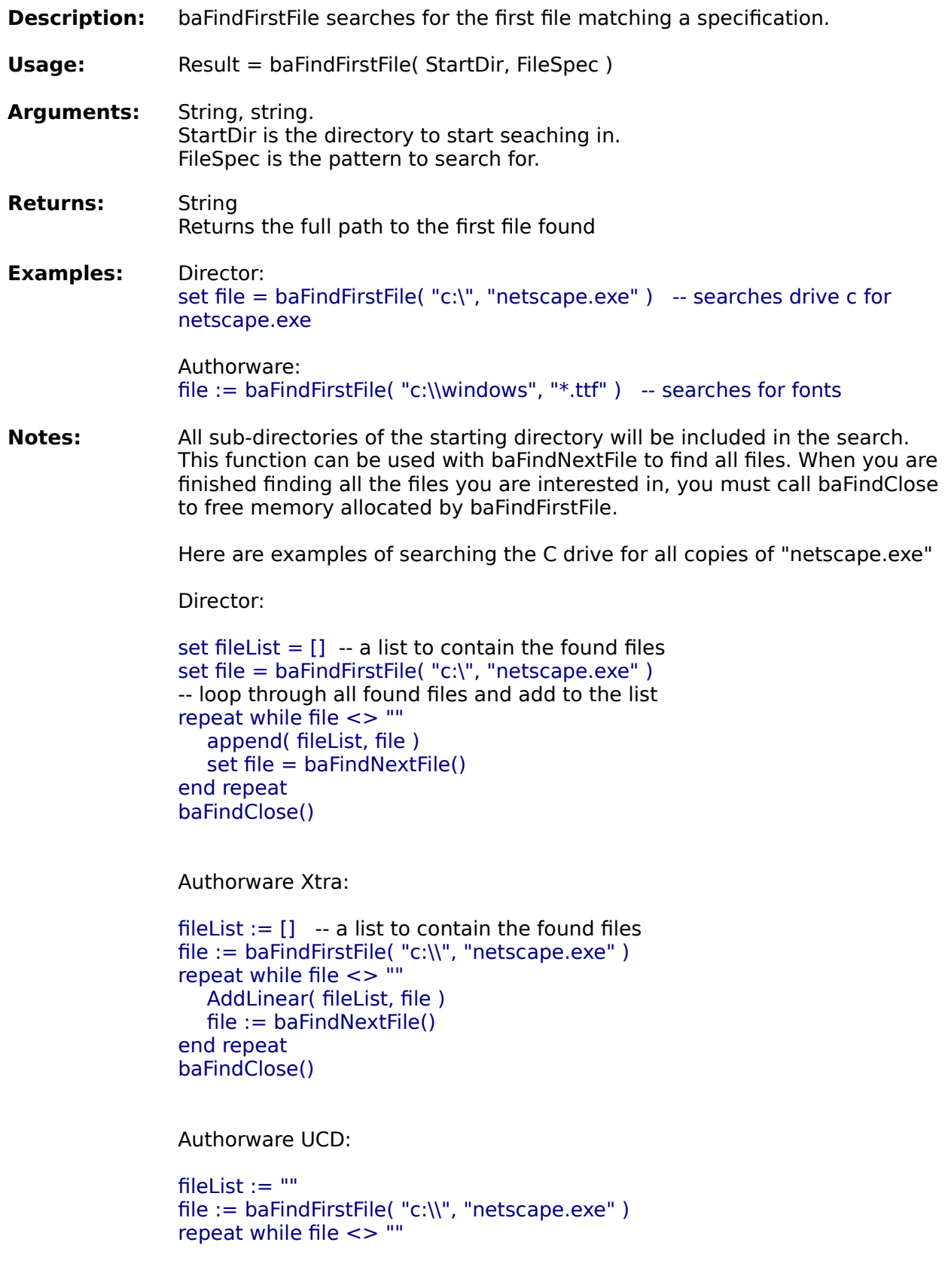

```
      -- add names to fileList with returns between file names
      if fileList = "" then
              fileList := file
         else
       fileList := fileList \hat{ } Return \hat{ } file
         end if
         -- get next file
         file := baFindNextFile()
end repeat
baFindClose()
```
See also: **baFindNextFile baFindClose** 

**Information functions System functions File functions Window functions**

**Alphabetical function list**

### **FindNextFile**

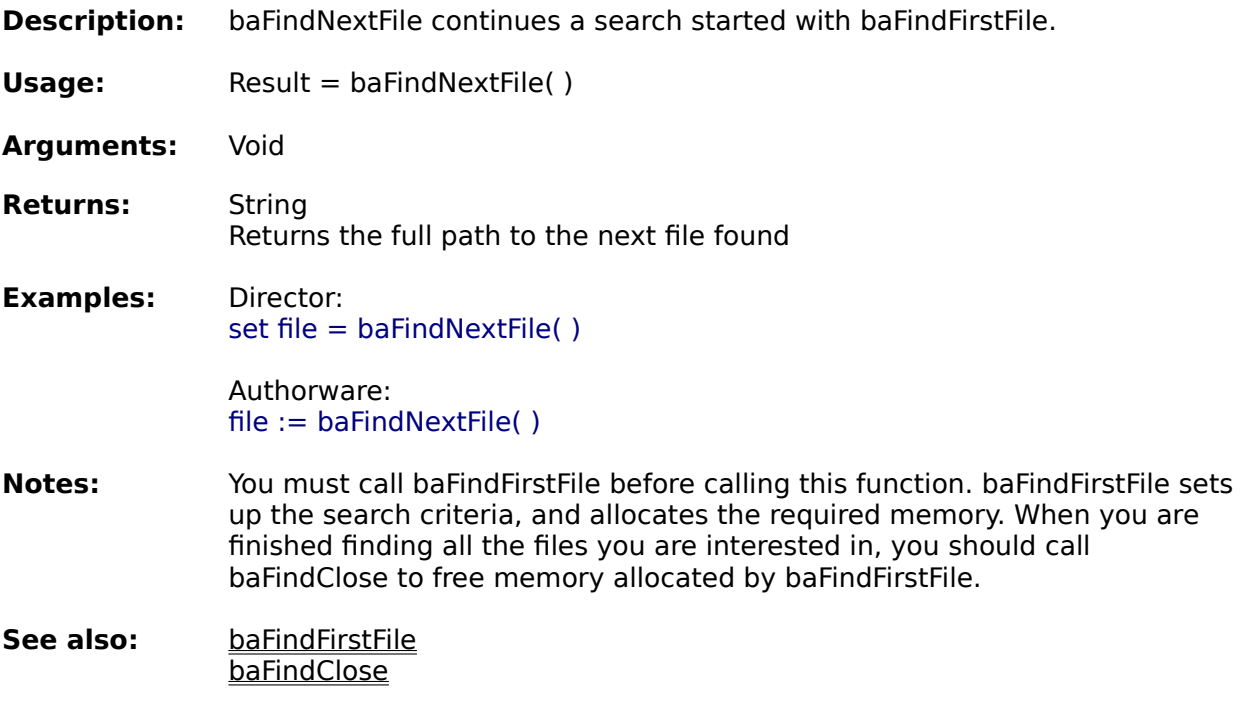

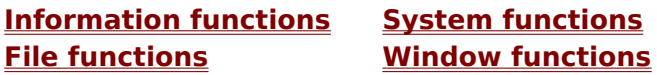

**Alphabetical function list**

#### **FindClose**

**Description:** baFindClose finishes a search started with baFindFirstFile.

**Usage:** baFindClose( )

**Arguments:** Void

**Returns:** Void

**Examples:** Director: baFindClose( )

Authorware: baFindClose( )

**Notes:** This function frees memory allocated by baFindFirstFile. After calling this function, you must call baFindFirstFile to start a new search.

See also: **baFindFirstFile baFindNextFile** 

**Information functions System functions File functions Window functions**

**Alphabetical function list**

## **EncryptFile**

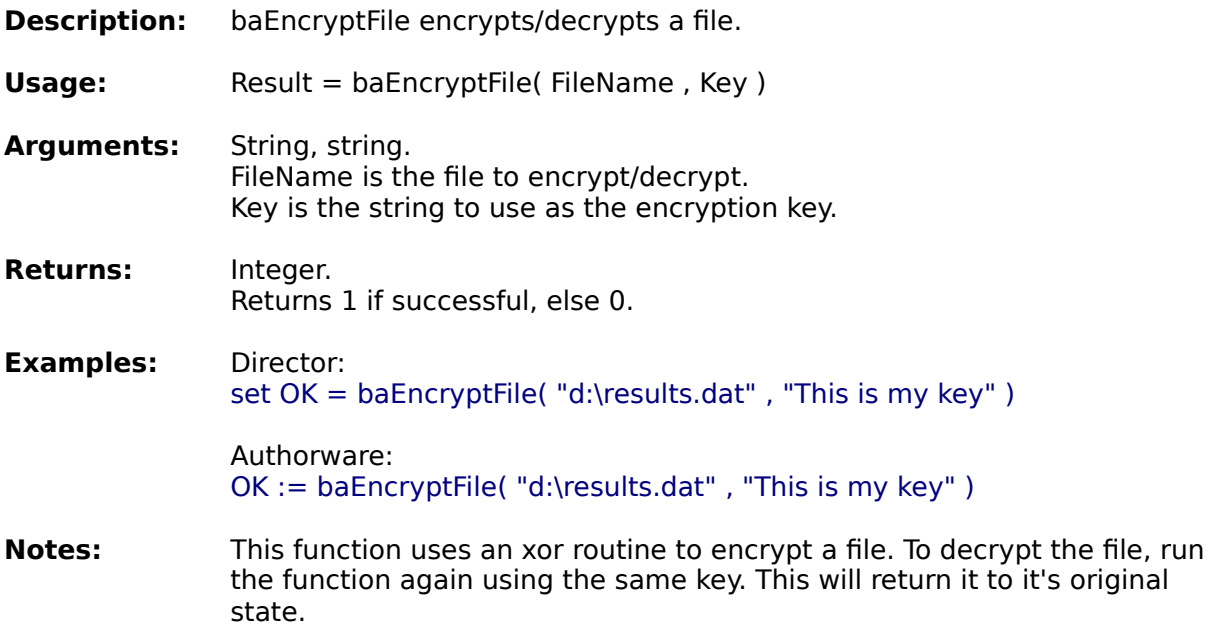

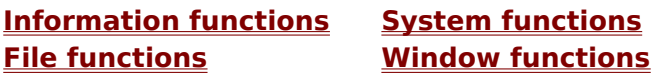

**Alphabetical function list**

#### **FindDrive**

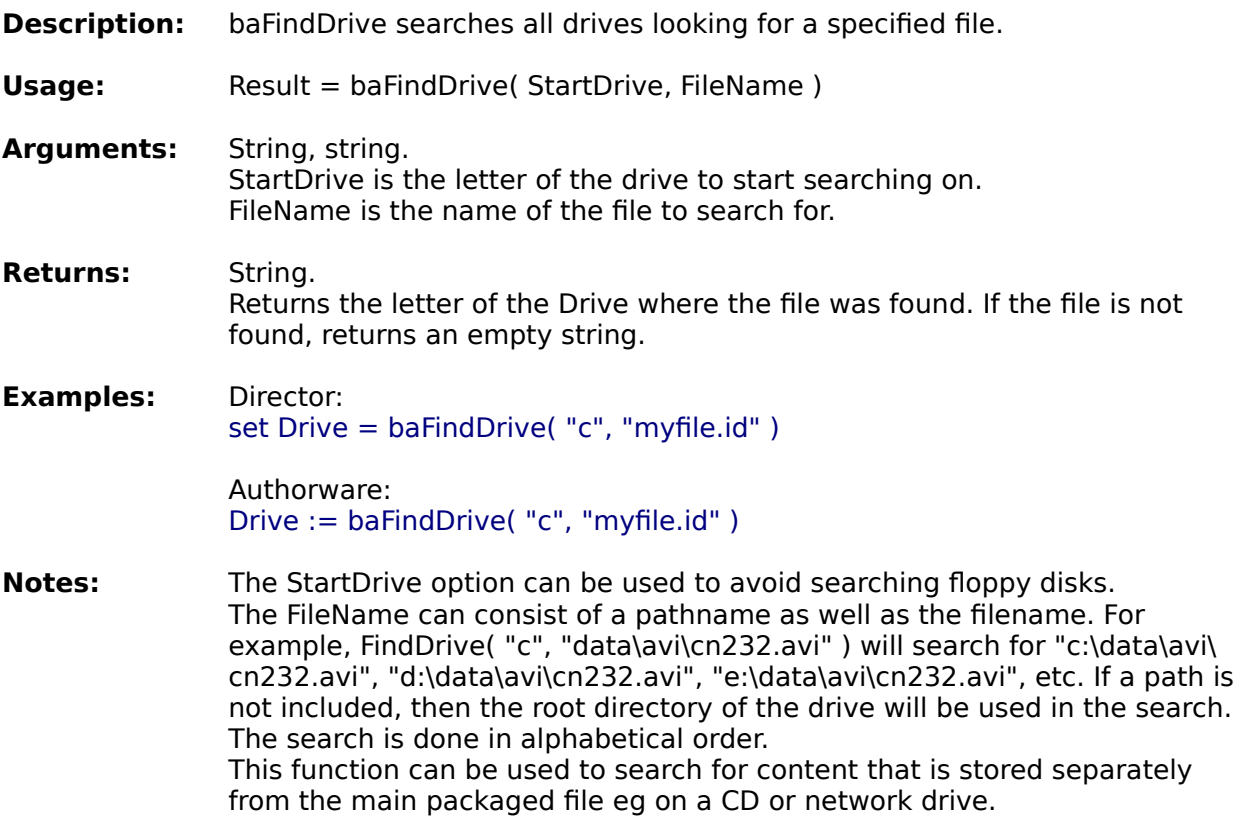

**See also:** baDiskInfo

**Information functions System functions File functions Window functions**

**Alphabetical function list**

#### **OpenFile**

- **Description:** baOpenFile opens a document, using the program that the file is associated with.
- **Usage:** Result = baOpenFile( FileName, State)

**Arguments:** String, string. FileName is the name of the file to open. The full path name should be supplied. State is the window state to open the file with. Can be one of these: "Normal" shows in its usual state. "Hidden" is not visible.<br>"Maximised" shows a "Maximised" shows as a maximised window.<br>"Minimised" shows as an minimised icon. shows as an minimised icon.

#### **Returns:** Integer.

Returns an error code. If the return is less than 32 than an error occurred. Possible errors include:

- 0 System was out of memory.
- 2 File was not found.
- 3 Path was not found.
- 5 Sharing or network-protection error.
- 6 Library required separate data segments for each task.
- 8 There was insufficient memory to start the application.
- 10 Windows version was incorrect.
- 11 Executable file was invalid. Either it was not a Windows application or there was an error in the .EXE image.
- 12 Application was designed for a different operating system.
- 13 Application was designed for MS-DOS 4.0.
- 14 Type of executable file was unknown.
- 15 Attempt was made to load a real-mode application (developed for an earlier version of Windows).
- 16 Attempt was made to load a second instance of an executable file containing multiple data segments that were not marked read-only.
- 19 Attempt was made to load a compressed executable file. The file must be decompressed before it can be loaded.
- 20 Dynamic-link library (DLL) file was invalid. One of the DLLs required to run this application was corrupt.
- 21 Application requires 32-bit extensions.
- 26 A sharing violation occurred.
	- 27 The filename association is incomplete or invalid.
	- 29 The DDE transaction failed.
	- 30 The DDE transaction could not be completed because other DDE transactions were being processed.
- 31 There is no application associated with the given filename

#### **Examples:** Director:

set  $OK = baOpenFile$  (the pathName  $\& "test.txt"$ , "maximised")

Authorware:

OK := baOpenFile( FileLocation ^ "test.txt" , "maximised" )

**See also:** baPrintFile baShell

**Information functions System functions File functions Window functions**

**Alphabetical function list**

## **OpenURL**

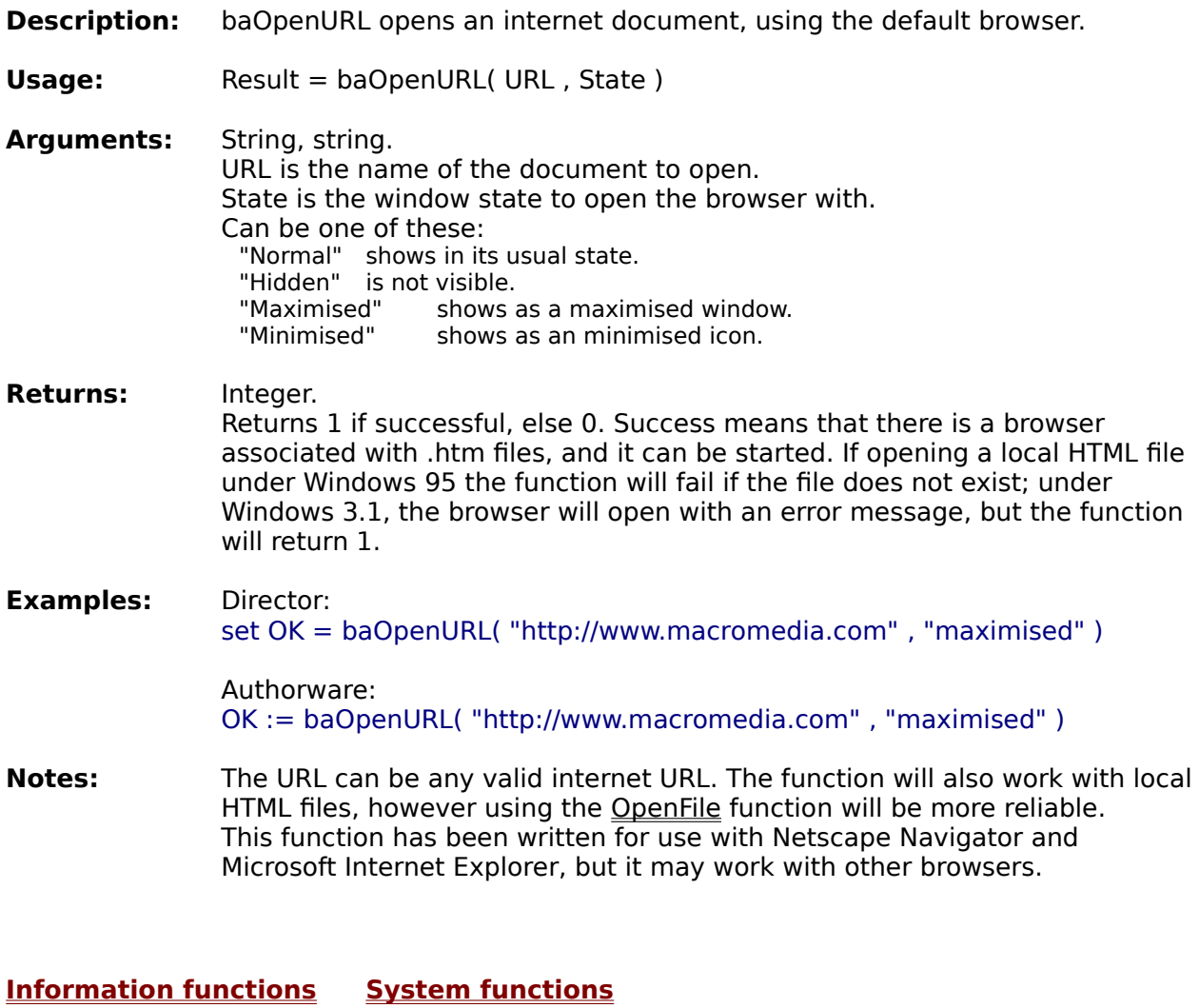

**File functions Window functions**

**Alphabetical function list**

#### **PrintFile**

with. **Usage:** Result = baPrintFile( FileName) **Arguments:** String. FileName is the name of the file to print. The full path name should be supplied. **Returns:** Integer. Returns an error code. If the return is less than 32 than an error occurred. Possible errors include: 0 System was out of memory. 2 File was not found. 3 Path was not found. 5 Sharing or network-protection error. 6 Library required separate data segments for each task. 8 There was insufficient memory to start the application. 10 Windows version was incorrect. 11 Executable file was invalid. Either it was not a Windows application or there was an error in the .EXE image. 12 Application was designed for a different operating system. 13 Application was designed for MS-DOS 4.0. 14 Type of executable file was unknown. 15 Attempt was made to load a real-mode application (developed for an earlier version of Windows). 16 Attempt was made to load a second instance of an executable file containing multiple data segments that were not marked read-only. 19 Attempt was made to load a compressed executable file. The file must be decompressed before it can be loaded. 20 Dynamic-link library (DLL) file was invalid. One of the DLLs required to run this application was corrupt. 21 Application requires 32-bit extensions. 26 A sharing violation occurred. 27 The filename association is incomplete or invalid. 29 The DDE transaction failed. 30 The DDE transaction could not be completed because other DDE transactions were being processed. 31 There is no application associated with the given filename extension. **Examples:** Director: set  $OK =$  baPrintFile( the pathName  $\&$  "test.txt") Authorware:  $OK :=$  baPrintFile( FileLocation  $\hat{ }$  "test.txt") **See also:** baOpenFile baShell

**Description:** baPrintFile prints a document, using the program that the file is associated

**Information functions System functions File functions Window functions** **Alphabetical function list**

#### **ShortFileName**

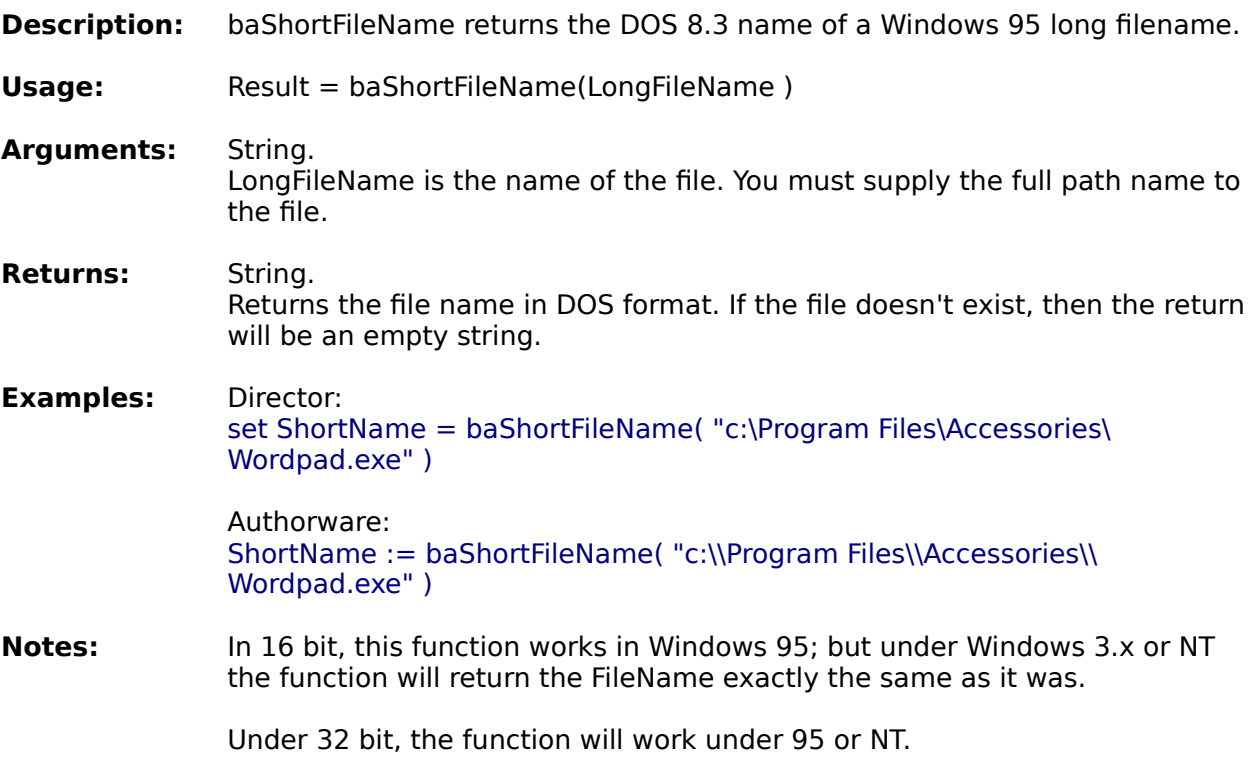

**Information functions System functions File functions Window functions**

**Alphabetical function list**

#### **TempFileName**

- **Description:** baTempFileName returns a temporary file name that is guaranteed not to exist.
- **Usage:** Result = baTempFileName(Prefix)
- **Arguments:** String. Prefix is a string of up to 3 characters that is used to generate the filename.
- **Returns:** String. Returns the file name, including the path.
- **Examples:** Director: set FileName = TempFileName("gaz")

Authorware: FileName := TempFileName( "gaz" )

**Notes:** The file name will consist of the path name, a tilde "~" followed by the prefix, then a four digit number, with a ".tmp" extension; eg "c:\temp\  $\sim$ gaz1257.tmp".

The baTempFileName function gets the temporary file path as follows::

- 16 bit: 1. The path specified by the TEMP environment variable 2. Root directory of the first hard disk, if TEMP is not defined.
- **32 bit:** 1. The path specified by the TMP environment variable.
	- 2. The path specified by the TEMP environment variable, if TMP is not defined.
	- 3. The current directory, if both TMP and TEMP are not defined.

This function does not create the file. Files created using file names returned by this function are not automatically deleted when Windows shuts down.

**Information functions System functions File functions Window functions**

**Alphabetical function list**

#### **MakeShortcut**

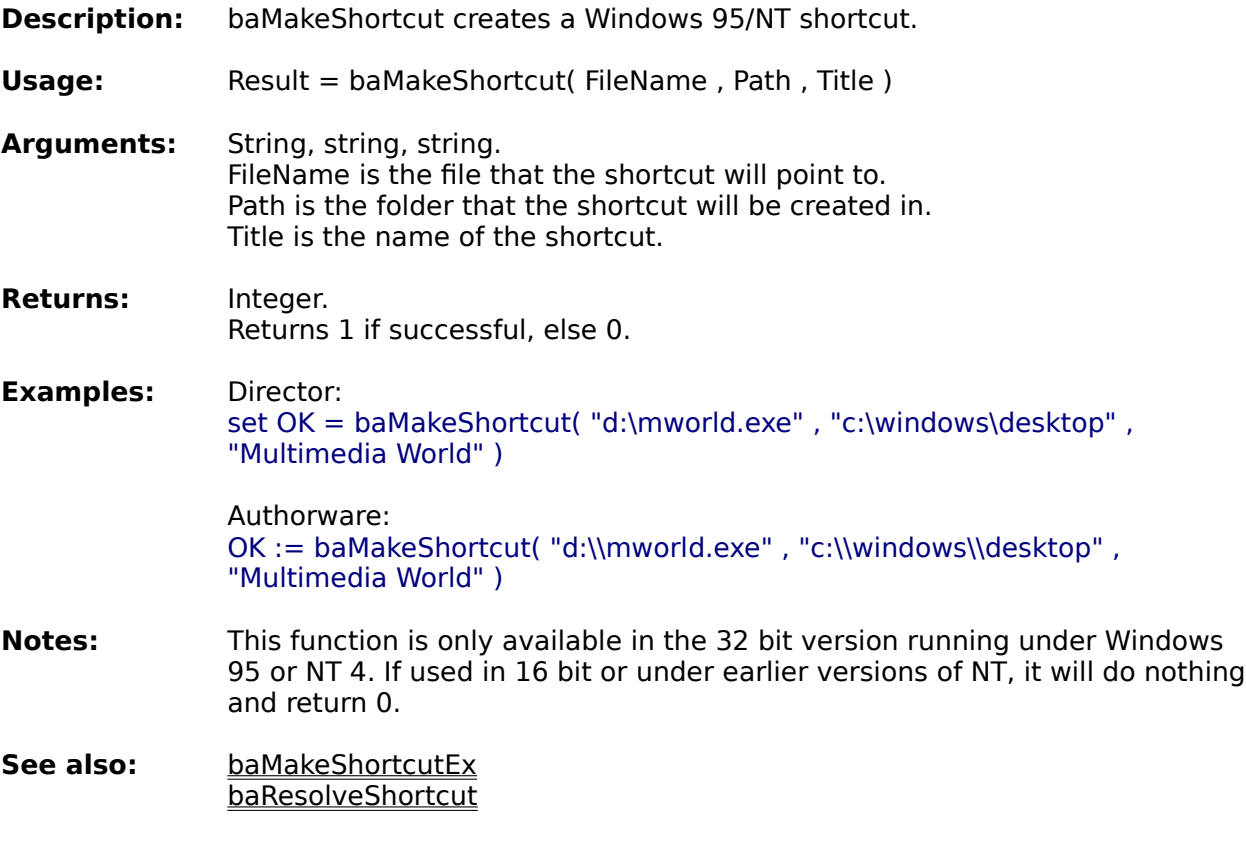

**Information functions System functions File functions Window functions**

**Alphabetical function list**

#### **MakeShortcutEx**

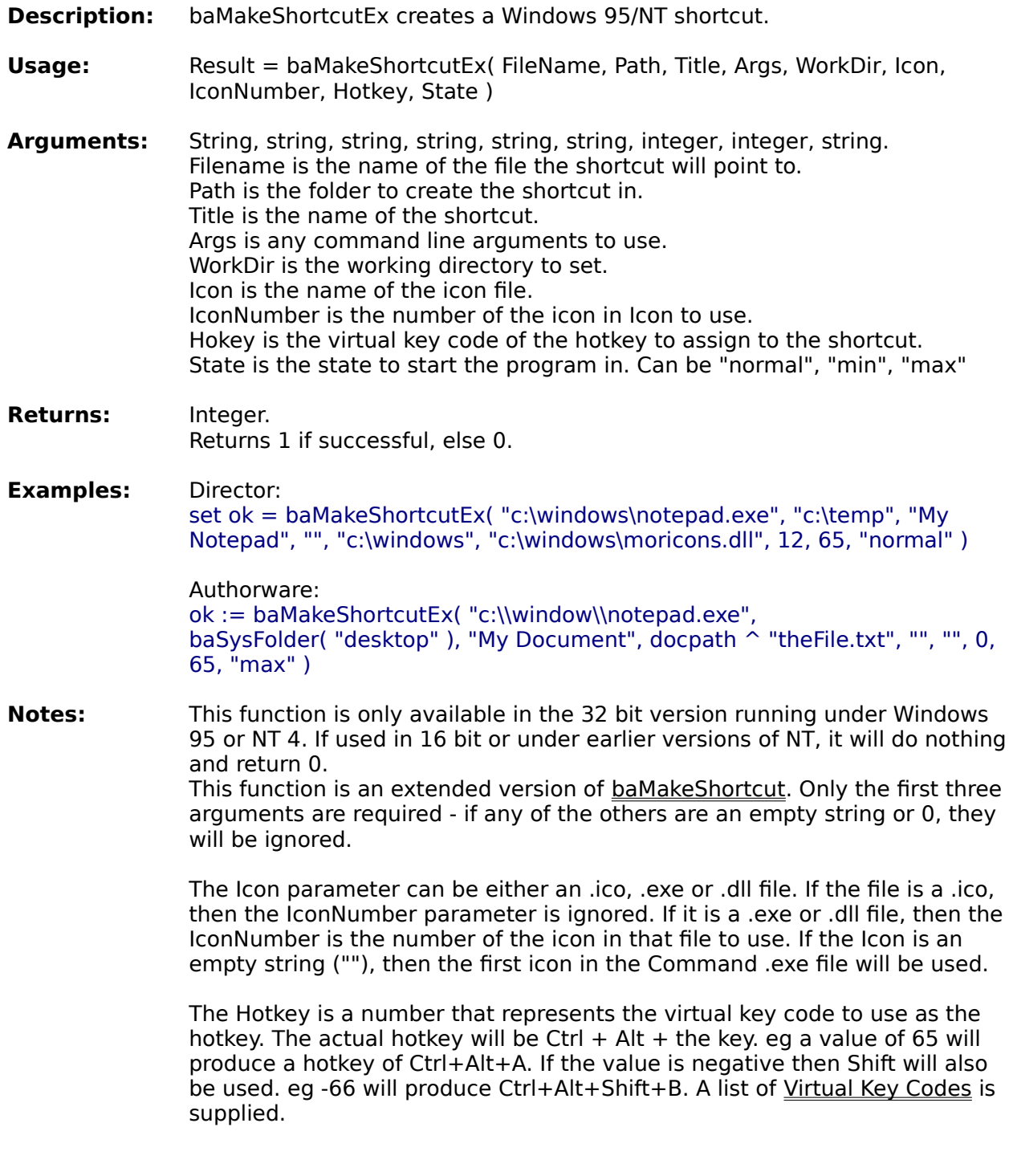

**See also:** baMakeShortcut baResolveShortcut

**Information functions System functions**

**File functions Window functions**

**Alphabetical function list**

### **ResolveShortcut**

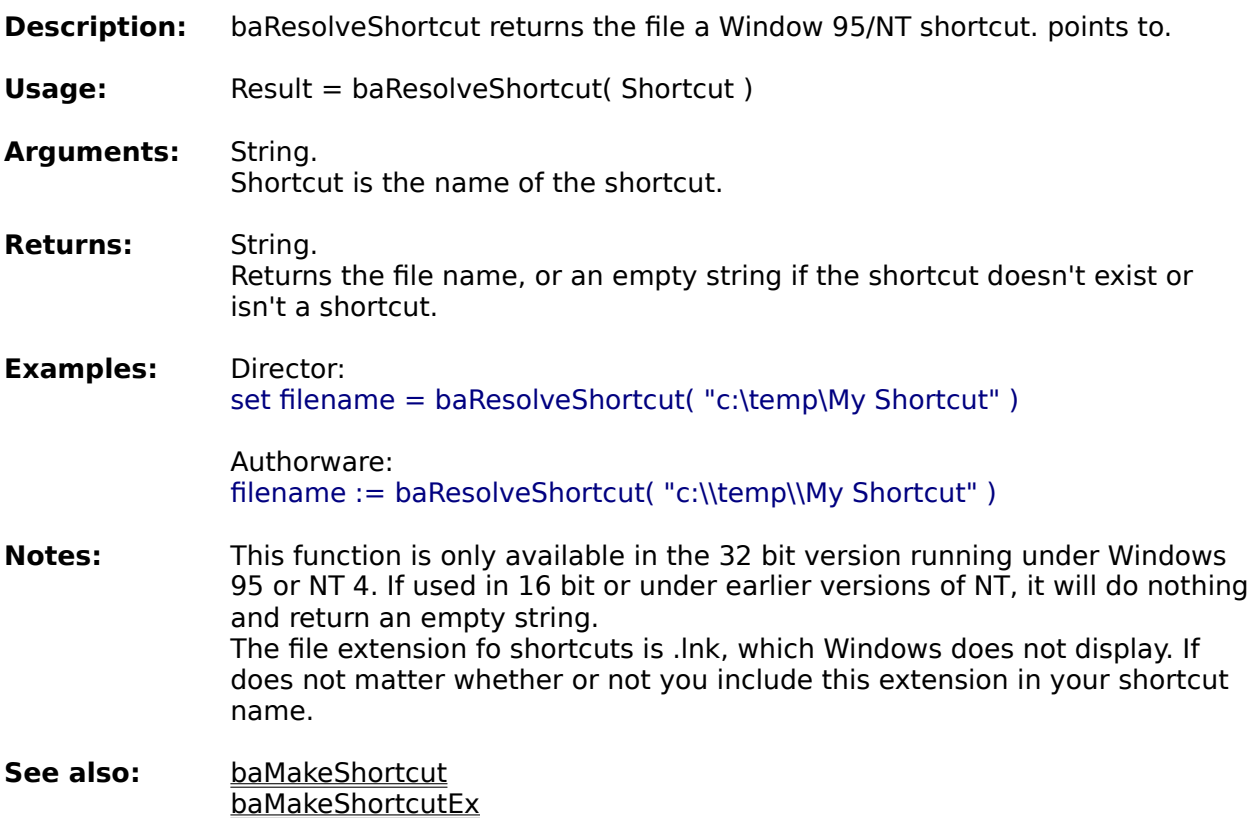

**Information functions System functions File functions Window functions**

**Alphabetical function list**

### **Window functions**

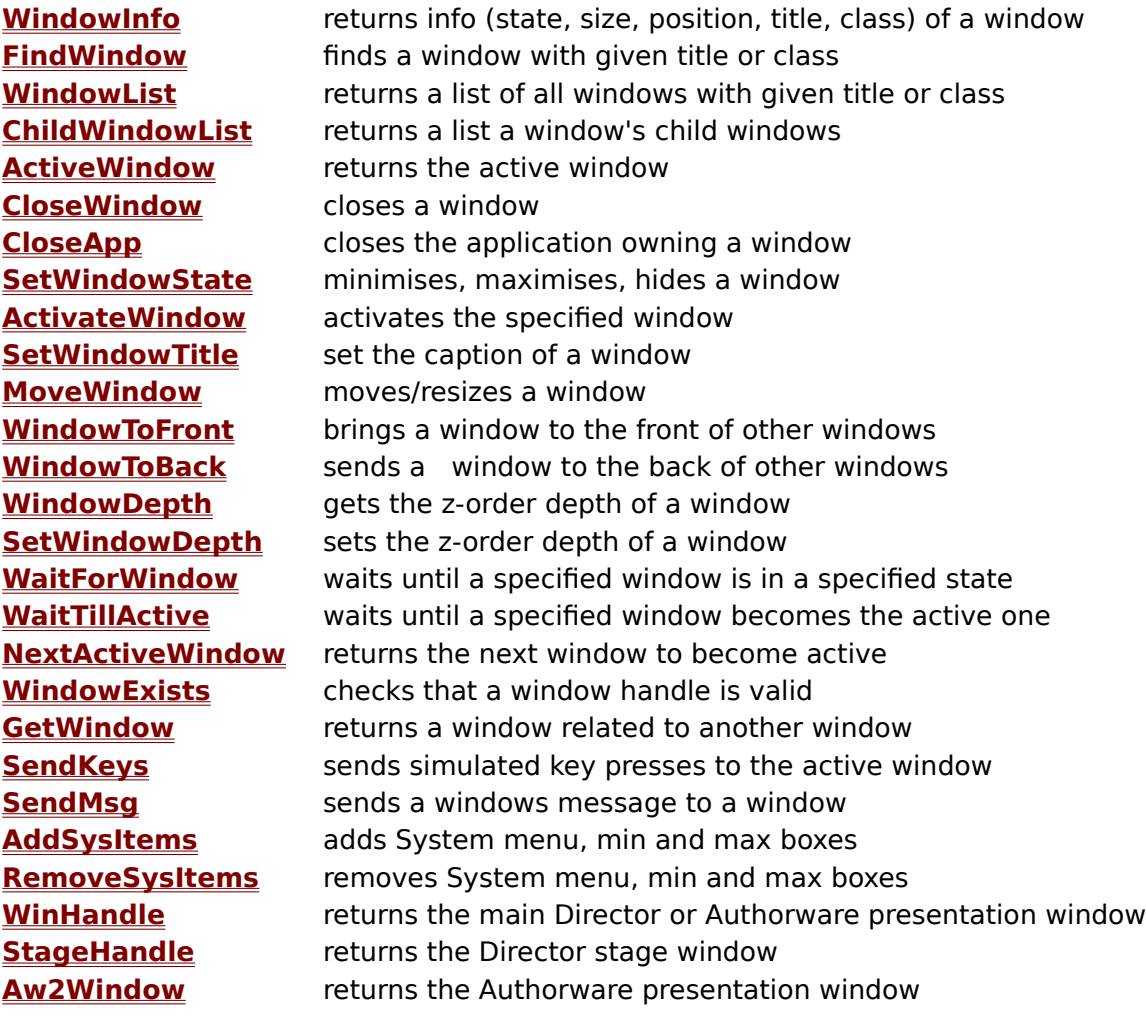

**Information functions System functions File functions Window functions**

**Alphabetical function list**

#### **WindowInfo**

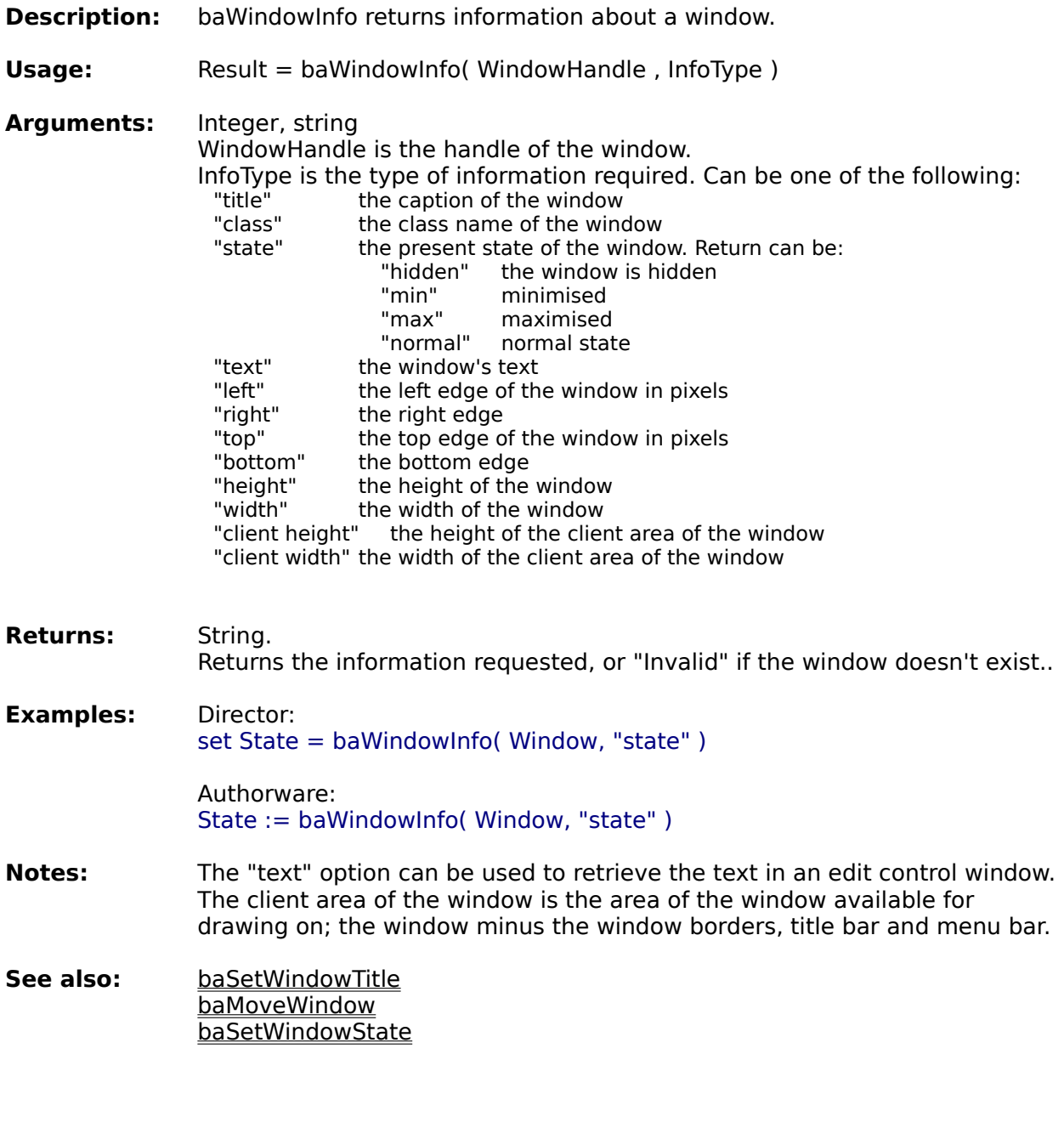

**Information functions System functions File functions Window functions**

**Alphabetical function list**

#### **FindWindow**

- **Description:** baFindWindow returns the handle of a window. This handle can then be used in other window management functions.
- **Usage:** Result = baFindWindow( Class, Title )
- **Arguments:** String, string. Class is the class name of the window. Title is the text in the window's caption. The function can use either or both arguments. If one of the arguments is blank, then only the other argument will be used in searching for the window. **Returns:** Integer. Returns the window handle. If the window isn't found, then returns 0. **Examples:** Director: set WinHandle = baFindWindow( "" , "Calculator" ) Authorware: WinHandle := baFindWindow( "" , "Calculator" ) **Notes:** A window handle is an number that Windows uses to identify windows. Every window has a unique handle. You can use this handle to manipulate the window; bring it to the front, close it, etc. Every window also has a class name. This is assigned by the programmer, and can be used to find a specific window. For example, the Class window for the main MS Word window is "OpusApp". To find the handle for the Word window, you could use FindWindow( "OpusApp", "" ). If you know the text in the window's caption, you can use this to find the window. For example, FindWindow( "" , "Notepad - mydoc.txt" ).
- **See also:** baWindowList baGetWindow

**Information functions System functions File functions Window functions**

**Alphabetical function list**

#### **WindowList**

- **Description:** baWindowList returns a list of the handles of open windows. These handles can then be used in other window management functions.
- **Usage:** Result = baWindowList( Class, Caption, MatchCaption)

**Arguments:** String, string, integer. Class is the Class name of the windows to find. Caption is the Caption of the windows to find. If MatchCaption is true, then Caption must match the window caption exactly (apart from case). If it is false, then any window which contains Caption will be returned. If Caption is an empty string, then MatchCaption is ignored. The function can use either or both Class and Caption arguments. If one of the arguments is empty, then only the other argument will be used in searching for the windows. **Returns:** List (Xtra) or String (UCD). Returns a list or string of all matching window handles. **Examples:** Director:

set WndList = baWindowList( $"$ ", "Netscape", false) -- return list of all windows with a caption containing "Netscape"

Authorware: WndList := baWindowList( "Notepad", "", false  $)$  -- return list of all Notepad windows

- **Notes:** The return for the UCD version is a string with each window handle on a separate line. You can use the Authorware GetLine function to retrieve each window handle. The windows will be listed in front-to-back order - the first window in the list will be the one at the front, while the last one in the list will be behind all other windows in the list.
- See also: **baFindWindow** baChildWindowList baGetWindow

**Information functions System functions File functions Window functions**

**Alphabetical function list**
## **ChildWindowList**

**Description:** baChildWindowList returns a list of a window's child windows. **Usage:** Result = baChildWindowList( ParentWnd, Class, Caption, MatchCaption ) **Arguments:** Integer, string, string, integer. ParentWnd is the window to get the children of. Class is the class of child windows to include. Caption is the window title of child windows to include. If MatchCaption is true, then Caption must match the window caption exactly (apart from case). If it is false, then any window which contains Caption will be returned. If Caption is an empty string, then MatchCaption is ignored. The function can use either or both Class and Caption arguments. If one of the arguments is empty, then only the other argument will be used in searching for the windows. **Returns:** List (Xtra) or String (UCD). Returns a list or string of all found window handles. **Examples:** Director: set wndList = baChildWindowList( 1234, "", "", 0 ) -- return list of all child windows of window 1234 Authorware: wndList := baChildWindowList( 1234, "Edit", "", 0 ) -- return list of all edit controls of window 1234 **Notes:** The return for the UCD version is a string with each window handle on a separate line. You can use the Authorware GetLine function to retrieve each window handle. This function will return all child windows of the parent window and all its' children. **See also:** baFindWindow **baWindowList** baGetWindow

**Information functions System functions File functions Window functions**

**Alphabetical function list**

## **ActiveWindow**

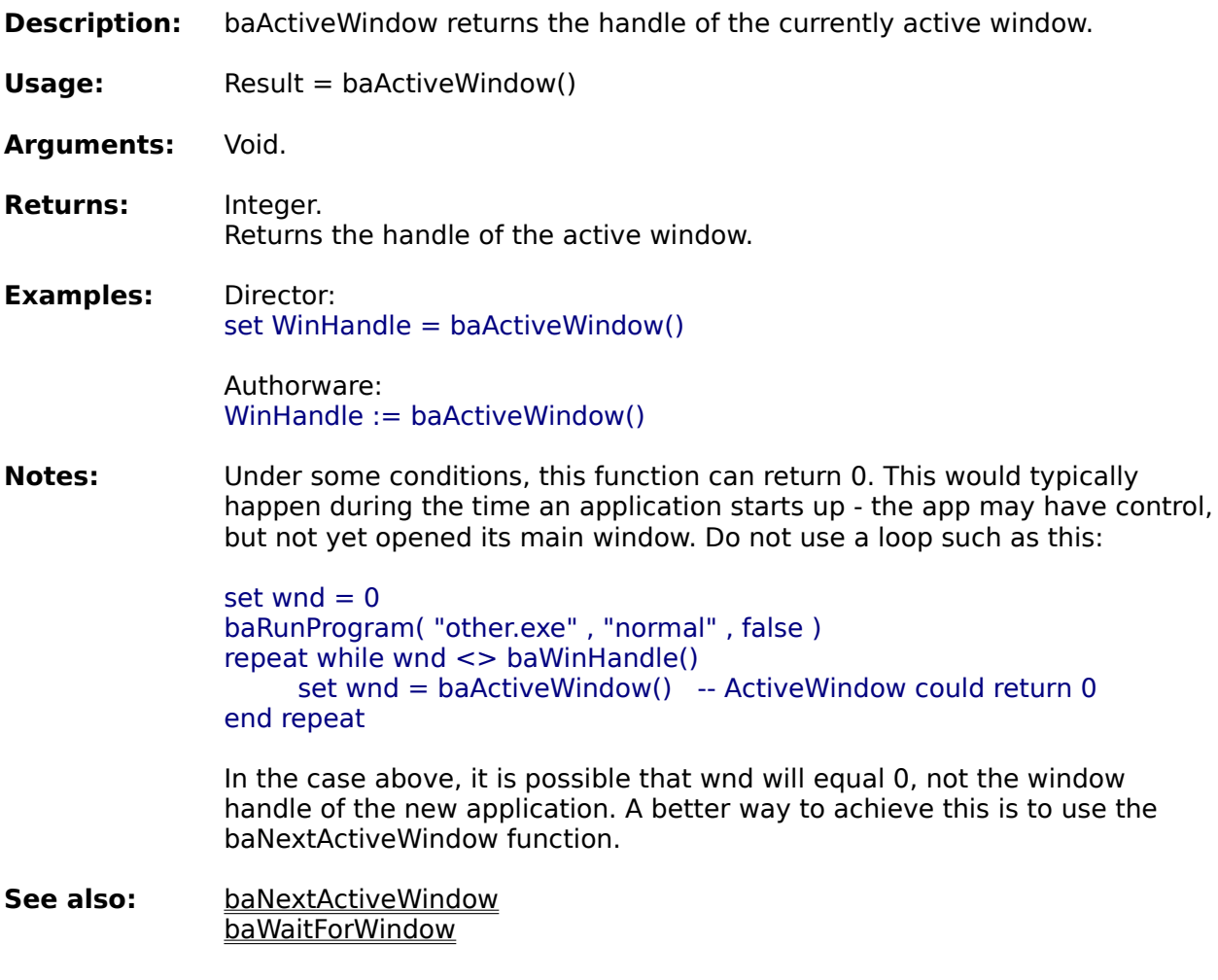

**Information functions System functions File functions Window functions**

**Alphabetical function list**

## **CloseWindow**

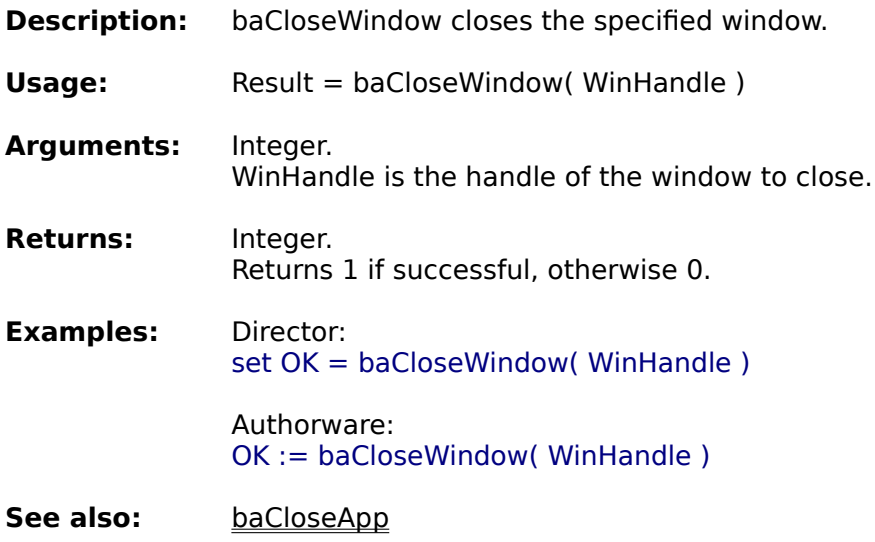

**Information functions System functions File functions Window functions**

**Alphabetical function list**

## **CloseApp**

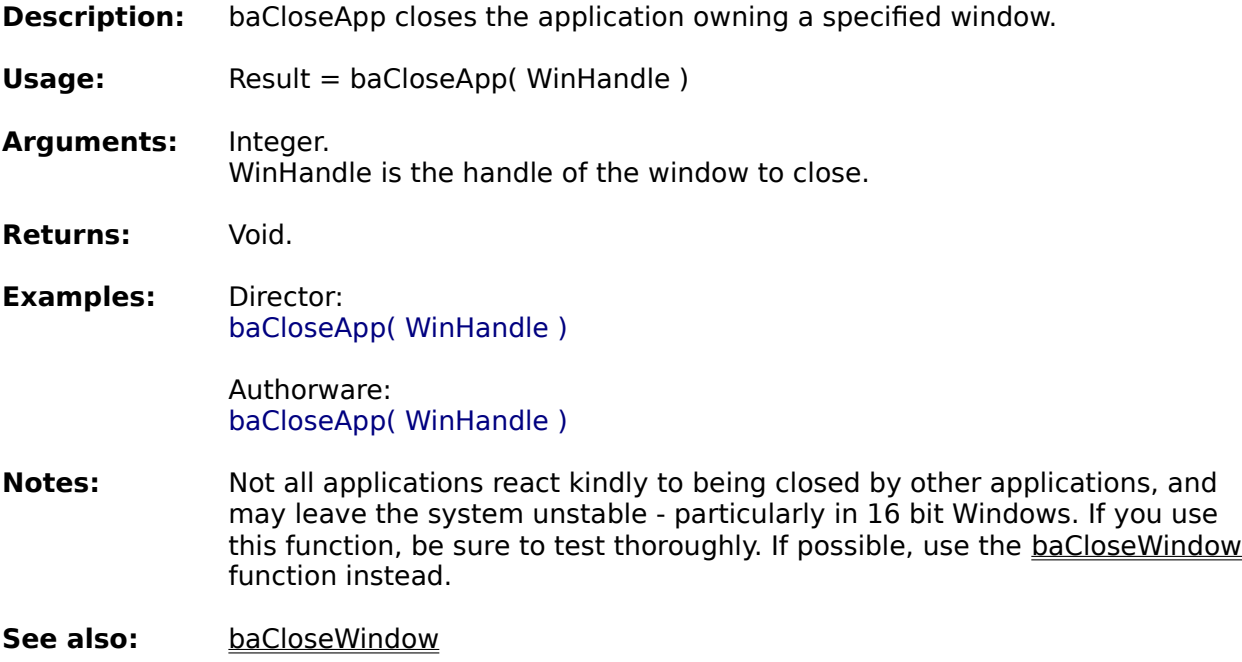

**Information functions System functions File functions Window functions**

**Alphabetical function list**

## **SetWindowTitle**

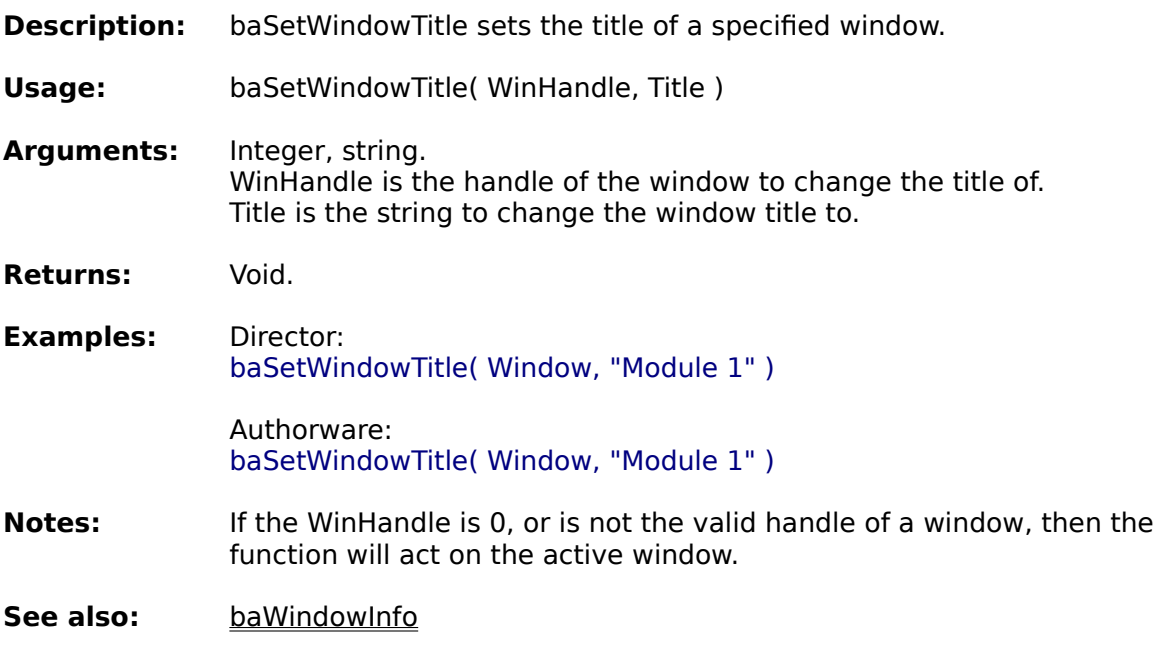

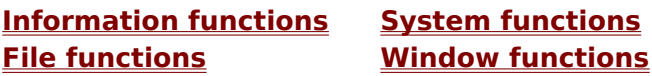

**Alphabetical function list**

### **MoveWindow**

**Description:** baMoveWindow moves or resizes the specified window.

- **Usage:** baMoveWindow( WinHandle, Left , Top , Width , Height , Activate )
- **Arguments:** Integer, integer, integer, integer, integer, integer. WinHandle is the handle of the window to move. Left is the new left position of the window. Top is the new top position of the window. Width is the new width of the window. Height is the new height of the window. If Activate is true then the window will be activated.
- **Returns:** Void.
- **Examples:** Director: baMoveWindow( Wnd, 20 , 20 , 400 , 400 , true ) Authorware: baMoveWindow( Wnd, 20 , 20 , 400 , 400 , true )
- **Notes:** If both Left and Top arguments are -1, then the windows current position will not be changed. If both Width and Height are -1, then the windows current size will not be changed.
- **See also:** baWindowInfo

**Information functions System functions File functions Window functions**

**Alphabetical function list**

## **WindowToFront**

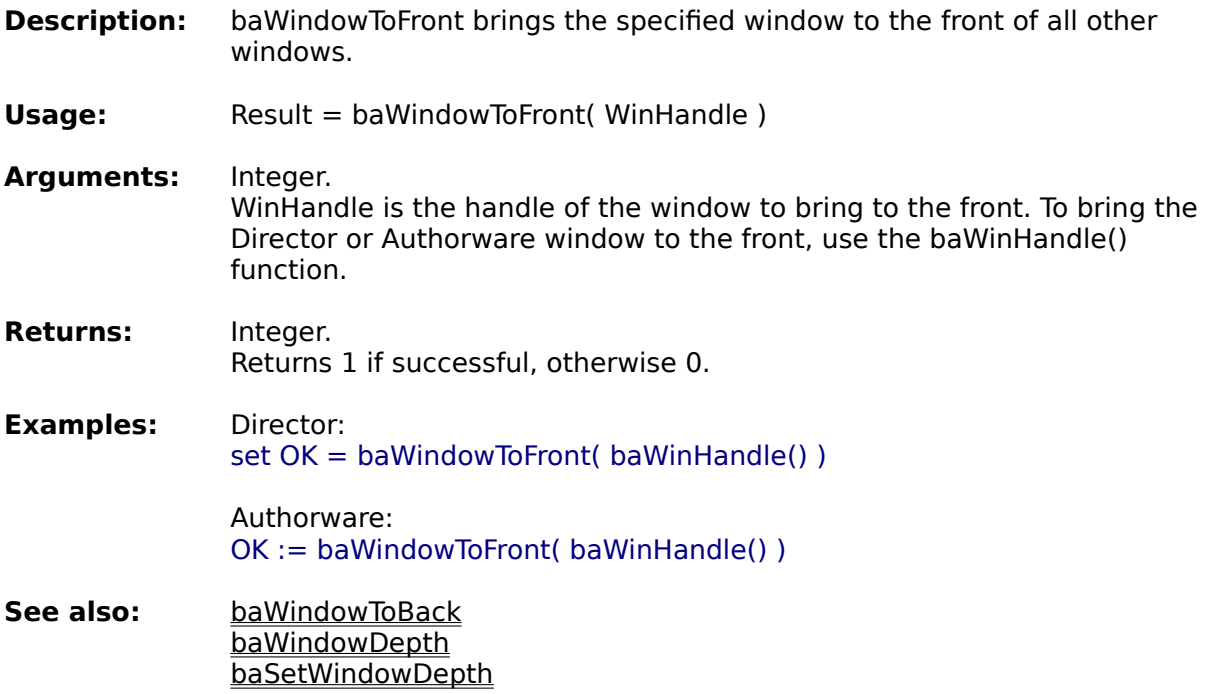

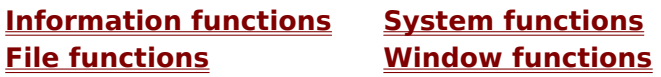

**Alphabetical function list**

## **WindowToBack**

- **Description:** baWindowToBack sends the specified window to the back of all other windows.
- **Usage:** Result = baWindowToBack( WinHandle )
- **Arguments:** Integer. WinHandle is the handle of the window to send to the back. To send the Director or Authorware window to the back, use the baWinHandle() function.
- **Returns:** Integer. Returns 1 if successful, otherwise 0.
- **Examples:** Director: set OK = baWindowToBack( baWinHandle() )

Authorware: OK := baWindowToBack( baWinHandle() )

**See also:** baWindowToFront baWindowDepth baSetWindowDepth

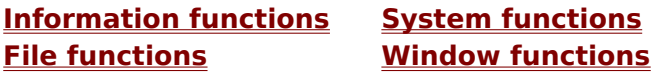

**Alphabetical function list**

# **WindowDepth**

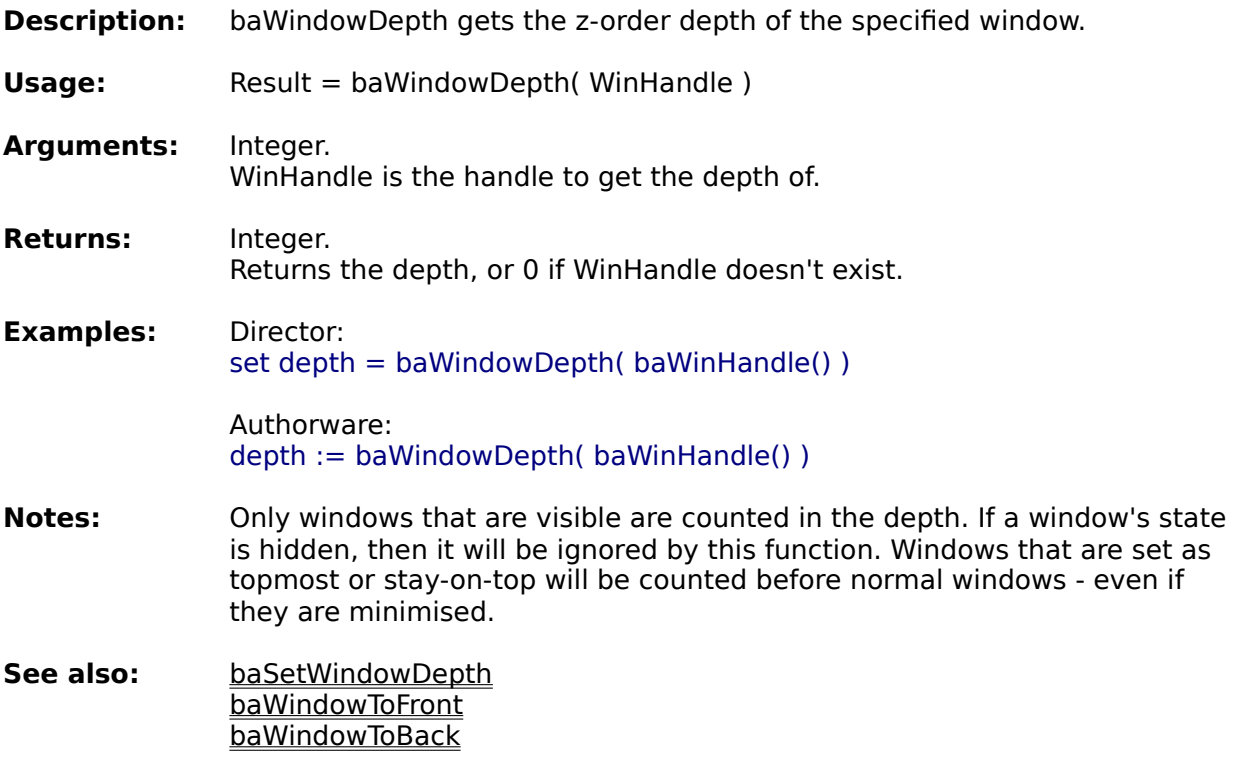

**Information functions System functions File functions Window functions**

**Alphabetical function list**

## **SetWindowDepth**

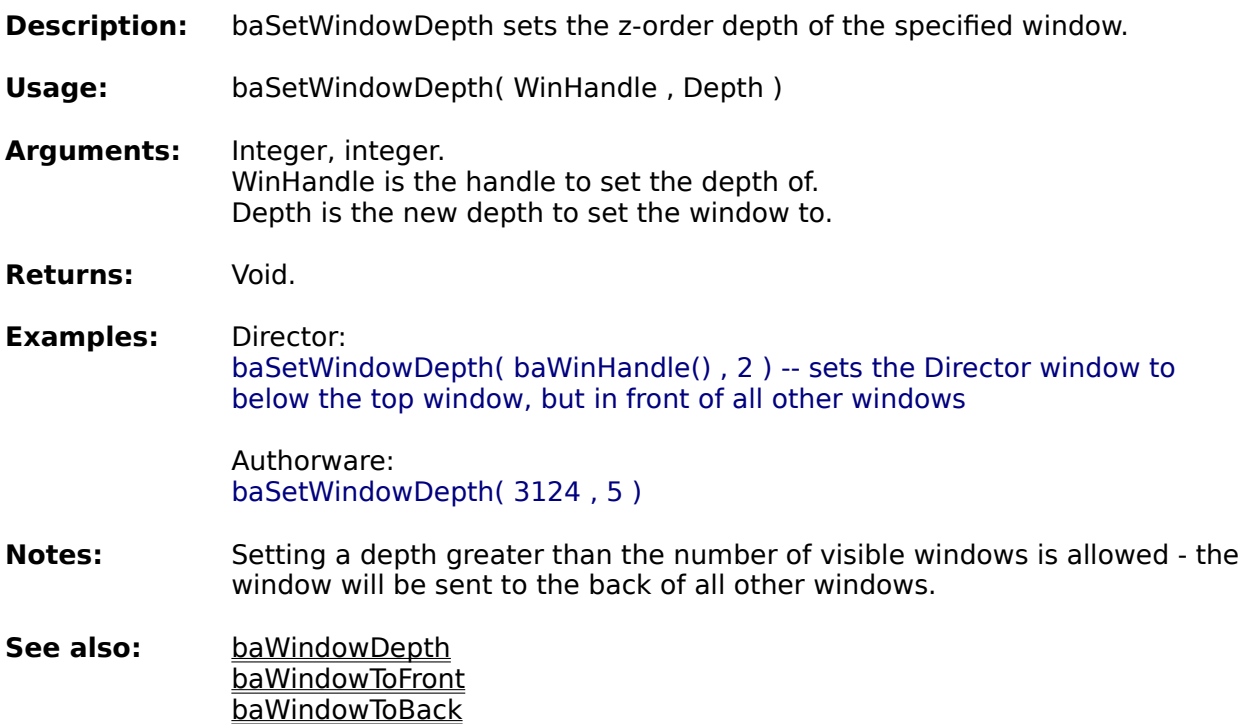

**Information functions System functions Window functions** 

**Alphabetical function list**

## **GetWindow**

**Description:** baGetWindow gets a window that is related to another window.

**Usage:** Result = baGetWindow( WindowHandle , Relation )

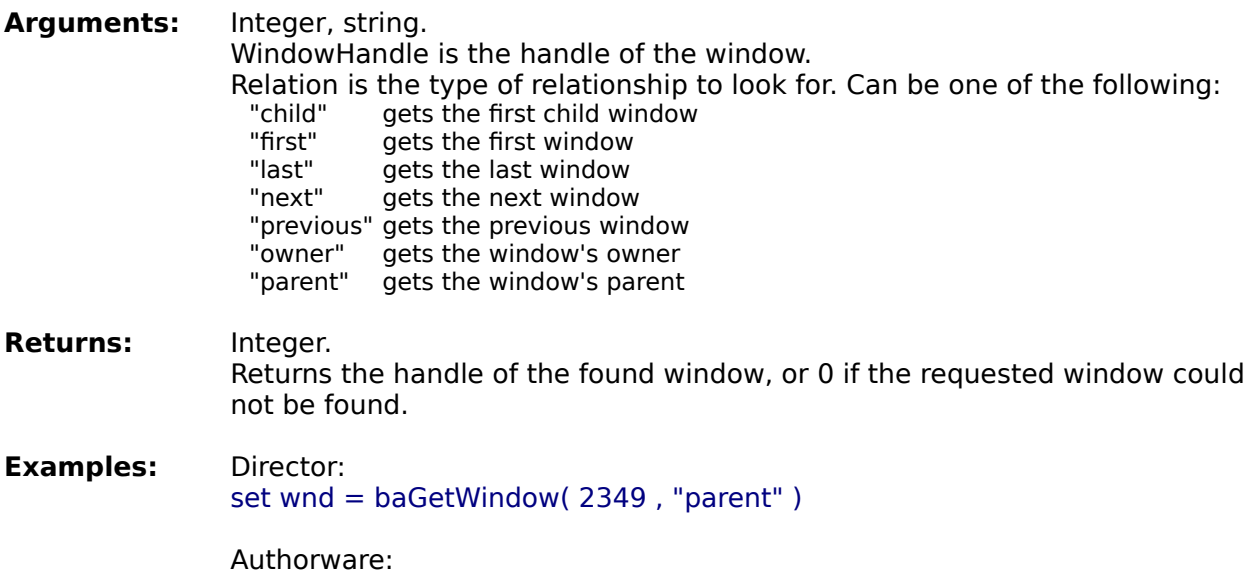

wnd := baGetWindow( 2349 , "parent" )

**Information functions System functions File functions Window functions**

**Alphabetical function list**

### **WaitForWindow**

- **Description:** baWaitForWindow waits until a window is in a specified state, with an optional timeout.
- **Usage:** Result = baWaitForWindow( WinHandle , State , TimeOut )

**Arguments:** Integer, string, integer WinHandle is the handle of the window to wait for. State is the state to wait for. Can be: "inactive" waits until the window is inactive "active" waits until the window is active waits until the window is closed TimeOut is the maximum amount of time to wait in ticks. A tick is equal to 1/60th of a second. If TimeOut is 0, the function will wait indefinitely. **Returns:** Integer. Returns 0 if the window doesn't exist, or the timeout occurs before the window reaches the specified state. Returns 1 if the window reached the specified state. **Examples:** Director: set OK = baWaitForWindow( baWinHandle() , "active" , 300 ) -- waits for the Director window to become active, for a maximum of 5 seconds Authorware: OK := baWaitForWindow( 3248, "closed" , 600 ) -- waits for the window 3248 to be closed, for a maximum of 10 seconds **Notes:** The "inactive" option is useful for waiting until the Director/Authorware window is inactive after starting another program. When the Director/Authorware window is no longer active, then the other program has opened and has focus. For example, here is some code to open a readme file in Authorware, and wait until the user has finished with it. if baOpenFile( "readme.txt", "normal" )  $>$  32 then  $-$ - open readme file wnd := baNextActiveWindow( 0 ) -- get handle of Notepad window baWaitForWindow( baWinHandle(), "active", 0) -- wait till the Authorware window is active i.e. Notepad has been closed or user switched back to Authorware if baWindowExists( wnd ) then baCloseWindow( wnd ) -- close Notepad     end if end if **See also:** baWaitTillActive baNextActiveWindow

**Information functions System functions File functions Window functions**

baActiveWindow

**Alphabetical function list**

## **WaitTillActive**

- **Description:** baWaitTillActive pauses execution until a specified window becomes the active one.
- **Usage:** baWaitTillActive( WindowHandle )
- **Arguments:** Integer. WindowHandle is the handle of the window to wait for.

**Returns:** Void.

**Examples:** Director: baWaitTillActive( baWinHandle() ) -- wait till Director window becomes the active one

> Authorware: baWaitTillActive( baWinHandle() ) -- wait till Authorware window becomes the active one

- **Notes:** This function is mainly intended to be used with the **RunProgram** function. The RunProgram function can pause execution until the jumped to program quits. This may cause a problem if the user switches back to the Authorware program without quitting the jumped to program. If you use the RunProgram without the pause option, you can use this function (after a short wait) to resume the program if the user switches back to it. This function is provided for compatibility with older versions. New applications should use the baWaitForWindow function.
- **See also:** baWaitForWindow baNextActiveWindow baActiveWindow

**Information functions System functions File functions Window functions**

**Alphabetical function list**

## **NextActiveWindow**

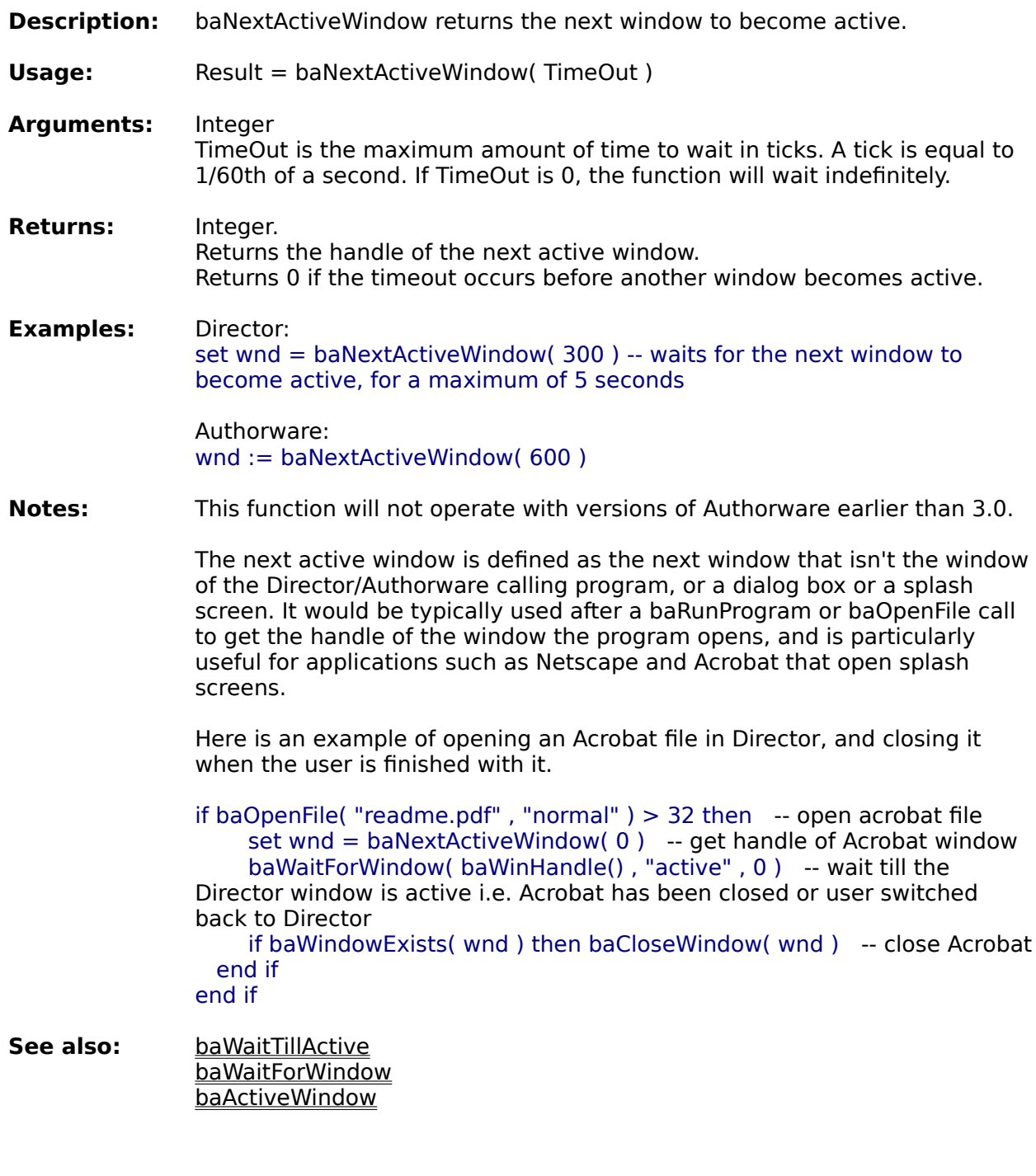

**Information functions System functions File functions Window functions**

**Alphabetical function list**

## **WindowExists**

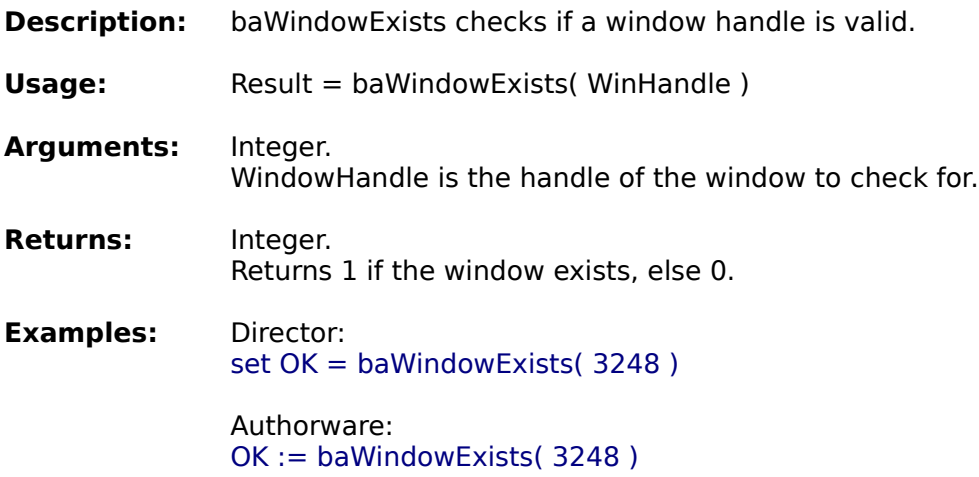

**Information functions System functions File functions Window functions**

**Alphabetical function list**

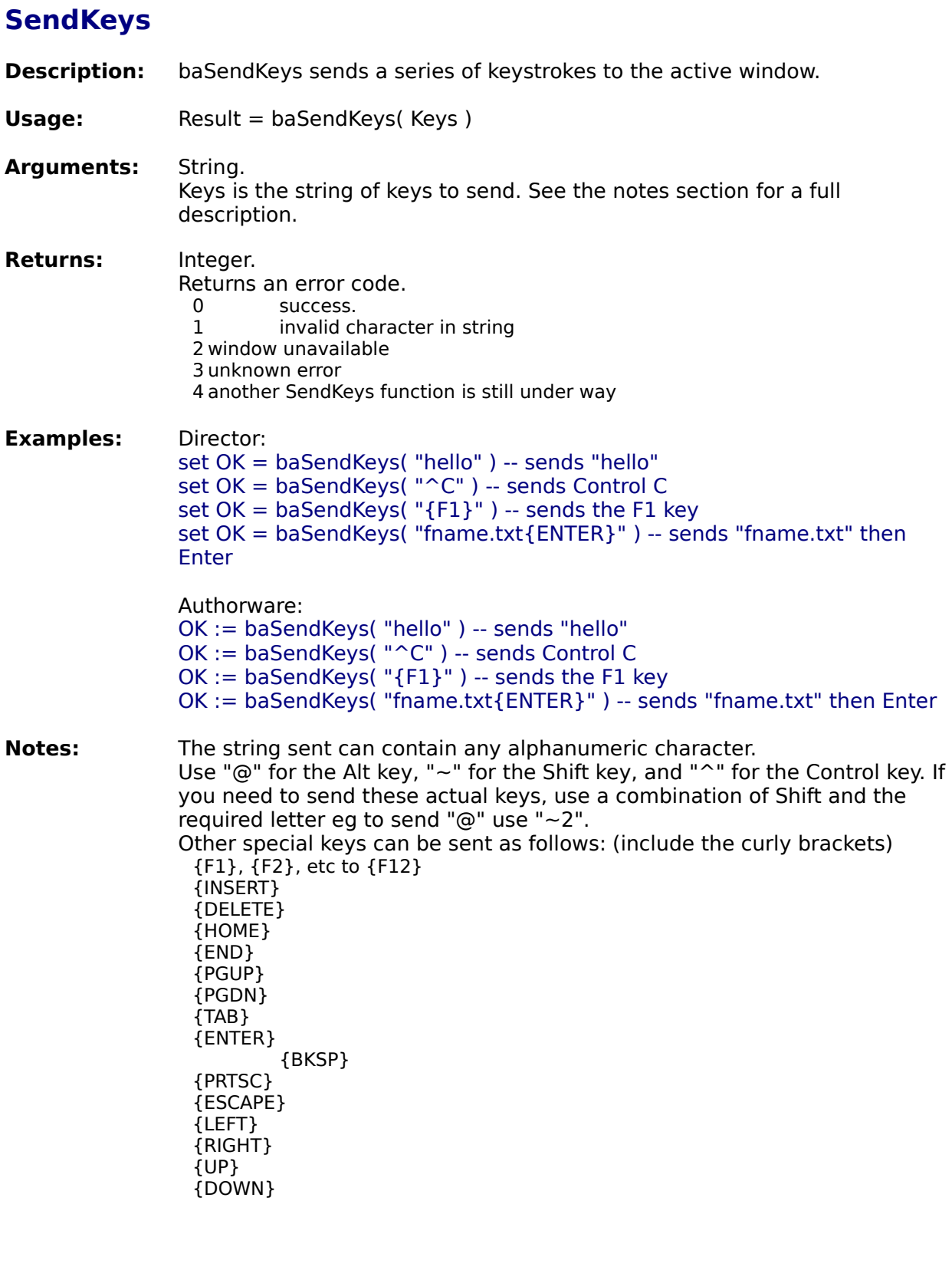

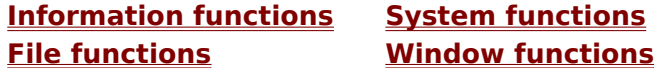

**Alphabetical function list**

## **SendMsg**

**Description:** baSendMsg sends a Windows message to a window. **Usage:** Result = baSendMsg( WindowHandle , Message , wParam , lParam , Wait ) **Arguments:** Integer, integer, integer, integer, integer. WindowHandle is the handle of the window to send the message to. Message is the message to send. wParam is additional message information. lParam is additional message information. If Wait is true, execution is paused until the window processes the message. **Returns:** Integer. If Wait is true, the return value specifies the result of the message processing and depends on the message sent. If Wait is false, returns 1 is the message was successfully posted to the window, else 0. **Examples:** Director: set Result =  $baSendMsg(65535, 26, 0, 0, true) -- send a$ WM\_WININCHANGE message to all windows. Authorware: Result :=  $baSendMsq(65535, 26, 0, 0, true)$ **Notes:** To use this function, you will need access to Windows API information about messages.

**Information functions System functions File functions Window functions**

#### **Alphabetical function list**

## **AddSysItems**

- **Description:** baAddSysItems is a function which adds the system menu, minimise and maximise buttons to a window.
- **Usage:** baAddSysItems( WindowHandle, SystemMenu, MinBox, MaxBox )
- **Arguments:** Integer, integer, integer, integer. WindowHandle is the handle of the window to change. If SystemMenu is true, the system menu is added. If MinBox is true, the minimize button is added. If MaxBox is true, the maximize button is added.
- **Returns:** Void.
- **Examples:** Director: baAddSysItems(baWinHandle() , false , true , false )

Authorware: baAddSysItems(baWinHandle() , false , true , false )

- **Notes:** Use this function with care. Some windows do not react kindly to having their window style changed. Some windows will ignore this call. This function is limited in 32 bit Windows - only the Director/Authorware window can be changed, and you can only have all the items or none of the items.
- See also: baRemoveSysItems

**Information functions System functions File functions Window functions**

**Alphabetical function list**

## **RemoveSysItems**

- **Description:** baRemoveSysItems is a function which removes the system menu, minimise and maximise buttons from a window.
- **Usage:** baRemoveSysItems( WindowHandle, SystemMenu, MinBox, MaxBox )
- **Arguments:** Integer, integer, integer, integer. WindowHandle is the handle of the window to change. If SystemMenu is true, the system menu is removed. If MinBox is true, the minimize button is removed. If MaxBox is true, the maximize button is removed.
- **Returns:** Void.
- **Examples:** Director: baRemoveSysItems(1356 , true , false , false ) -- remove the system menu from window 1356 Authorware: baRemoveSysItems(1356 , true , false , false ) -- remove the system menu from window 1356
- **Notes:** Use this function with care. Some windows do not react kindly to having their window style changed. Some windows will ignore this call. This function is limited in 32 bit Windows - only the Director/Authorware window can be changed, and you can only have all the items or none of the items.
- **See also:** baAddSysItems

**Information functions System functions File functions Window functions**

**Alphabetical function list**

### **WinHandle**

- **Description:** baWinHandle returns the main Director window or the Authorware presentation window.
- Usage: Result = baWinHandle()
- **Arguments:** Void.
- **Returns:** Integer.
- **Examples:** Director: set Win = baWinHandle()

Authorware:  $Win :=$  baWinHandle()

**Notes:** Use this function to get the Director window for use with the other window manipulation functions.

> In the UCD version, this function returns the Authorware presentation window when packaged, but the main Authorware window during authoring. When using Buddy window functions on the Authorware window, you should use baWinHandle() rather than the system WindowHandle variable. This is necessary because in authoring mode, the presentation window is a child of the main Authorware window. This causes problems with functions that rely on a specific window being active, because Windows thinks the active window is actually the main Authorware window, not the presentation window. By using this function instead of the system WindowHandle variable, you can create a file that behaves correctly in both authoring and runtime modes.

For example, if the presentation window is active, **baActiveWindow()** and **WindowHandle** will not be the same during authoring, but will be when packaged.

However, **baActiveWindow()** and **baWinHandle()** will be the same in both authoring and packaged modes.

The baWinHandle function only works in version 3.0 or later of Authorware use the baAw2Window function in earlier versions.

**See also:** baStageHandle baAw2Window

**Information functions System functions File functions Window functions**

**Alphabetical function list**

# **StageHandle**

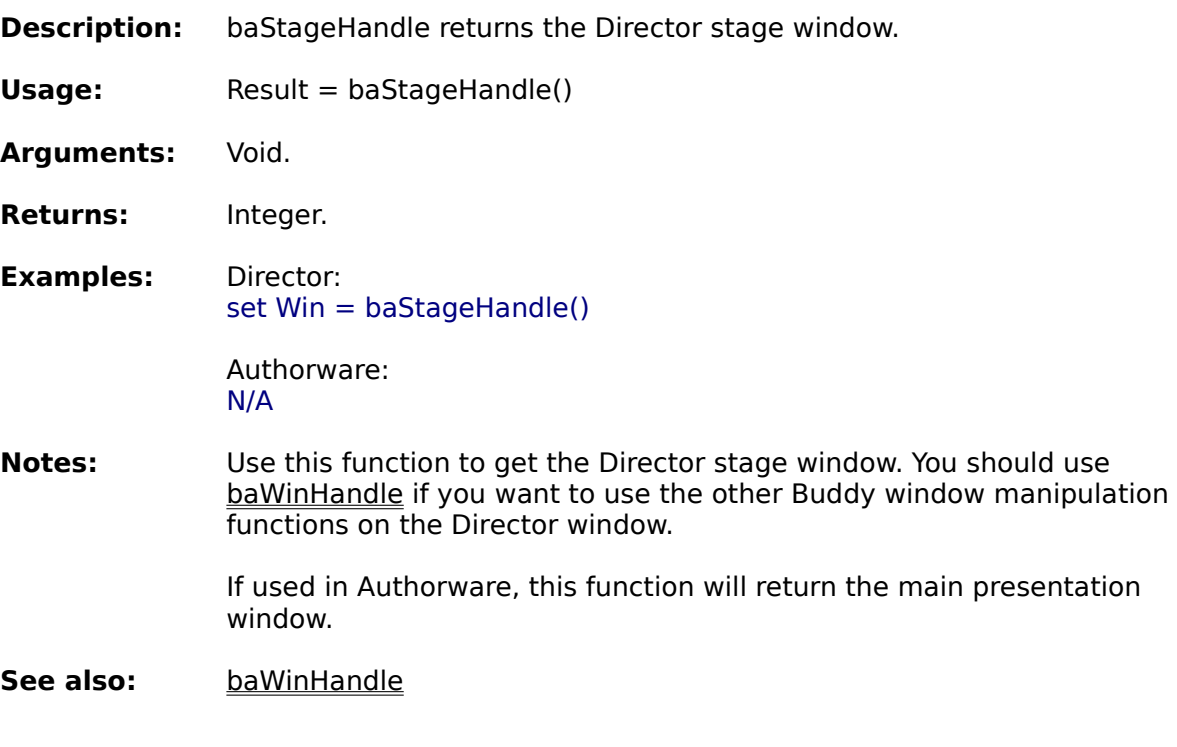

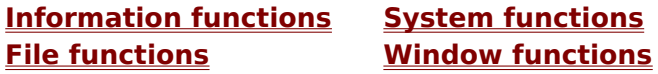

**Alphabetical function list**

## **Aw2Window**

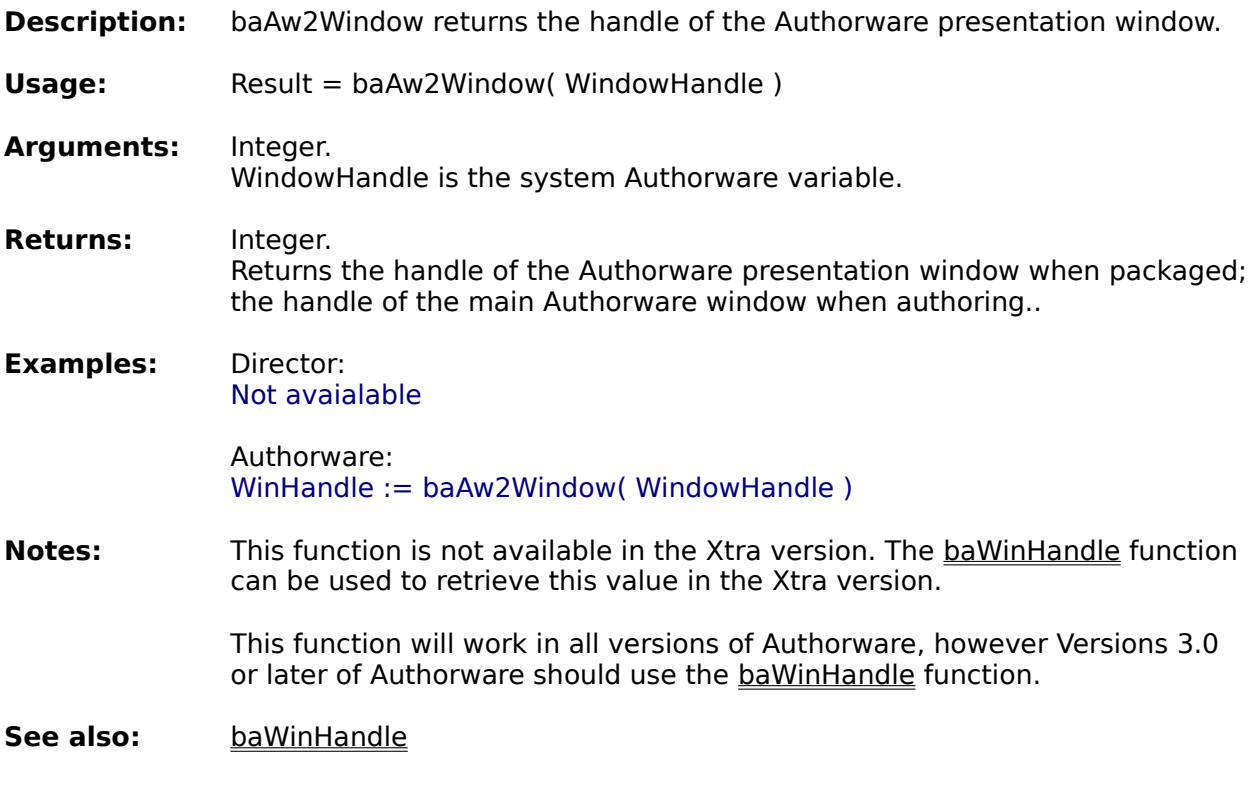

**Information functions System functions File functions Window functions**

**Alphabetical function list**

## **SetWindowState**

**Description:** baSetWindowState allows you to manipulate the specified window.

**Usage:** baSetWindowState( WinHandle, State )

**Arguments:** Integer, string. WinHandle is the handle of the window to change. To change the Director or Authorware window, use the baWinHandle() function. State is the window's new state. Can be one of the following: "Hidden" Hides the window and passes activation to another window.<br>"Restored" Activates and displays a window. If the window is minimized Activates and displays a window. If the window is minimized or maximized, it is restored to its original size and position. "Normal" Activates a window and displays it in its current size and position. "Maximised" Activates a window and displays it as a maximized window. Activates a window and displays it as an icon. "MinNotActive" Displays a window as an icon. The window that is currently active remains active. "NotActive" Displays a window in its current state. The window that is currently active remains active.<br>ShowNotActive" Displays a window" Displays a window in its most recent size and position. The window that is currently active remains active. "StayOnTop" Makes the window stay on top of all other windows. "DontStayOnTop" Allows the window to go behind other windows. **Returns:** Void.

**Examples:** Director: baSetWindowState( baWinHandle(), "StayOnTop" )

> Authorware: baSetWindowState( baWinHandle(), "StayOnTop" )

- **Notes:** If the WinHandle is 0, or is not the valid handle of a window, then the function will act on the active window.
- **See also:** baWindowInfo baActivateWindow

**Information functions System functions File functions Window functions**

**Alphabetical function list**

## **ActivateWindow**

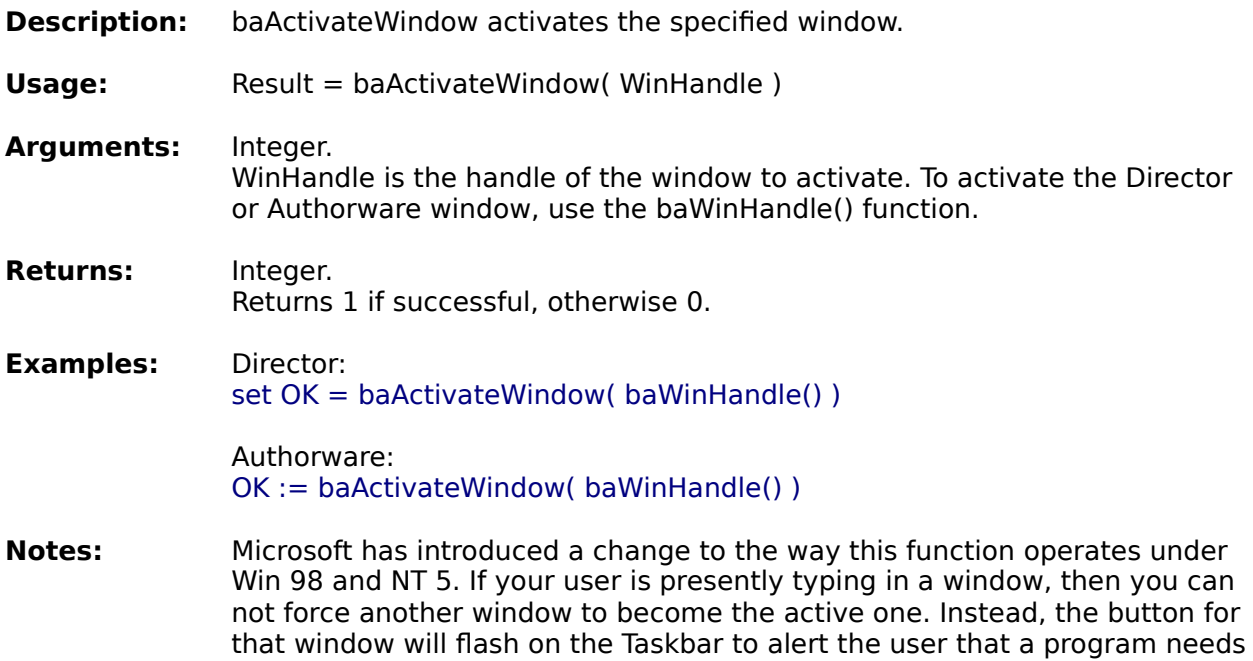

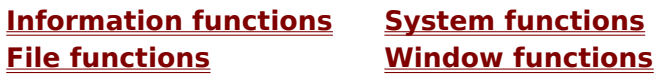

attention.

**Alphabetical function list**

# **Virtual Key Codes**

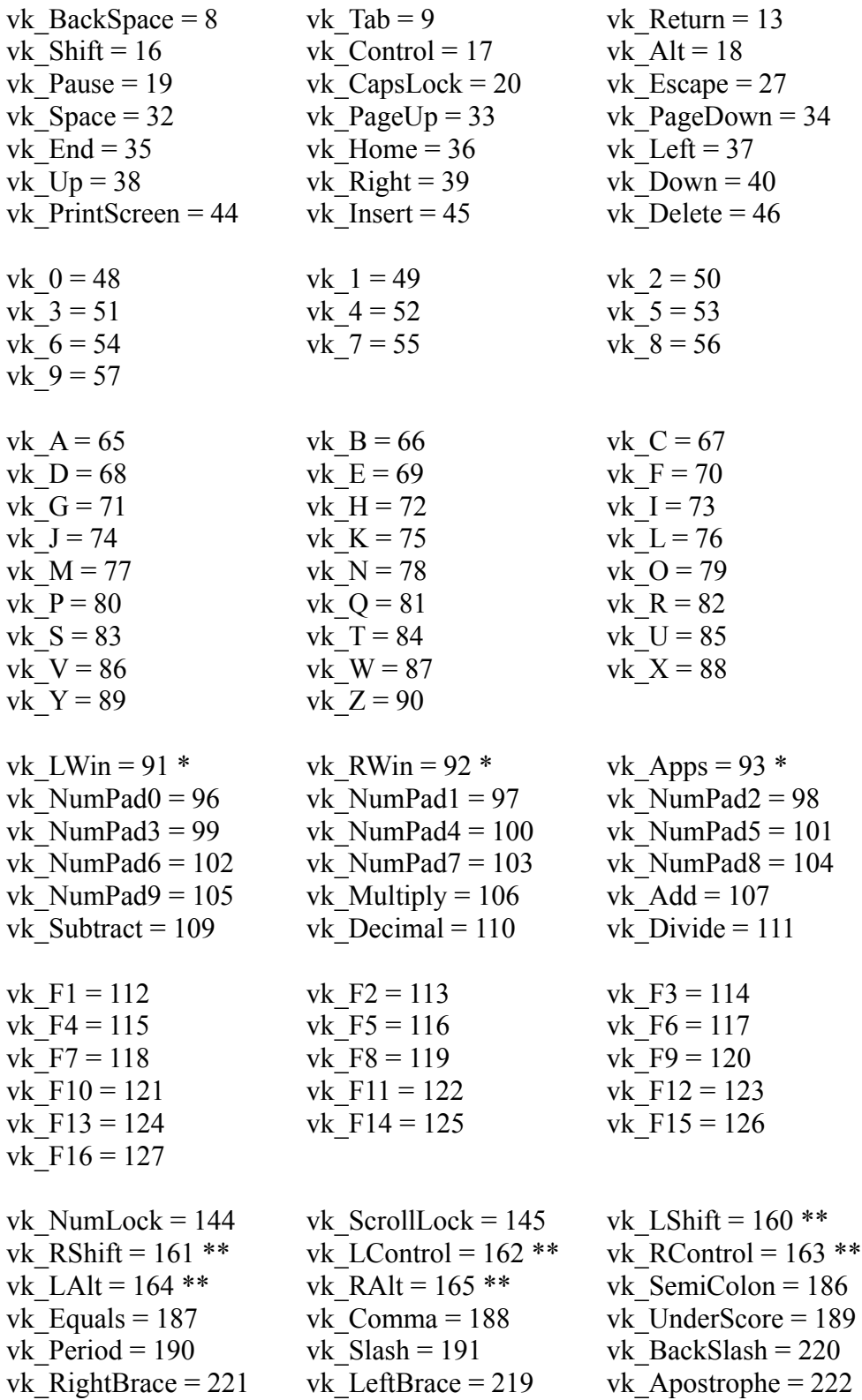

- \* Available in 95/NT4 only
- \*\* Available in NT only

**KeyIsDown KeyBeenPressed**

# **Registration functions**

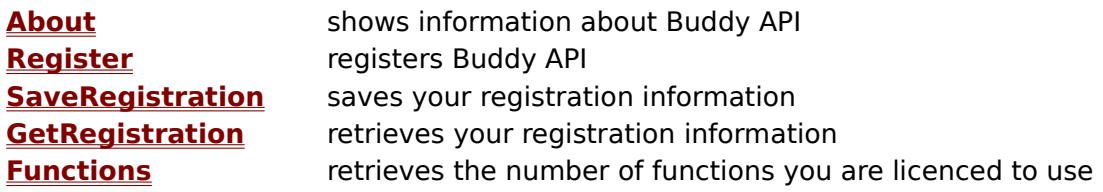

**Information functions System functions File functions Window functions**

**Alphabetical function list**

## **About**

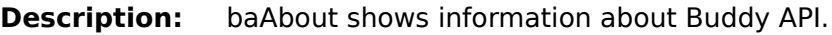

**Usage:** baAbout()

**Arguments:** Void.

**Returns:** Void.

**Examples:** Director: baAbout()

> Authorware: baAbout()

**Notes:** This function displays a message box showing the version of Buddy API, who the version is registered to, and the number of functions licenced for use.

**Information functions System functions File functions Window functions**

**Alphabetical function list**

# **Register**

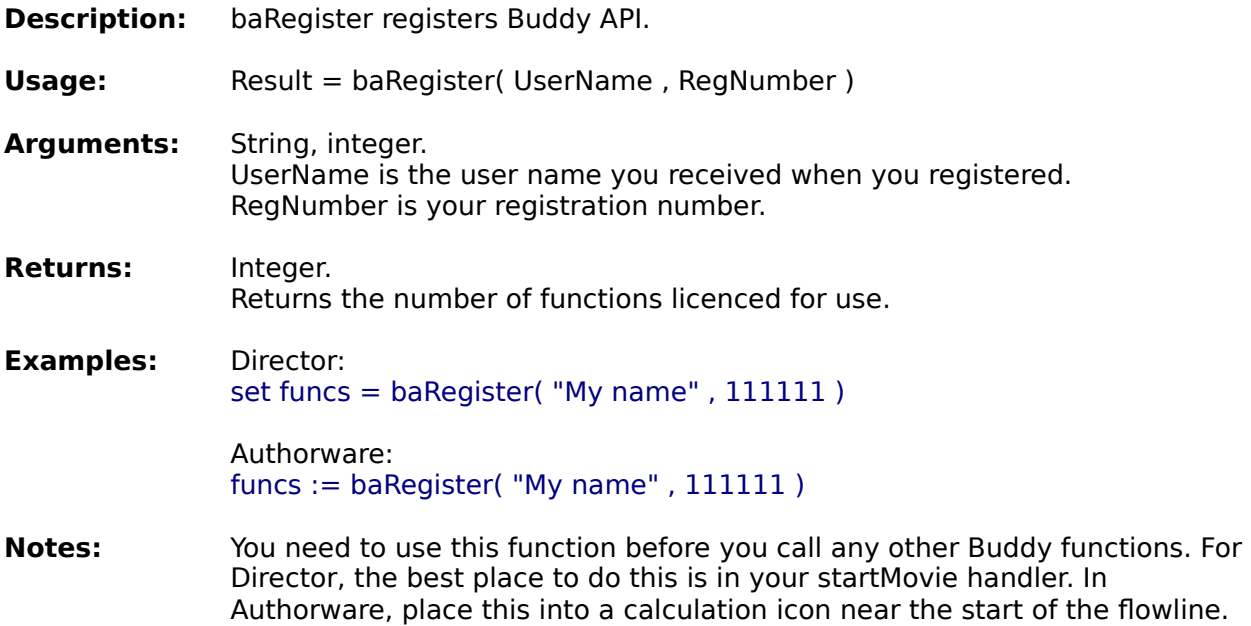

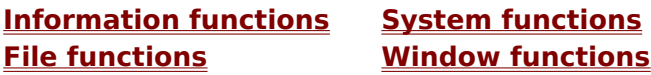

**Alphabetical function list**

## **SaveRegistration**

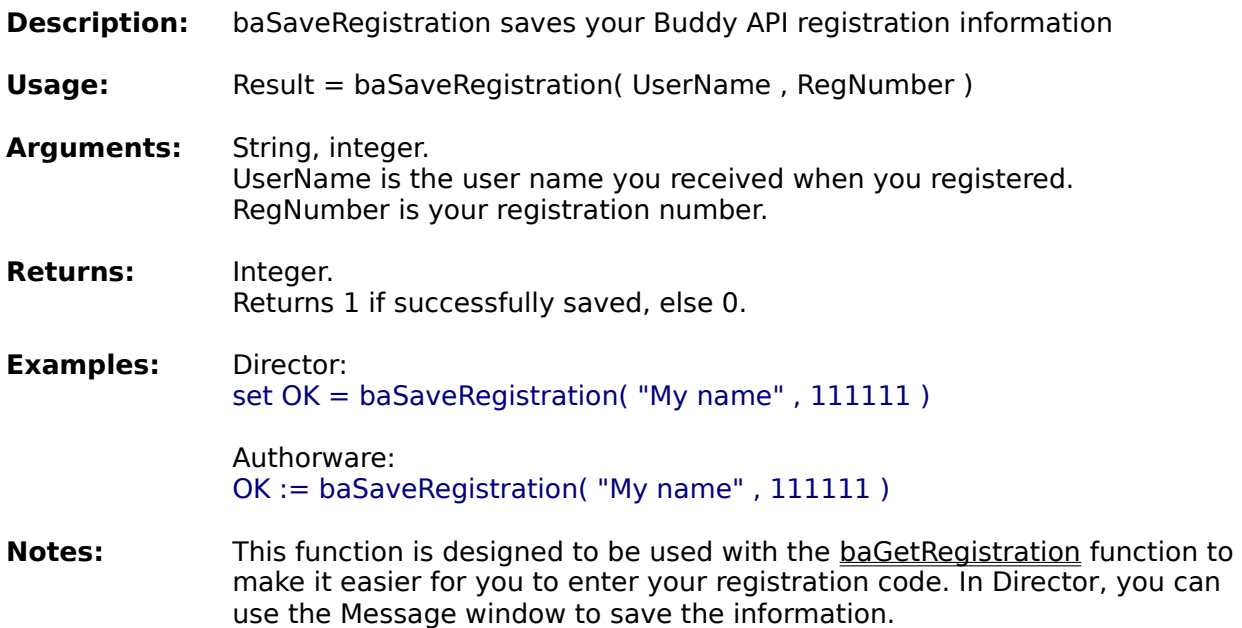

The function is only available in authoring mode.

This function is not included in the UCD version.

**Information functions System functions File functions Window functions**

**Alphabetical function list**

# **GetRegistration**

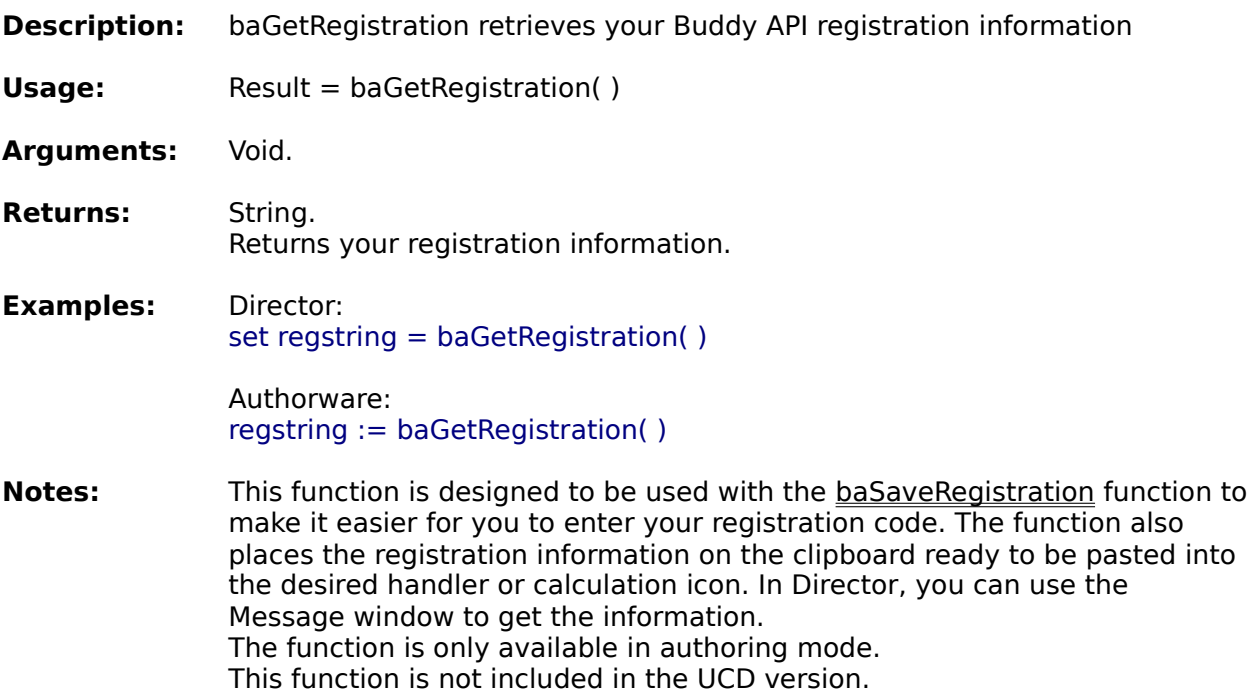

**Information functions System functions File functions Window functions**

**Alphabetical function list**

## **Functions**

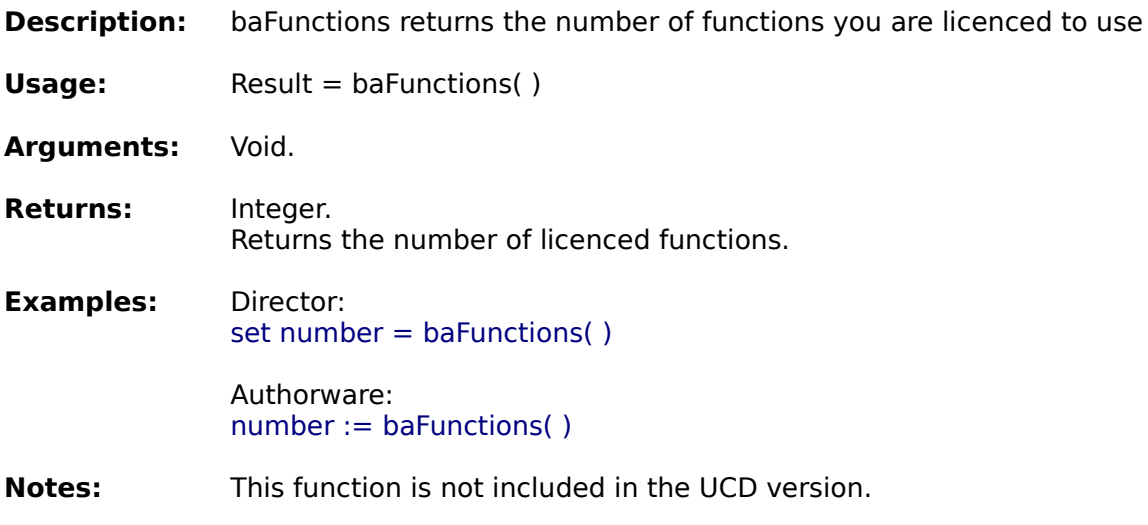

**Information functions System functions Kindow functions** 

**Alphabetical function list**

### **What's new in this release**

#### **The following changes were new in version 3.31**

Considerable changes made to the window handling functions for compatablility with Director 7.02.

"vendor" and "model" options added for CpuInfo, and support for AMD chips added. "client rect" and client "width" added to WindowInfo.

"menubar height" and "titlebar height" added to ScreenInfo

"common desktop", "common startup", "common start menu", "common groups" options added to SysFolder.

ReadRegString changed under NT so that a (Default) value with no value set returns an empty string rather than the passed in Default value

#### **The following bugs were fixed in version 3.31**

Under Windows NT, using FileExists on a file would prevent DeleteFolder subsequently deleting the folder containing the file.

#### **The following changes were new in version 3.3**

The Xtra version now contains an embedded copy of the DLL, and is distributed as a single file.

The GetFolder function has an option to allow the creation of a new folder.

The GetFilename function has the OFN\_ADDEXTENSION option added.

Some internal changes to the FindApp function to work around problems with applications that are not registered correctly in the registry.

The XCopy and CopyXFiles functions now retain the case of the original file names in 32 bit. FileList and FolderList now return the filenames with the same case as the original filenames in 32 bit.

An option to overwrite existing read-only files was added to the file copying functions.

#### **The following bugs were fixed in version 3.3**

FindFirstFile could report the wrong path to the file, if the second file found was in the same folder as the first file found.

XCopy crashed when copying a file which had an embedded version resource, and the "IfNewer" option is specified, and the file already exists in the destination folder. bagetFilename showed a truncated dialog box when the stage/presentation window was smaller than about 350 pixels and the OFN\_EXPLORER flag was used.

#### **The following functions were new in version 3.2**

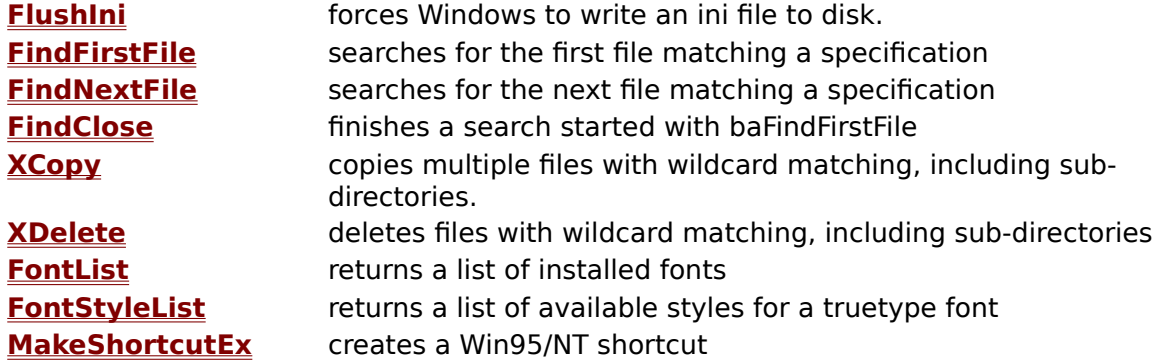
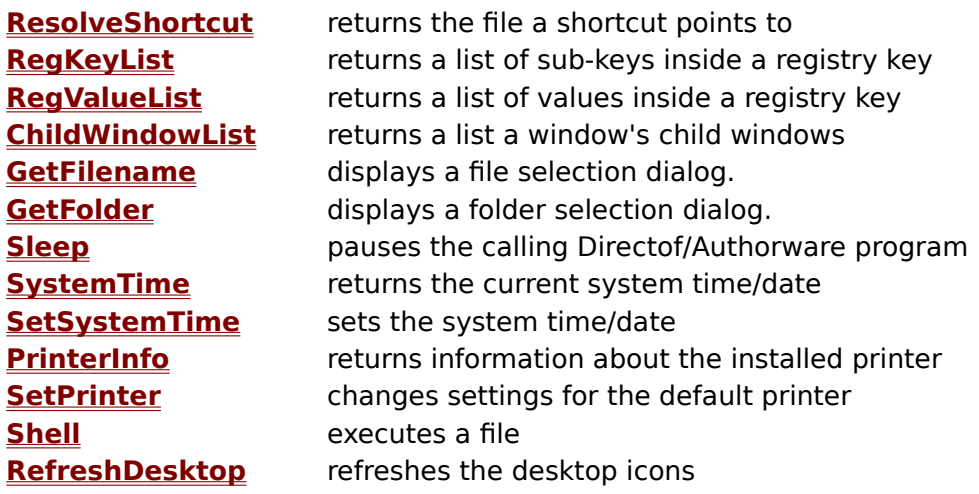

# **Changes to existing functions in 3.2:**

baVersion( "os" ) will return "Win98" on Windows 98 baVersion( "windows" ) will return "4.10" (32 bit) and "3.98" (16 bit) on Windows 98 baVersion( "qt3" ) will return the version of QuickTime 3 installed (32 bit only) baGetVolume/SetVolume have been changed to use the Win32 mixer functions if they are available. Some new options are now available. These new options are 32 bit only. These are:

"master" controls the master volume

"master mute" controls the master mute "wave mute" controls the wave mute<br>"cd mute" controls the CD mute controls the CD mute "synth mute" controls the built-in synthesizer mute

# **Bugs fixed in 3.2**

baFileVersion failed on Word 97 and PowerPoint 97.

baCopyFile failed when copying to the root directory of a drive (introduced in 3.12 release). baCommandArgs could cut off the first letter of the argument if you define a file type to be associated with your projector/application, and a file of that type in a folder with a long file name is double-clicked in Exporer.

baFindApp failed when used on NT if the user did not have write access to the system folder.

#### **The following functions were added in version 3.12**

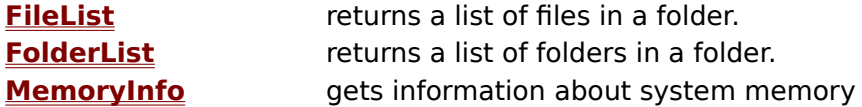

### **Changes to existing functions:**

baShortFileName now works correctly under Windows 3.1. Under NT, the registry functions now comply with the current user's security settings.

#### **The following functions were added in version 3.11**

**PMSubGroupList** returns list of groups inside another Start Menu group **DeleteReg** deletes Registry entry

# **Changes to existing functions:**

baFolderExists failed if used on an empty floppy disk, or an empty directory on a Novell server. This also caused baCopyFile to fail. This has been fixed.

baMovewindow did not work as documented in the help file. Using -1 for the new postion now keeps the windows current position.

baSendKeys has the cursor keys added - LEFT, RIGHT, DOWN, UP.

The free and size options for baDiskInfo have been updated to work with FAT32 drives larger than 2 gb.

baCopyXFiles now gives more 'time slices' to the system during the copy, This allows Windows and Director to update their displays more frequently.

# **The following functions were added in version 3.1**

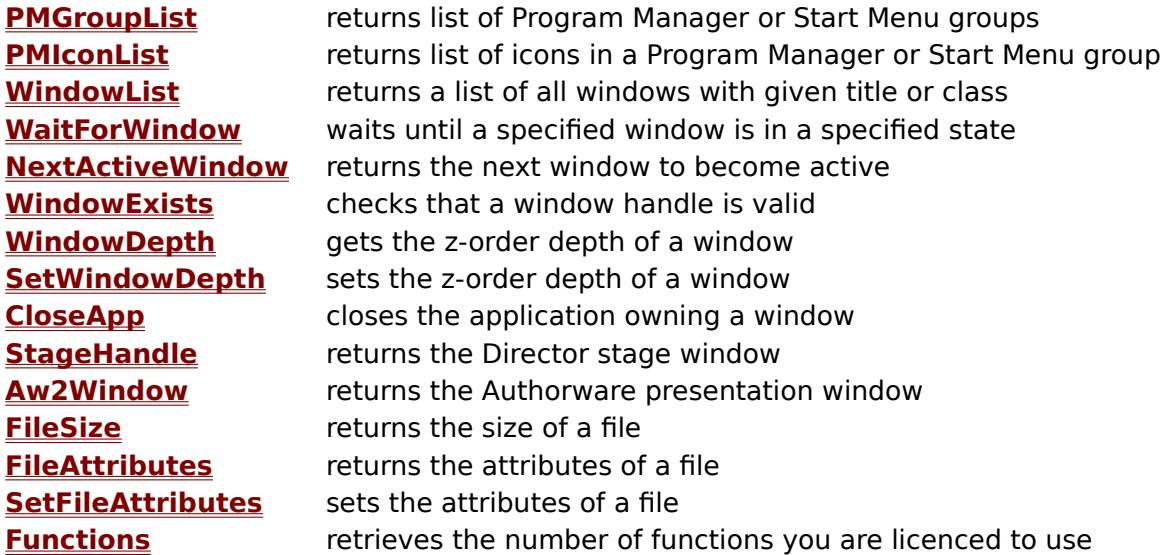

# **Changes to existing functions in version 3.1:**

baFileExists now reports hidden files as existing in the 16 bit Xtra and UCD. baFindApp checks if Acrobat Reader 3 has been installed into a folder containing a space and uses a different method to locate it if it does.

baSetScreenSaver converts the long file name of a screen saver in Windows 95 to a short file name before installing it.

# **Changes in version 3.03:**

Added "restart" option to baExitWindows for 32 bit Xtra and UCD in Windows 95. Internal changes to baCopyFile and baInstallFont to provide consistency between 16 and 32 bit versions.

# **Changes in version 3.02:**

Added baWinHandle to UCD version..

# **Bugs fixed in version 3.01:**

The Director window did not redraw itself during baWaitTillActive. The window functions (baMoveWindow, baActivateWindow, etc) did not always work correctly in Windows NT with the 32 bit Xtra.

### **Other changes in version 3.01:**

The maximum size string returned by the baReadIni and baReadRegString functions increased to 2000 characters.

# **Contents**